# **PROPUESTA DE UN SISTEMA DE PLANIFICACIÓN DE RECURSOS EMPRESARIALES ERP, EN LA MICROEMPRESA AVINOX S.A.S.**

Jhon Edinson Castillo Alarcon

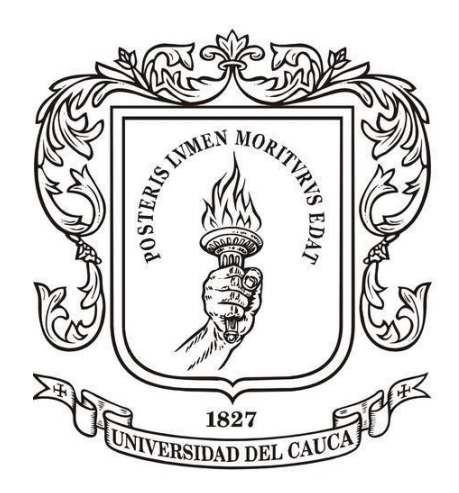

Universidad del Cauca Facultad de Ingeniería Electrónica y Telecomunicaciones Programa de Ingeniería en Automática Industrial Popayán, 28 de diciembre de 2021

# PROPUESTA DE UN SISTEMA DE PLANIFICACIÓN DE RECURSOS EMPRESARIALES ERP, EN LA MICROEMPRESA AVINOX S.A.S.

Jhon Edinson Castillo Alarcon, email: jhonedicastillo@unicauca.edu.co

Trabajo de grado presentado para optar al titulo de ingeniero en automática industrial

Director: Sonia Maritza Henao Duque. Ingeniera(Ing) Codirector: Mariela Muñoz. Doctor(Phd) Asesor de la empresa Avinox S.A.S : Carlos Alirio Tintinago. Gerente

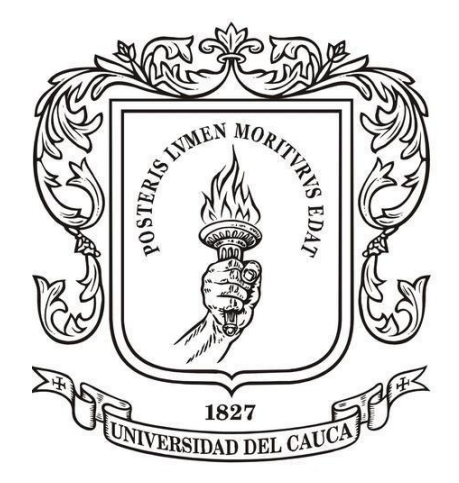

Universidad del Cauca Facultad de Ingeniería Electrónica y Telecomunicaciones Programa de Ingeniería en Automática Industrial Popayán, 28 de diciembre de 2021

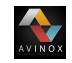

# **Dedicatoria**

Trabajo dedicado al Dios creador del cielo, el universo, la madre tierra y también la humanidad, por haberme manifestado todo su amor por medio de mi familia, especialmente con mis padres, quienes han brindado, brindan y brindarán consejos que me guiarán siempre por el camino del bien.

i

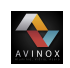

# **Agradecimientos**

Agradezco a quienes me han brindado su apoyo durante el transcurso de mi formación académica, de igual manera un agradecimiento especial a mi tutora Sonia Maritza Henao Duque por la orientación y el tiempo prestado para la supervisión de este proyecto.

También agradezco a todo el personal operativo de la microempresa Avinox S.A.S, en especial a su gerente Carlos Alirio Tintinago y secretaria Sayu Johana Chavaco por el acompañamiento y participación en las actividades realizadas en este proyecto.

Un agradecimiento muy a mi familia, en especial a mis padres, quienes me apoyaron y guiaron para alcanzar ésta meta.

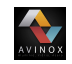

# **Resumen**

<span id="page-4-0"></span>Avinox S.A.S es una microempresa payanesa en crecimiento, que dispone de un proceso de producción en dónde se realizan operaciones industriales de metalmecánica, transformando el acero inoxidable en accesorios arquitectónicos para uso residencial. A pesar de ser una entidad pequeña posee procesos en dónde la información generada necesita de control para brindar un buen servicio, sin embargo, toda la información era procesada en forma manual, causando retardos y pérdidas de información, afectando significativamente la productividad y competitividad de la compañía.

Por lo anterior se formuló un proyecto en dónde el objetivo general es: Proponer un sistema de planificación de recursos empresariales ERP, que mejore la productividad y competitividad en la microempresa Avinox S.A.S. Para cumplir con el objetivo se combinan las metodologías de selección denominadas ayuda sistemática para adquisiciones ERP (SHERPA) y la metodología para la selección de un sistema ERP en su primera fase (MSSE), y para la implementación del sistema se aplicó la metodología experta(segundo escenario) junto a la metodología de estrategias(bajo riesgo) las cuales se ajustan al tiempo, recursos y alcance del proyecto, ejecutando las siguientes fases: Preliminares, lanzamiento del proyecto, implementación básica; implementación funcional y auditoría.

Como resultado se óbtiene una propuesta de implementación del sistema ERP Odoo, el cual permite gestionar inventarios, ventas, facturación y fabricación por medio de una interfaz de usuario sencilla e intuitiva; facilitando así la administración de la información y agilizando los procesos de expedición de cotizaciones, facturas, órdenes de producción y entrega de productos.

<span id="page-5-0"></span>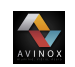

# **Abstract**

Avinox S.A.S is a micro payanesa company in growth, which has a production process where industrial operations of metalmechanics are carried out transforming stainless steel into architectural accessories for residential use. Although a small entity has processes where the information generated needs control to provide a good service, however all the information was processed manually, causing delays and lossof information, significantly affecting the company's productivity and competitiveness.

Due to te above, a project was formulated in which the general objective is: To propose an ERP enterprise resource planning system, improve productivity and competitiveness in the micro-enterprise Avinox S.A.S. To meet the objective combine the selection methodologies called systematic support for ERP acquisitions (SHERPA) and the methodology for the selection of an ERP system in its first phase (MSSE), and for the implementation of the system is made use of the expert methodology (second scenario) together with the methodology of strategies (low risk) which are adjusted to the time, resources and scope of the project, implementing the following phases: Preliminary, project launch, basic implementation, functional implementation and audit.

As a result, a proposed implementation of the Odoo ERP system is obtained, which allows to manage inventories, sales, invoicing and manufacturing through a simple and intuitive user interface, thereby facilitating the administration of information and streamlining the processes of issuing quotations, invoices, production orders and delivery orders.

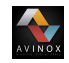

# **Tabla de contenido**

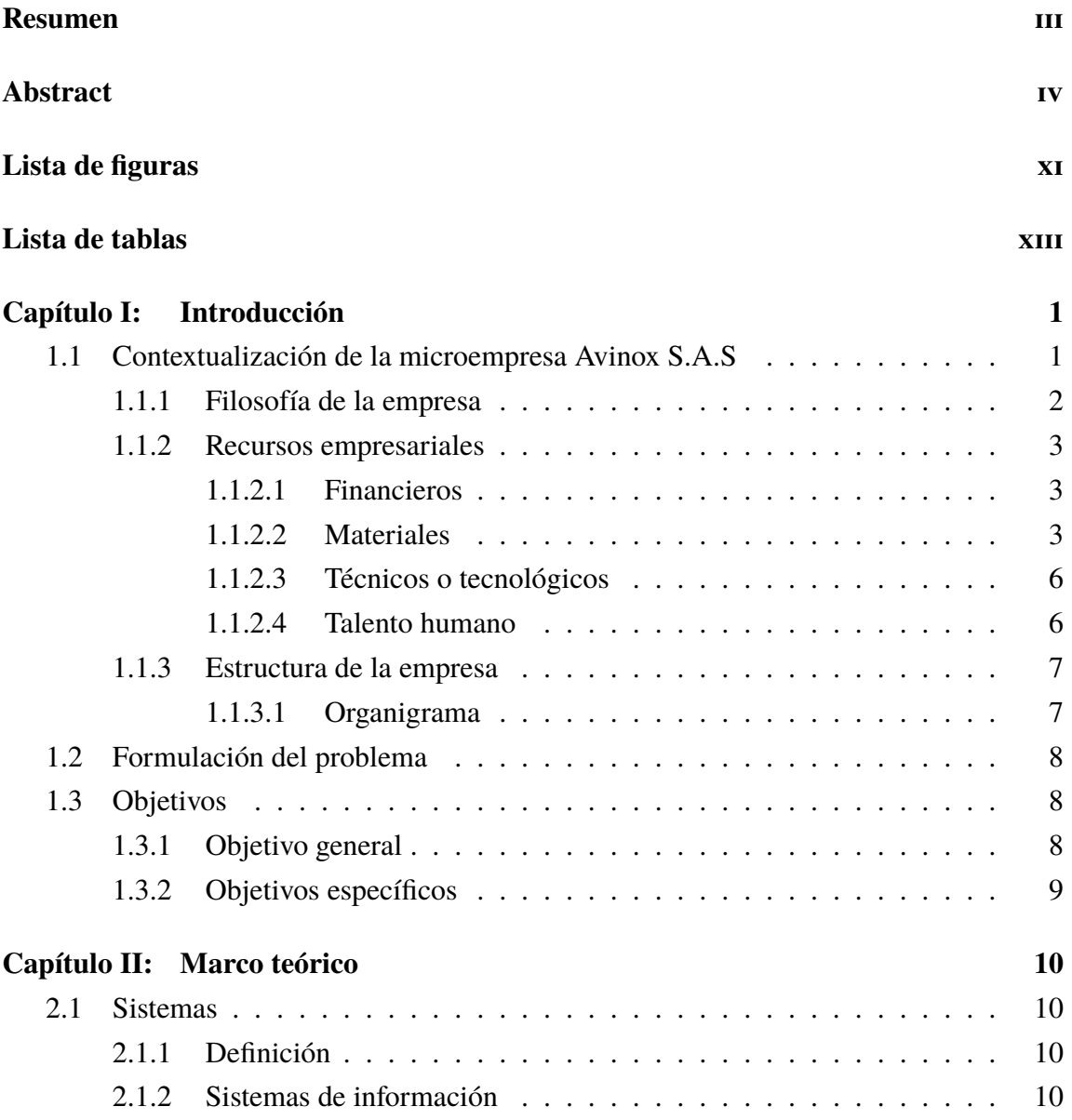

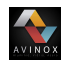

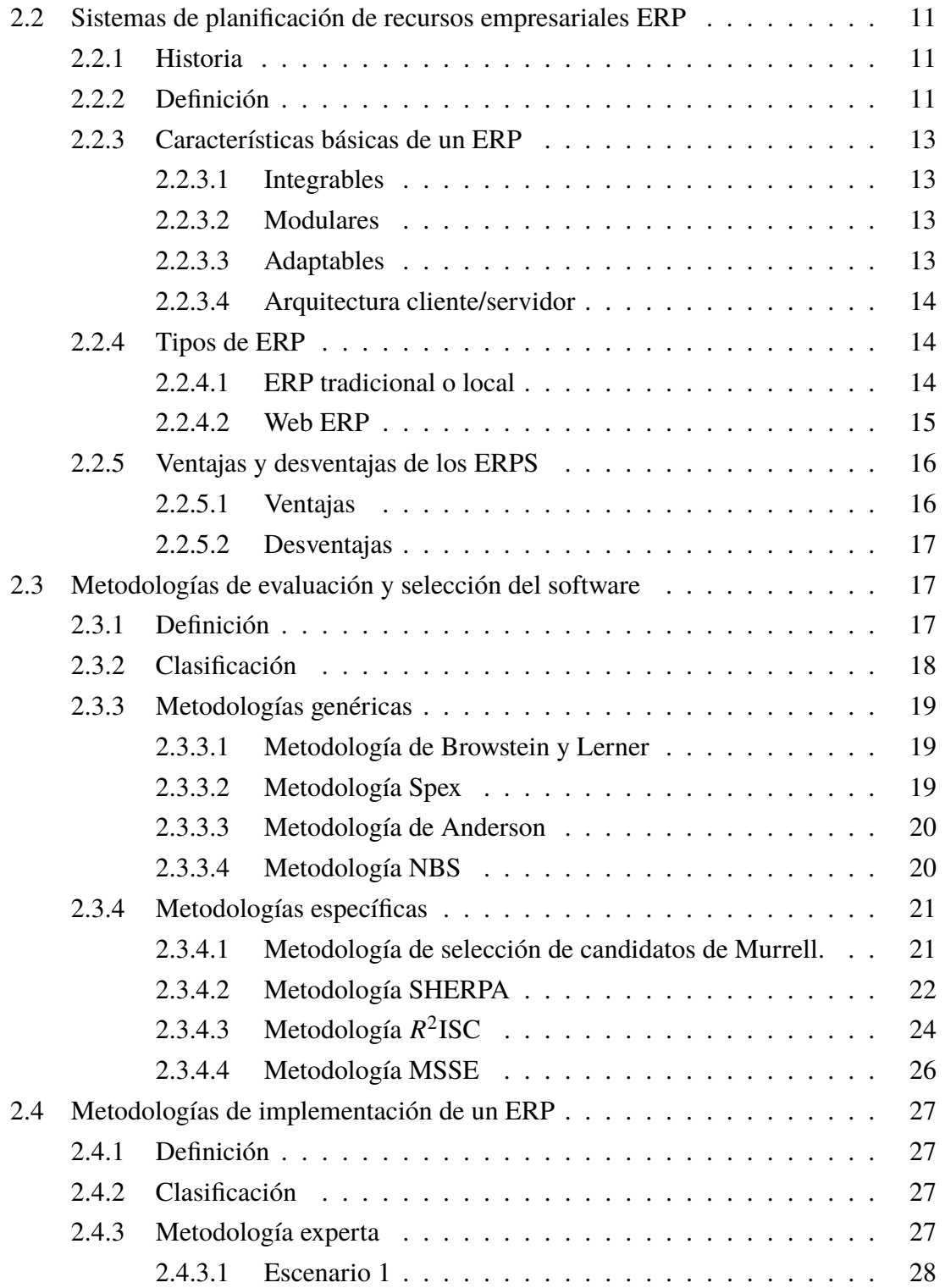

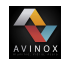

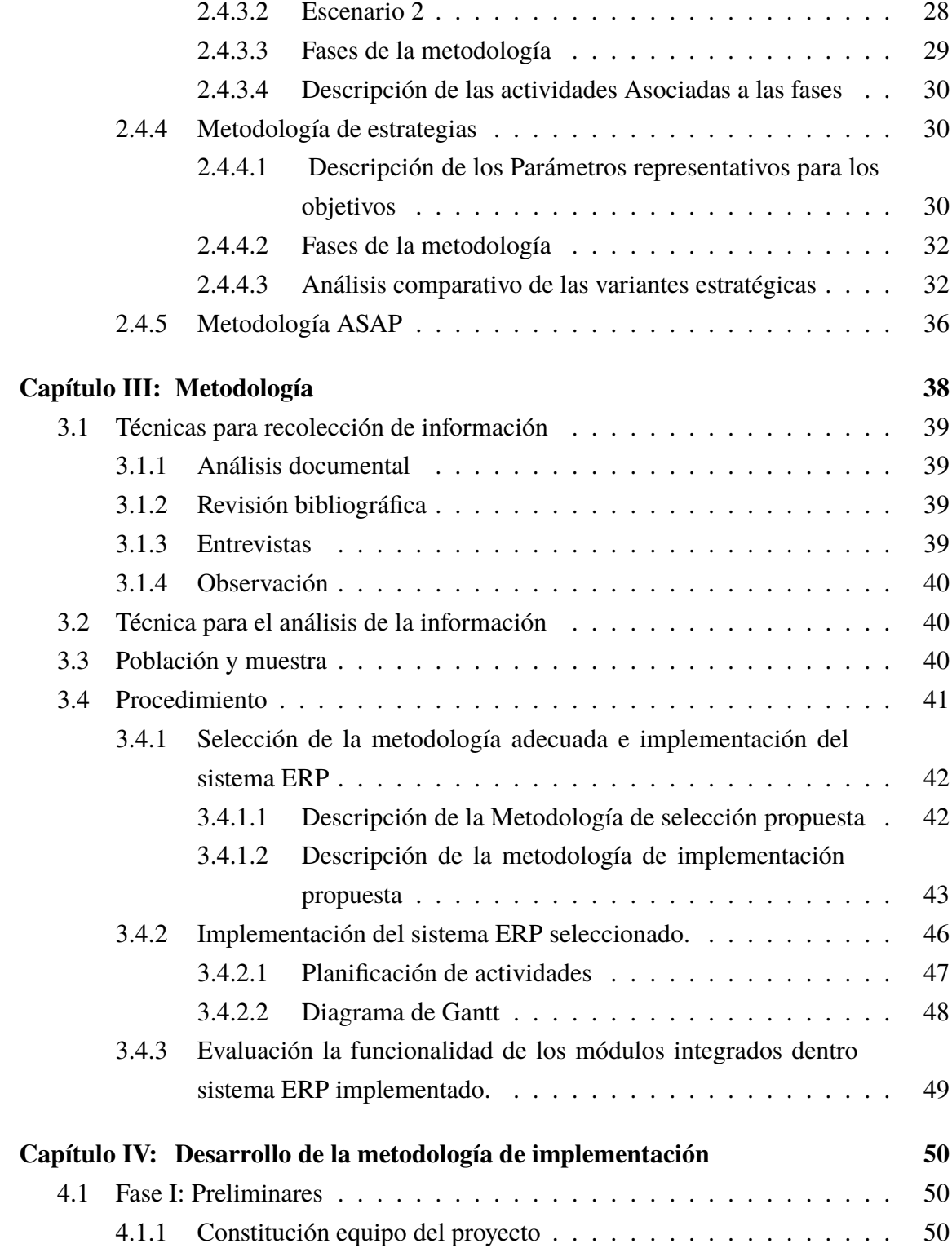

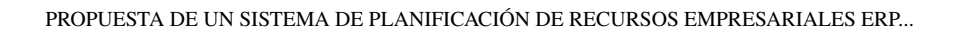

AVINOX

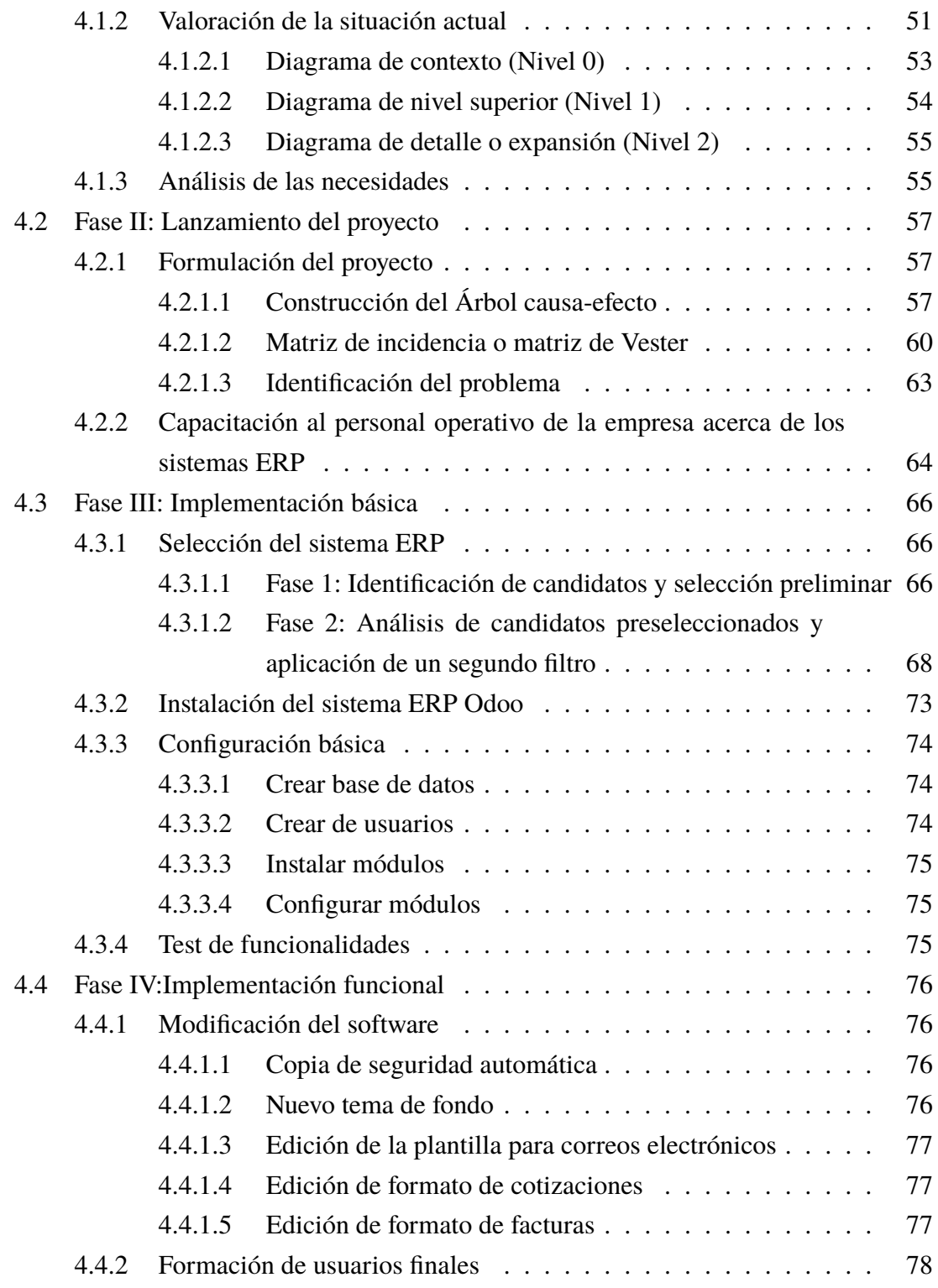

[4.4.3 Conversión de datos](#page-94-0) . . . . . . . . . . . . . . . . . . . . . . . . . 79

[4.4.3.1 Módulo de inventario](#page-94-1) . . . . . . . . . . . . . . . . . . . 79

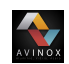

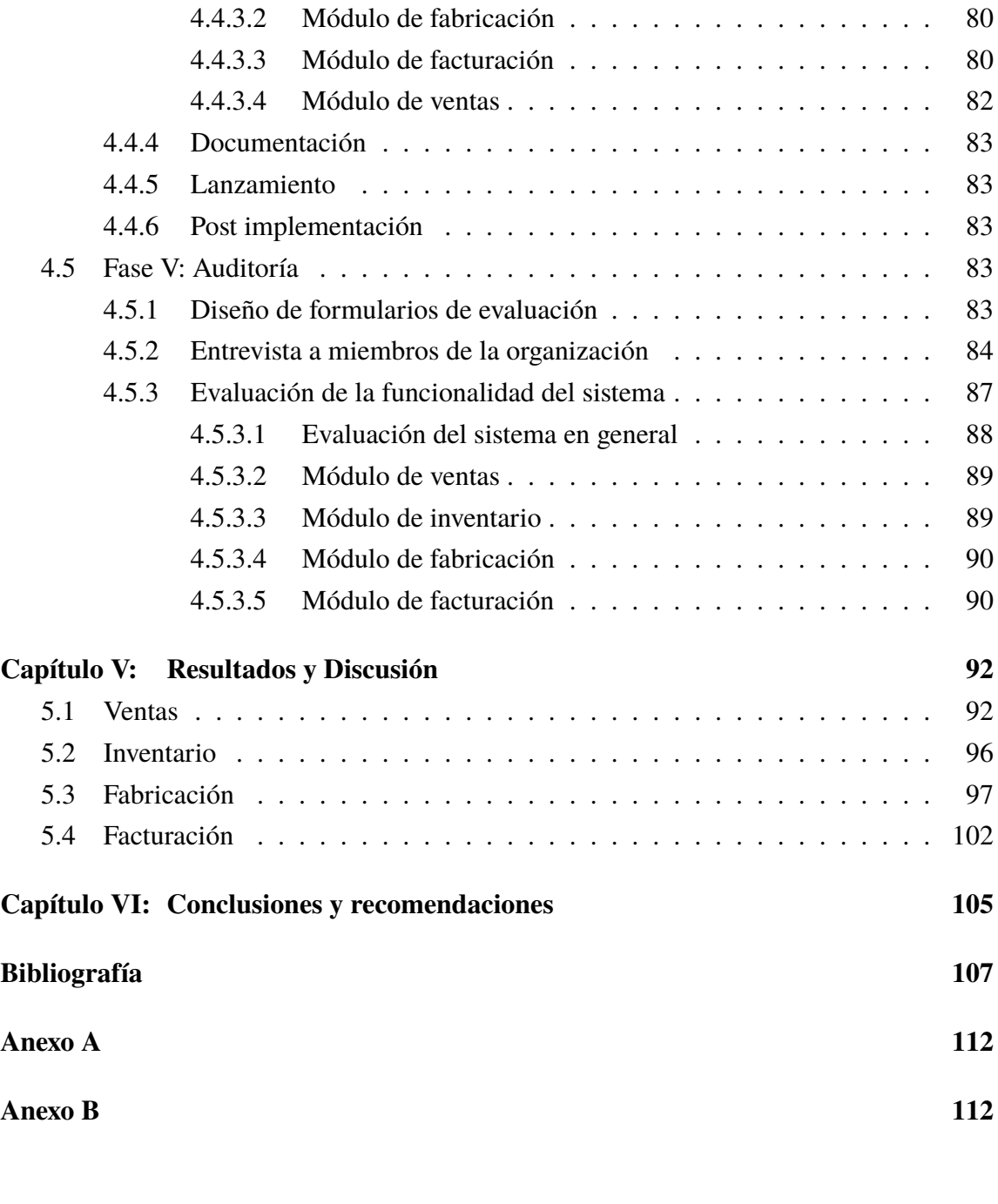

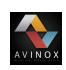

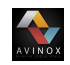

# **Lista de figuras**

<span id="page-12-0"></span>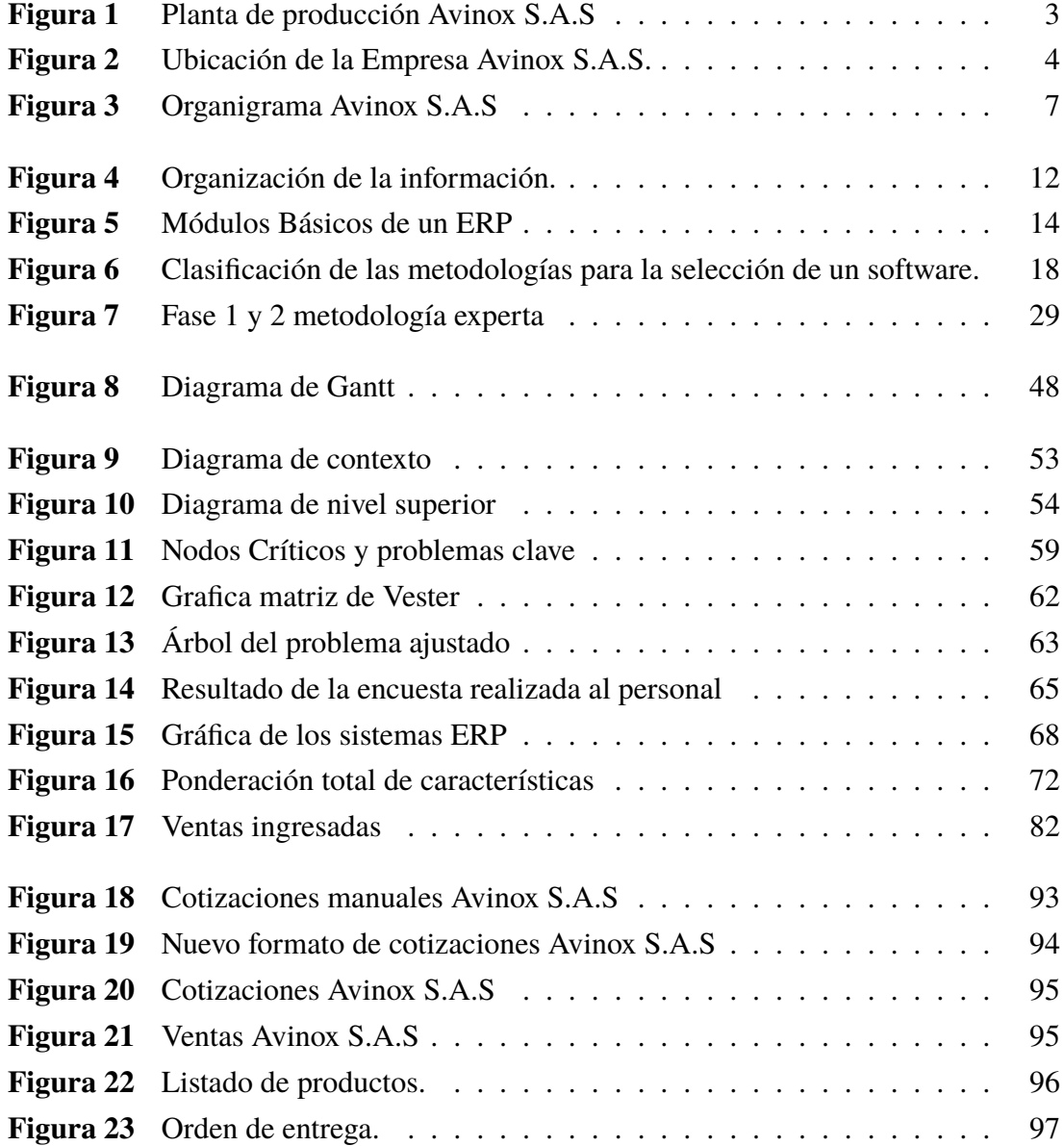

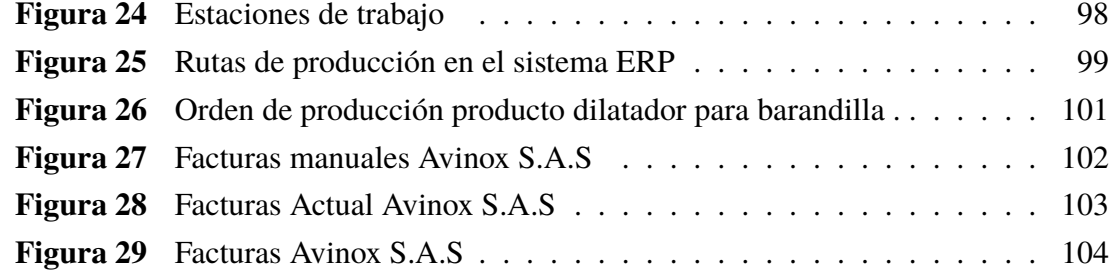

AVINOX

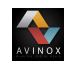

# **Lista de tablas**

<span id="page-14-0"></span>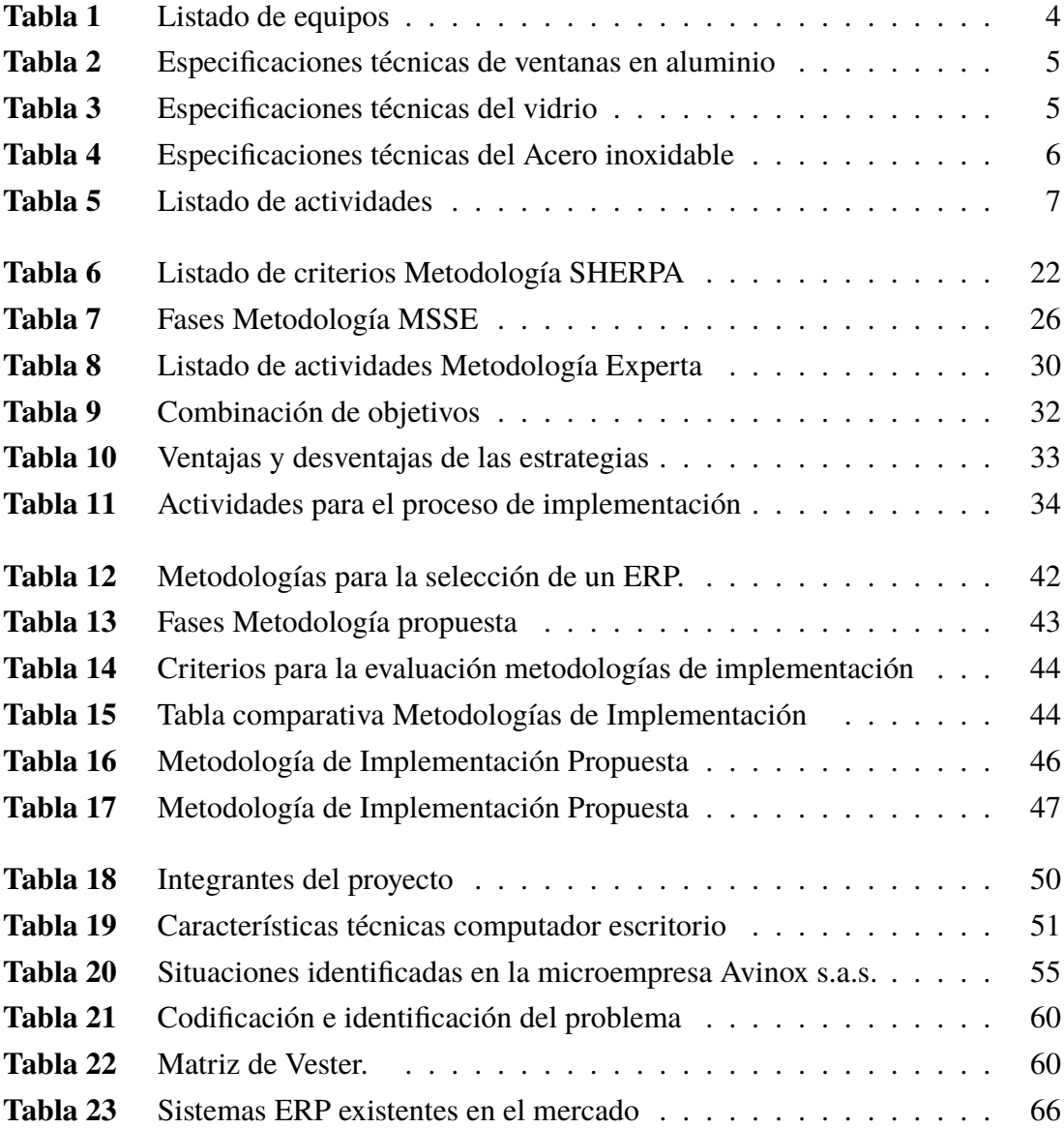

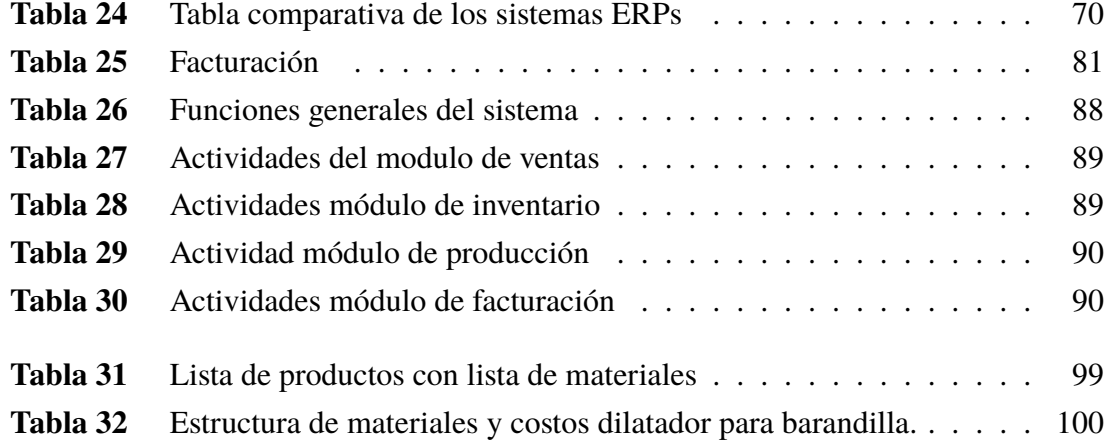

AVINOX

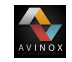

# <span id="page-16-0"></span>**Capítulo I**

# **Introducción**

## <span id="page-16-1"></span>**1.1. Contextualización de la microempresa Avinox S.A.S**

Una idea de negocio generalmente nace cuando se identifica una necesidad en común que no se satisface en su totalidad, en el mejor de los casos las personas que deciden emprender cuentan con recursos económicos y conocimiento técnico en el campo que se desea introducir, por otro lado, existen ideas que nacen a partir de la experiencia laboral como el caso del señor Carlos Alirio Tintinago, quien emprende en el sector de la metalmecánica bajo la estructura de persona natural de régimen común en el año 2014. En el año 2016 se presentan oportunidades de negocio con empresas de la capital Caucana (Popayán), Santander de Quilichao y el Bordo, creando así la necesidad de invertir capital para satisfacer la demanda; debido a ésta situación y a los aspectos legales que ésto desencadena se toma la decisión de cambiar de razón social pasando a ser Avinox S.A.S con Nit: 901110217-1 ante la cámara de comercio del Cauca, tomando como punto estratégico la capital de este departamento para comenzar operaciones comerciales e industriales utilizando principalmente tres tipos de materia prima, aluminio, vidrio y acero inoxidable, siendo la transformación de este último el proceso principal, donde se utiliza herramienta y maquinaria industrial para convertir la materia prima en accesorios arquitectónicos los cuales se ofertan a constructoras, edificios, casas, hospitales y todo tipo de infraestructura relacionada con la ingeniería civil, interesadas en remodelar o construir espacios de trabajo que brinden comodidad y confort. Los productos ofrecidos como servicio por parte de Avinox S.A.S son asesoría de diseño, cálculo de presupuesto e instalación. En la actualidad Avinox S.A.S no cuenta con procesos para la transformación de aluminio y vidrio en productos de consumo, teniendo en cuenta los altos costos de inversión que implica su implementación; sin embargo, es un cliente de las empresas Alumina S.A, Vitel S.A y Indusvip S.A ubicadas en Cali-Colombia, quienes surten productos de este material acorde a las especificaciones de sus clientes.

### <span id="page-17-0"></span>**1.1.1. Filosofía de la empresa**

- **Misión:** Es una microempresa del sector metalmecánico, dedicada a diseñar, fabricar e instalar accesorios arquitectónicos en acero inoxidable, acorde a las especificaciones del cliente; adicionalmente presta el servicios de asesoría e instalación de productos en aluminio y vidrio templado, generando valor y brindando confort en todo tipo de inmueble
- **Visión:** Avinox S.A.S para el 2025 será la empresa líder en el mercado del sur occidente de Colombia, prestando los servicios de diseño, fabricación e instalación de accesorios arquitectónicos de alta calidad en aluminio, vidrio y acero inoxidable; incorporando tecnología de la información en los procesos y capacitando a los empleados en cada área."
- **Valores:**
	- Responsabilidad.
	- Honestidad.
	- Respeto.
	- Trabajo en equipo.
	- Seguridad.

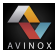

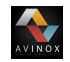

## <span id="page-18-0"></span>**1.1.2. Recursos empresariales**

#### <span id="page-18-1"></span>**1.1.2.1. Financieros**

Avinox S.A.S es una microempresa que cuenta con un capital de trabajo de 250 millones de pesos aproximadamente.

### <span id="page-18-2"></span>**1.1.2.2. Materiales**

<span id="page-18-3"></span>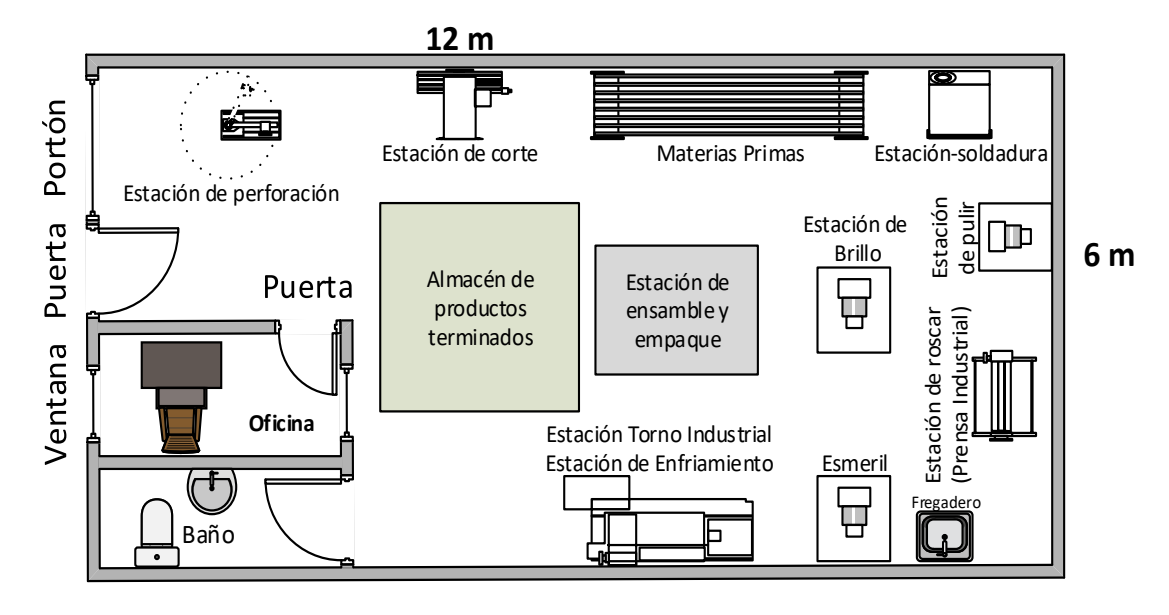

**Fig. 1**: Planta de producción Avinox S.A.S **Tomado de:** Documentos y soportes micro-empresa Avinox S.A.S

- 1. **Planta de producción:** Los procesos de manufactura se llevanban a cabo en la carrera 4 n18c 374 barrio Calicanto (ver figura **[2](#page-19-0)**a) y actualmente se realizan en la calle 4 N13-15 barrio Cadillal.
- 2. **Área de ventas:** La atención al cliente y ventas se llevan a cabo en el local ubicado en la calle 4 n13 - 15 barrio Cadillal (ver figura **2**[b\)](#page-19-0).

<span id="page-19-0"></span>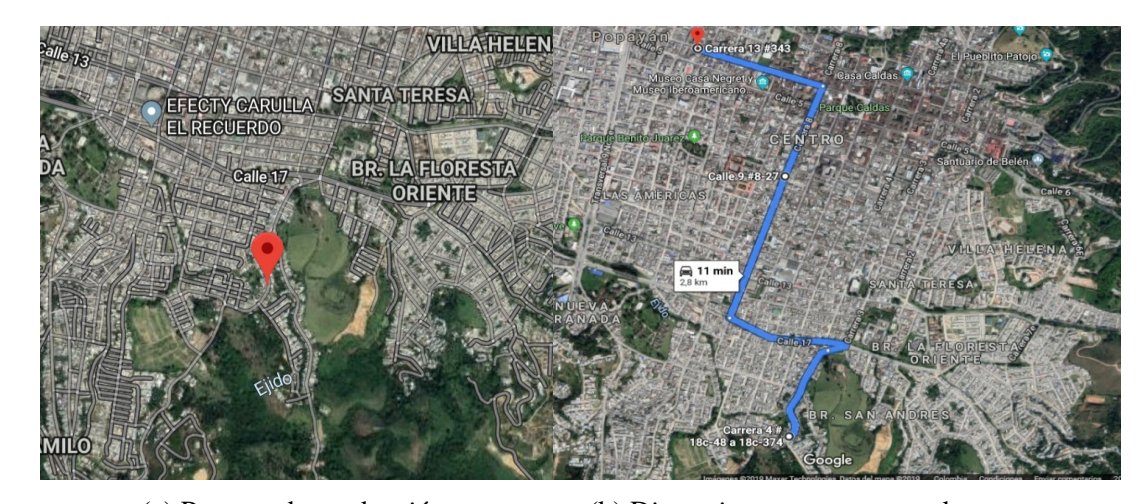

**ANTIQUE** 

(a) Proceso de producción. (b) Distancia proceso - punto de venta **Fig. 2**: Ubicación de la Empresa Avinox S.A.S. Elaboración propia

La distancia desde el proceso de producción al punto de ventas era aproximadamente de 2,8 km; actualmente ambos procesos se realizan en la nueva sede.

<span id="page-19-1"></span>3. **Equipos:** En la tabla **[1](#page-19-1)** se listan los equipos que hacen parte del proceso de producción de la empresa.

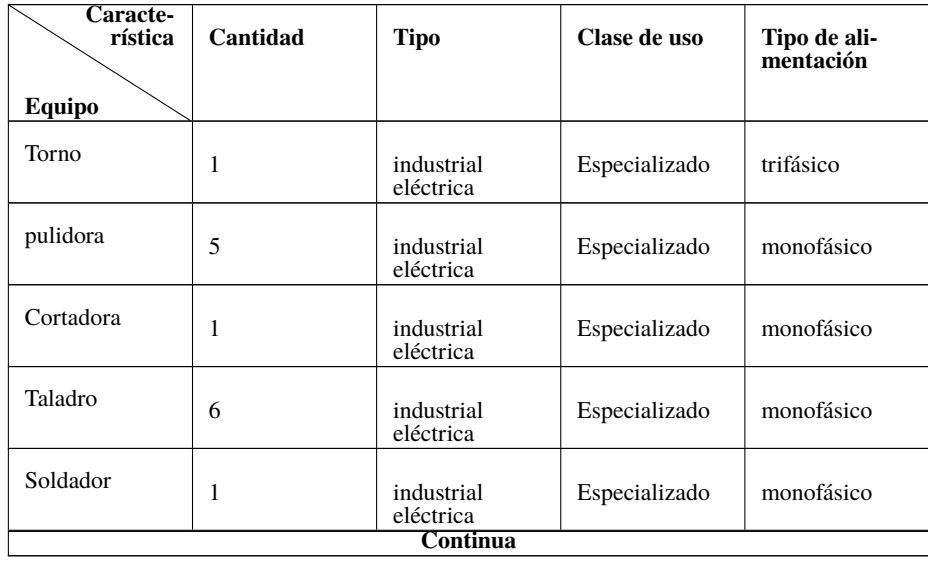

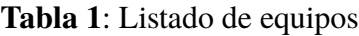

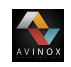

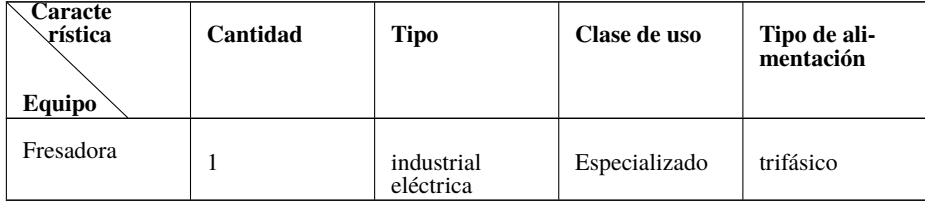

Elaboración propia

### 4. **Materias primas e insumos:**

En las tablas **[2](#page-20-0)**, **[3](#page-20-1)** y **[4](#page-21-2)** se describen las principales características de la materia prima que se manejan dentro de la empresa Avinox S.A.S que son el aluminio, vidrio y Acero inoxidable.

<span id="page-20-0"></span>

| <b>Caracte-</b><br>rística<br><b>Insumo</b> | Referencia | Ancho<br>máximo<br>en mm | Alto<br>máximo<br>en mm | Ancho<br>mínimo<br>en mm | Alto<br>mínimo<br>en mm | <b>Espesor</b><br>del<br>marco<br>en mm | <b>Espesor</b><br>de per-<br>files en<br>mm | Apto<br>para<br>vidrios | <b>Precio</b> |
|---------------------------------------------|------------|--------------------------|-------------------------|--------------------------|-------------------------|-----------------------------------------|---------------------------------------------|-------------------------|---------------|
| Marco de<br>ventana                         | 5020       | 1200                     | 1600                    | 400                      | 400                     | 1.4                                     | 1.3                                         | $(3-6)$<br>mm           | <b>N\A</b>    |
|                                             | 8025       | 1500                     | 2400                    | 1100                     | 2000                    | 1.6                                     | 1.4                                         | $(6-18)$<br>mm          | <b>N\A</b>    |
|                                             | 744        | 2100                     | 1500                    | 1000                     | 1000                    | 1.5                                     | 1.6                                         | $(4.5 - 6)$<br>mm       | <b>N\A</b>    |
|                                             | 7038       | 3400                     | 3800                    | 1500                     | 2000                    | 2.5                                     | 3                                           | $(10 -$<br>$25)$ mm     | <b>N\A</b>    |

**Tabla 2**: Especificaciones técnicas de ventanas en aluminio

Elaboración propia.

**Tabla 3**: Especificaciones técnicas del vidrio

<span id="page-20-1"></span>

| Carac-<br>terís-<br>tica<br><b>Insumo</b> | <b>Color</b>    | <b>Espesor</b><br>en mm | $\%$ Re-<br>flexión<br>ener-<br>gía<br>solar | $\%$ Ab-<br>sorción<br>solar | $\%$<br>trans-<br>misión<br>ener-<br>gía<br>solar | Factor<br>solar | Coefici-<br>ente de<br>som-<br>bra | Largo            | Ancho            | Precio     |
|-------------------------------------------|-----------------|-------------------------|----------------------------------------------|------------------------------|---------------------------------------------------|-----------------|------------------------------------|------------------|------------------|------------|
| Lámina<br>de<br>vidrio<br>templa-<br>do   | <b>Incoloro</b> | 6                       | 8                                            | 10                           | 83                                                | 0.86            | 0.98                               | R del<br>cliente | R del<br>cliente | <b>N\A</b> |
|                                           |                 | 8                       | 7                                            | 12                           | 81                                                | 0.84            | 0.96                               | R del<br>cliente | R del<br>cliente | <b>N\A</b> |
|                                           |                 | 10                      | 7                                            | 15                           | 78                                                | 0.82            | 0.94                               | R del<br>cliente | R del<br>cliente | <b>N\A</b> |
|                                           | <b>Bronce</b>   | 6                       | 5                                            | 45                           | 50                                                | 0.61            | 0.71                               | R del<br>cliente | R del<br>cliente | $N\Lambda$ |
| Continua                                  |                 |                         |                                              |                              |                                                   |                 |                                    |                  |                  |            |

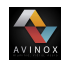

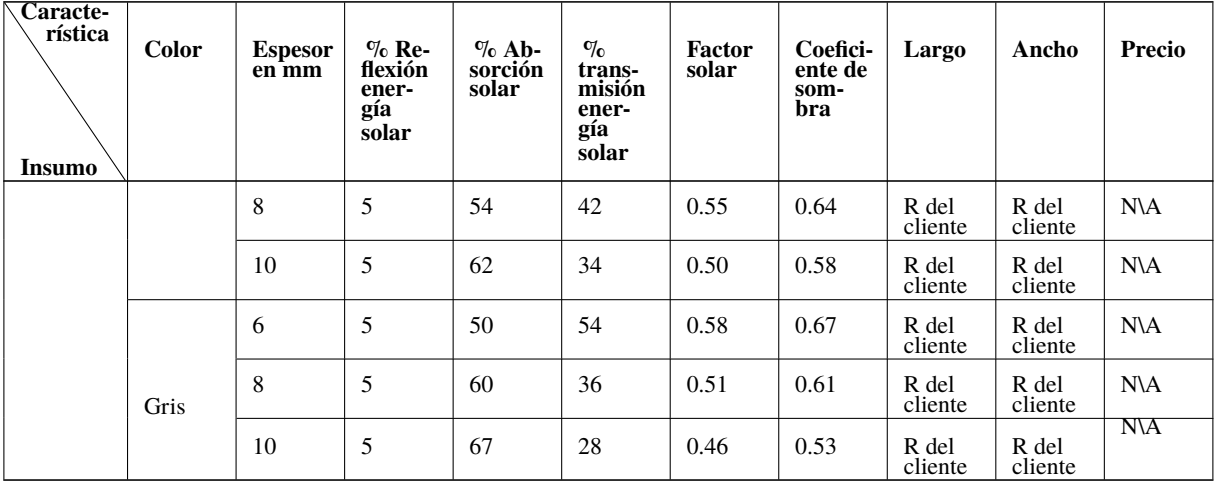

Nota: R (Requerimientos) Elaboración propia.

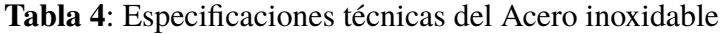

<span id="page-21-2"></span>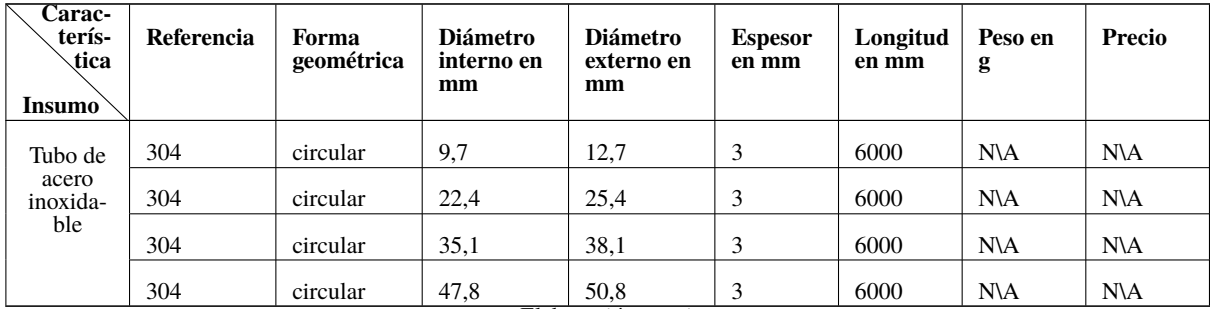

Elaboración propia.

### <span id="page-21-0"></span>**1.1.2.3. Técnicos o tecnológicos**

La microempresa Avinox S.A.S cuenta con un computador de mesa con las siguientes especificaciones técnicas: procesador intel(R) Pentium(R) CPU de 1.8 GHz, Ram instalada de 2 GB (1,9Gb utilizables), sistema operativo de 64 bits y con especificaciones de windows 10 pro instaladas.

#### <span id="page-21-1"></span>**1.1.2.4. Talento humano**

En la tabla **[5](#page-22-3)** se muestra el personal que actualmente labora en microempresa Avinox s.a.s.

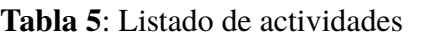

AVINOX

<span id="page-22-3"></span>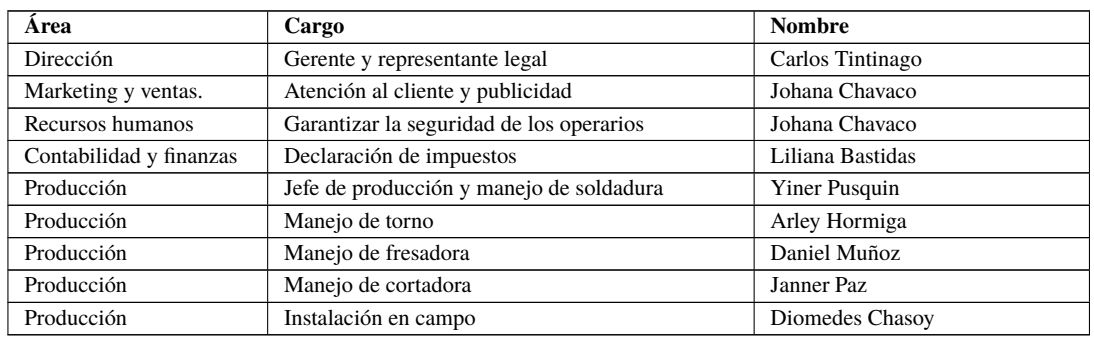

Elaboración propia.

## <span id="page-22-0"></span>**1.1.3. Estructura de la empresa**

## <span id="page-22-1"></span>**1.1.3.1. Organigrama**

<span id="page-22-2"></span>En la figura **[3](#page-22-2)** se muestra el organigrama actual de la microempresa Avinox S.A.S.

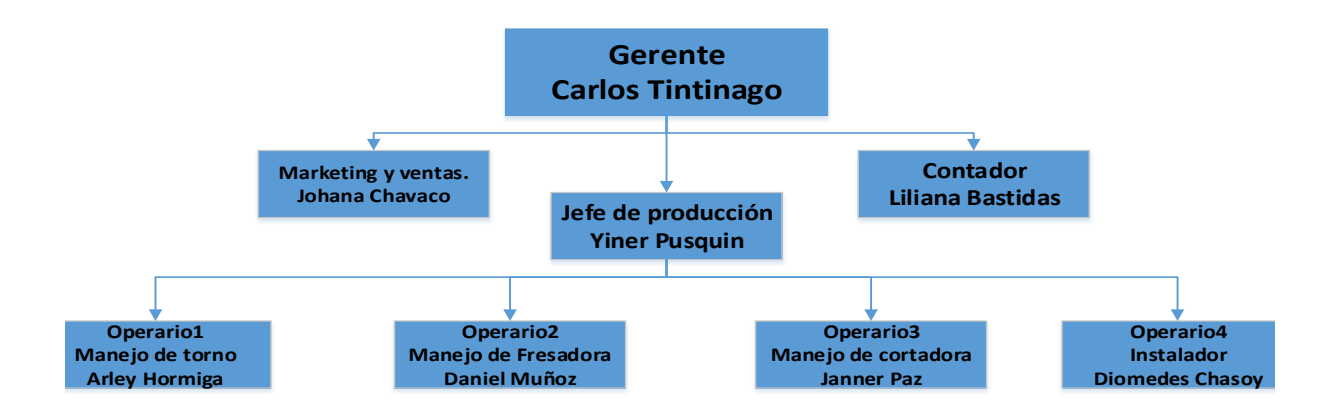

**Fig. 3**: Organigrama Avinox S.A.S Elaboración propia

# <span id="page-23-0"></span>**1.2. Formulación del problema**

AVINOX

Teniendo en cuenta la misión y visión la microempresa Avinox S.A.S,realizó un estudio donde se aplicaron las herramientas árbol causa efecto y matriz de incidencia o matriz de Vester, usadas generalmente para la identificación de problemas no definidos segun [\[1\]](#page-122-1), [\[2\]](#page-122-2), con el fin de identificar situaciones internas que afectan su productividad y competitividad en el mercado. Como resultado se obtuvo que la distribución de la maquinaria, herramientas y la disposición de materias primas son inadecuadas debido al mal manejo que se le da al espacio, adicionalmente se encontró que no existe un seguimiento a los costos de materias primas, se desconocen los costo de producción y No hay criterios de prioridad para atender las órdenes de servicio, a ésto se le suma la existencia de un inventario desactualizado de materias primas, insumos y productos terminados, lo que genera contratiempos en las entregas de cotizaciones y pedidos; teniendo en cuenta lo anterior es indispensable la atención a estas situaciones debido a que tienen mayor incidencia sobre las demás causas o problemáticas según F. J Velázquez [\[3\]](#page-122-3).

## <span id="page-23-1"></span>**1.3. Objetivos**

Para proponer un plan de acción que aporte parte de la solución al problema y mitigue los efectos de éste, se debe tener en cuenta que la prespectiva de las alternativas se solución deben estar enfocadas al ámbito de la Ingeniería en automática industrial; partiendo del requerimiento mencionado se propone una alternativa de solución limitada a la automatización de la gestión empresarial, con el fin de mejorar la productividad y competitividad de la microempresa Avinox s.a.s; para lograr ésto se formulan los siguientes objetivos:

## <span id="page-23-2"></span>**1.3.1. Objetivo general**

Proponer un sistema de planificación de recursos empresariales ERP, que mejore la productividad y competitividad en la micro empresa Avinox S.A.S.

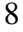

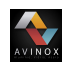

## <span id="page-24-0"></span>**1.3.2. Objetivos específicos**

- 1. Establecer la metodología adecuada para la selección e implementación de un sistema ERP, en la microempresa Avinox S.A.S, caso de estudio.
- 2. Implementar el sistema ERP seleccionado, integrando los módulos de inventarios y producción, en la microempresa Avinox S.A.S, caso de estudio.
- 3. Evaluar la funcionalidad de los módulos integrados dentro sistema ERP implementado, mediante la metodología de juicio de expertos (encuestas y entrevistas)

<span id="page-25-0"></span>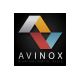

# **Capítulo II**

# **Marco teórico**

## <span id="page-25-1"></span>**2.1. Sistemas**

## <span id="page-25-2"></span>**2.1.1. Definición**

Un sistema se define como: "El conjunto de reglas o principios sobre una materia racionalmente enlazados entre sí o el conjunto de cosas que relacionadas entre sí ordenadamente contribuyen a determinado objeto."según [\[4\]](#page-122-4); también es el conjunto de elementos que interaccionan entre sí para lograr una tarea u objetivo. Estos componentes por sí mismos y las relaciones entre ellos determinan la funcionalidad del sistema en general, dando orden a cada una de las acciones que se ejecutan, teniendo en cuenta las entradas, mecanismos de procesamiento, salidas y retroalimentación según [\[5\]](#page-122-5).

## <span id="page-25-3"></span>**2.1.2. Sistemas de información**

Un sistema de información (SI) se considera como un sistema abierto que presenta dinamismo para convertir datos de manera manual o computarizada en información confiable y valiosa para hacer su comunicación o direccionamiento al interior y exterior de una organización, esto facilita el proceso de dirección y toma de decisiones en diferentes ámbitos [\[5\]](#page-122-5). Ademas un SI gerencial hablando en términos de administración empresarial está definido como el conjunto de sistemas y subsistemas que participan en el desempeño de la organización [\[6\]](#page-122-6).

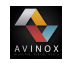

# <span id="page-26-0"></span>**2.2. Sistemas de planificación de recursos empresariales ERP**

## <span id="page-26-1"></span>**2.2.1. Historia**

En la primera mitad del siglo XX se identifican dos sucesos que marcaron la evolución de los sistemas de gestión de materiales para la industria; en 1915 Harris desarrolló el modelo EOQ (Economic Order Quantity) o cantidad económica de pedido; en donde la integración de almacenaje y costos de producción priman en el momento de decidir el tamaño del lote a producir o comprar. El sistema propuesto por Wilson en 1934 da paso a la reposición de inventarios creando el concepto de plazo de re-aprovisionamiento con el propósito de incorporar la variable tiempo en la planificación [\[7\]](#page-122-7), [\[8\]](#page-123-0), [\[9\]](#page-123-1).

Años después a raíz de la segunda guerra mundial se desarrollan técnicas de programación matemática con el fin de facilitar la resolución de problemas mas complejos, en el entorno de la planificación de recursos, sin embargo, en el momento de aplicar éste tipo de programación en una planificación agregada de la producción tenía demasiadas limitaciones, lo que desencadenó el nacimiento de nuevas técnicas de programación como la no lineal y dinámica entre otras [\[7\]](#page-122-7), [\[8\]](#page-123-0), [\[9\]](#page-123-1).

Entre 1970 y 1980 aparecen el MRP y MRP II respectivamente, siendo exitosos debido al manejo modular que permite planificar recursos de otras actividades a nivel empresarial, el hecho de poder integrar mayor numero de áreas de la empresa como ingeniería, ventas, facturación, compras, fabricación, entre otras bajo el mismo sistema de información permite incorporar áreas de gestión empresarial como la financiera y recursos humanos con la planificación de recursos de la producción, a este tipo de sistema al que se llegó se le denomino ERP (Enterprise Resources Planning) [\[7\]](#page-122-7), [\[8\]](#page-123-0), [\[9\]](#page-123-1).

### <span id="page-26-2"></span>**2.2.2. Definición**

Un sistema de planificación de recursos empresariales ERP se define como un sistema global de gestión que emplea tecnologías de la información (TI) [\[10\]](#page-123-2), en dónde todas o

gran parte de las áreas que componen una organización se encuentran incluidas de forma estructurada, con el ánimo de satisfacer la demanda de las necesidades de gestión empresarial. Lo mencionado se logra gracias a que los ERP están compuestos por paquetes de software que permiten evaluar, implementar, automatizar, integrar y gestionar operaciones de manera eficiente, debido a que disponen de módulos independientes para cada una de las áreas funcionales sin importar el tamaño, razón social o sector económico en dónde esté llevando a cabo operaciones [\[7\]](#page-122-7), [\[11\]](#page-123-3),[\[9\]](#page-123-1).

Una de las definiciones más precisas de un sistema ERP es la descrita en [\[12\]](#page-123-4) quien cita textualmente a (Ray, 2011) quien dice: "*ERP es un sistema de información integrado construido sobre una base de datos centralizada y que tiene una misma plataforma informática que ayuda en el uso efectivo de los recursos de la empresa y que facilita el flujo de la información entre todas las funciones de negocio de la empresa*"

Para una mejor compresión del concepto de un sistema ERP en las figuras **4**[a](#page-27-0) y **4**[b](#page-27-0) se ilustra la organización de la información antes y después de implementar el sistema ERP respectivamente, en cuatro de las mas importantes áreas que componen una empresa.

<span id="page-27-0"></span>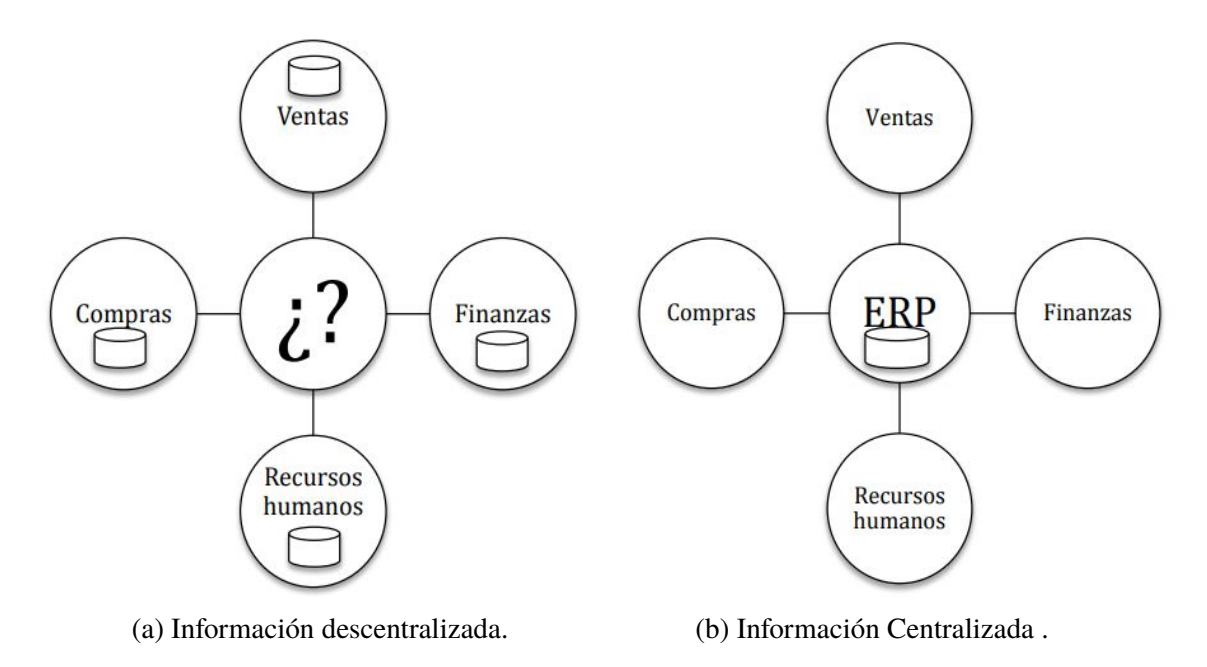

**Fig. 4**: Organización de la información. **Tomado de:** [\[12\]](#page-123-4) pagina 7 - 8

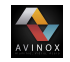

Es de aclarar que en número de áreas que se integran por medio del ERP depende de factores propios de cada organización; la ilustración de las áreas en la figura **[4](#page-27-0)** no significa que solo estas cuatro áreas se puedan integran en un sistema de este tipo.

## <span id="page-28-1"></span><span id="page-28-0"></span>**2.2.3. Características básicas de un ERP**

### **2.2.3.1. Integrables**

Permiten tener control de cada una de los procesos de la organización, relacionando todos los departamentos, y teniendo en cuenta que el punto donde finaliza uno de éstos, es el punto de partida de el siguiente. Uno de los ejemplos mas claros son los procedimientos que se ejecutan en el momento de realizar un pedido en el punto de venta, éste crea una orden de compra o de producción que conlleva a una orden de trabajo en la planta [\[13\]](#page-123-5).

#### <span id="page-28-2"></span>**2.2.3.2. Modulares**

Un ERP está constituido por un número específico de sistemas reducidos que se caracterizan por trabajar de manera independiente pero se relacionan entre sí, además de cumplir funciones mas precisas; éstas características hacen que este tipo de sistemas sean accesibles por cualquier tipo de empresa, sin importar el tamaño y los recursos económicos que disponga para la adaptación de un ERP en sus instalaciones [\[9\]](#page-123-1) [\[12\]](#page-123-4), [\[13\]](#page-123-5), [\[14\]](#page-123-6). En la figura **[5](#page-29-3)** se muestran los módulos básicos de un ERP.

#### <span id="page-28-3"></span>**2.2.3.3. Adaptables**

La adaptabilidad es una de las características de mayor importancia, ésta se dá gracias a que los desarrolladores de éste tipo de sistema han garantizado que los ERP se adapten a todo tipo de organización, independiente del sector al que pertenezcan y en particular a el tipo de negocio que se lleve [\[9\]](#page-123-1), [\[13\]](#page-123-5).

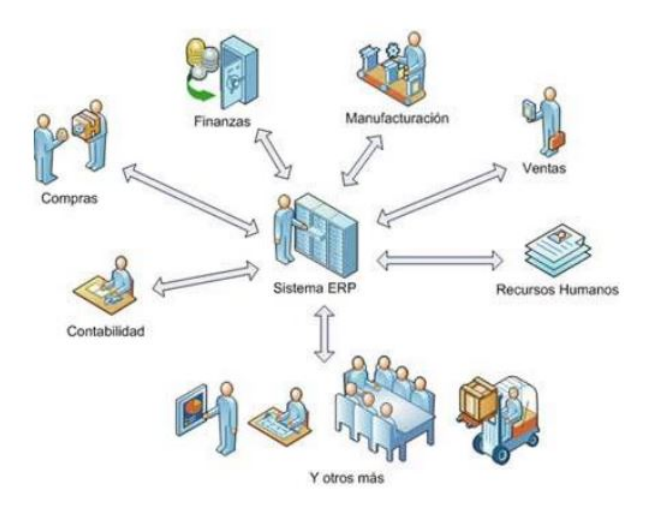

**Fig. 5**: Módulos Básicos de un ERP **Tomado de:** [\[13\]](#page-123-5) pagina 21

### <span id="page-29-0"></span>**2.2.3.4. Arquitectura cliente/servidor**

Los sistemas ERP brindan un elevado número de funcionalidades, lo que facilita abarcar casi en su totalidad los procesos de la empresa; debido a ésta situación la mayoría de los ERP cuentan con un modelo de diseño de software denominado cliente/servidor [\[9\]](#page-123-1), el cual reparte las tareas o servicios entre los proveedores (servidores) para que los usuarios (clientes) accedan a éstos por medio de peticiones, las cuales se responden de manera ordenada o dependiendo la prioridad.

## <span id="page-29-1"></span>**2.2.4. Tipos de ERP**

### <span id="page-29-2"></span>**2.2.4.1. ERP tradicional o local**

Es un software que se instala en las dependencias de la organización lo que brinda confianza, seguridad para la información y además permite solucionar problemas en menor tiempo, lo cual garantiza mayor flexibilidad y hacer modificaciones al sistema sin incurrir en gastos; éste tipo de ERP se implementa generalmente cuando se hace uso de software perteneciente a compañías quienes ofrece versiones de código abierto(opensourse), es decir dan la libertad

<span id="page-29-3"></span>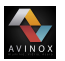

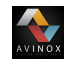

al usuario de copiar, modificar y distribuir el código de este sin emprender ninguna acción legal [\[15\]](#page-123-7); las ventajas que al utilizar un software de este tipo son:

- Libertad de usar el programa, con cualquier propósito.
- Libertad de estudiar cómo funciona el programa y modificarlo, adaptándolo a las propias necesidades
- Libertad de distribuir copias del programa, con lo cual se puede ayudar a otros usuarios
- Libertad de mejorar el programa y hacer públicas esas mejoras a los demás, de modo que toda la comunidad se beneficie.

En la actualidad los sistemas ERP de código abierto están disponibles con algunas limitaciones en cuanto a módulos de trabajo, sin embargo pueden ser utilizados por todo tipo de empresas [\[13\]](#page-123-5).

La principal desventaja de este tipo de ERP es la baja conectividad, por lo tanto no se puede acceder de forma remota desde cualquier lugar. Otro aspecto que se debe tener en cuenta a la hora de optar por implementar este tipo de ERP es el costo de implementación y el mantenimiento de los servidores [\[13\]](#page-123-5).

#### <span id="page-30-0"></span>**2.2.4.2. Web ERP**

Es un software que está alojado en la nube (cloud), por tal razón se requiere de una inversión para cubrir el costo del servicio prestado por parte del proveedor; los gastos en los que se incurre generalmente cubren el servicio de instalación, mantenimiento y asistencia técnica especializada. Éste tipo de ERP se caracteriza por ser de alta conectividad permitiendo acceder desde cualquier lugar o dependencia.

La dependencia de la conectividad a internet genera inseguridad y desconfianza por parte de las empresas, que desconocen los protocolos de ciberseguridad que se prestan por parte de los proveedores, además de respaldo información que se encuentra alojado en un datacenter [\[13\]](#page-123-5).

## <span id="page-31-0"></span>**2.2.5. Ventajas y desventajas de los ERPS**

### <span id="page-31-1"></span>**2.2.5.1. Ventajas**

AVINOX

Con la implementación adecuada de un sistema ERP se generan los siguientes beneficios según [\[7\]](#page-122-7), [\[9\]](#page-123-1), [\[13\]](#page-123-5), [\[14\]](#page-123-6), [\[16\]](#page-123-8), [\[17\]](#page-123-9).

- Se automatizan y se simplifican procesos dejando atrás la ejecución de actividades de forma manual; como resultado se obtiene por lo general una reingenieria en toda la organización, lo cual conllevando a reducir tiempos de operación y mejorar la productividad y competitividad.
- Mejora el control de la organización, teniendo en cuenta que se integran todas o parte de las áreas empresariales, generando una cooperación y coordinación entre éstas en pro de facilitar procesos de control y auditorías.
- Mejora la toma de decisiones, gracias a que se dispone de soluciones integradas a funciones claves de la organización, actualizando los datos de manera continua e inmediata desde cualquier zona geográfica.
- Mejora la productividad de las empresas aumentando directamente la competitividad en el mercado, gracias a que se reducen y eliminan actividades mediante la integración y automatización de los procesos y funciones.
- Reduce el consumo de recursos de papelería a causa de la incorporación de los flujos de trabajo entre las áreas de la organización.
- Brinda información consistente e integrable en todas las áreas abarcadas por el sistema, debido a que se ingresa una única vez y se tiene mas control sobre los cambios a efectuarse.
- Los proceso de control y auditoría se realizan de forma rápida, ésto se dá gracias a que la información se encuentra disponible en tiempo real.

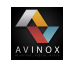

- Garantiza calidad de la información reduciendo los riesgos de errores que se encuentran inherentes cuando se lleva un proceso de introducción manual, teniendo en cuenta que los ERP integran y automatizan la adquisición de datos.
- Los usuarios disponen de información en tiempo real, ésto facilita la toma de decisiones, lo que ayuda a la gestión y realización de las actividades de forma óptima y cómoda.

#### <span id="page-32-0"></span>**2.2.5.2. Desventajas**

Las desventajas de la implementación de un ERP según [\[7\]](#page-122-7), [\[9\]](#page-123-1), [\[13\]](#page-123-5), [\[14\]](#page-123-6), [\[16\]](#page-123-8), [\[17\]](#page-123-9) son:

- El costo de implementación es uno de los obstáculos mas importantes a los que se enfrentan las organizaciones, en especial las Pymes, debido a que no solo se incurre en costos del software sinó también en costos relacionados con la capacitación, implementación, configuración y mantenimiento.
- El tiempo de implementación de un sistema ERP por lo general tiende a ser extenso, debido a la complejidad del proceso, ésto afecta las operaciones de manera temporal de la organización.
- La capacitación del personal es una de las dificultades que se presenta dentro de las organizaciones en el momento de implementar un ERP, ésto se debe a que muchas de las operaciones que se ejecutan de manera manual pasan a ser automatizadas, lo que hace obligatorio desarrollar nuevas destrezas por parte de los operarios.

## <span id="page-32-1"></span>**2.3. Metodologías de evaluación y selección del software**

### <span id="page-32-2"></span>**2.3.1. Definición**

El proceso de selección del software se define como el conjunto de actividades que establece las necesidades que pueden ser cubiertas por un sistema ERP, definiendo criterios para la

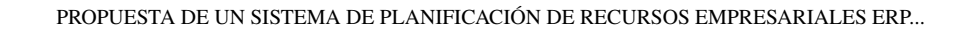

evaluación de los productos y servicios ofrecidos por el proveedor, con el fin encontrar uno cuyas características técnicas brinden una solución óptima en términos funcionales y económicos [\[18\]](#page-124-0),[\[19\]](#page-124-1).

## <span id="page-33-0"></span>**2.3.2. Clasificación**

WINOX

Existen dos tendencias para clasificar las metodologías de selección de un sistema ERP, las de uso genérico que se pueden aplicar para la elegir cualquier tipo de software y las especificas que están diseñadas para realizar la evaluación y selección de un sistema ERP, las cuales se va a describir en detalle.

<span id="page-33-1"></span>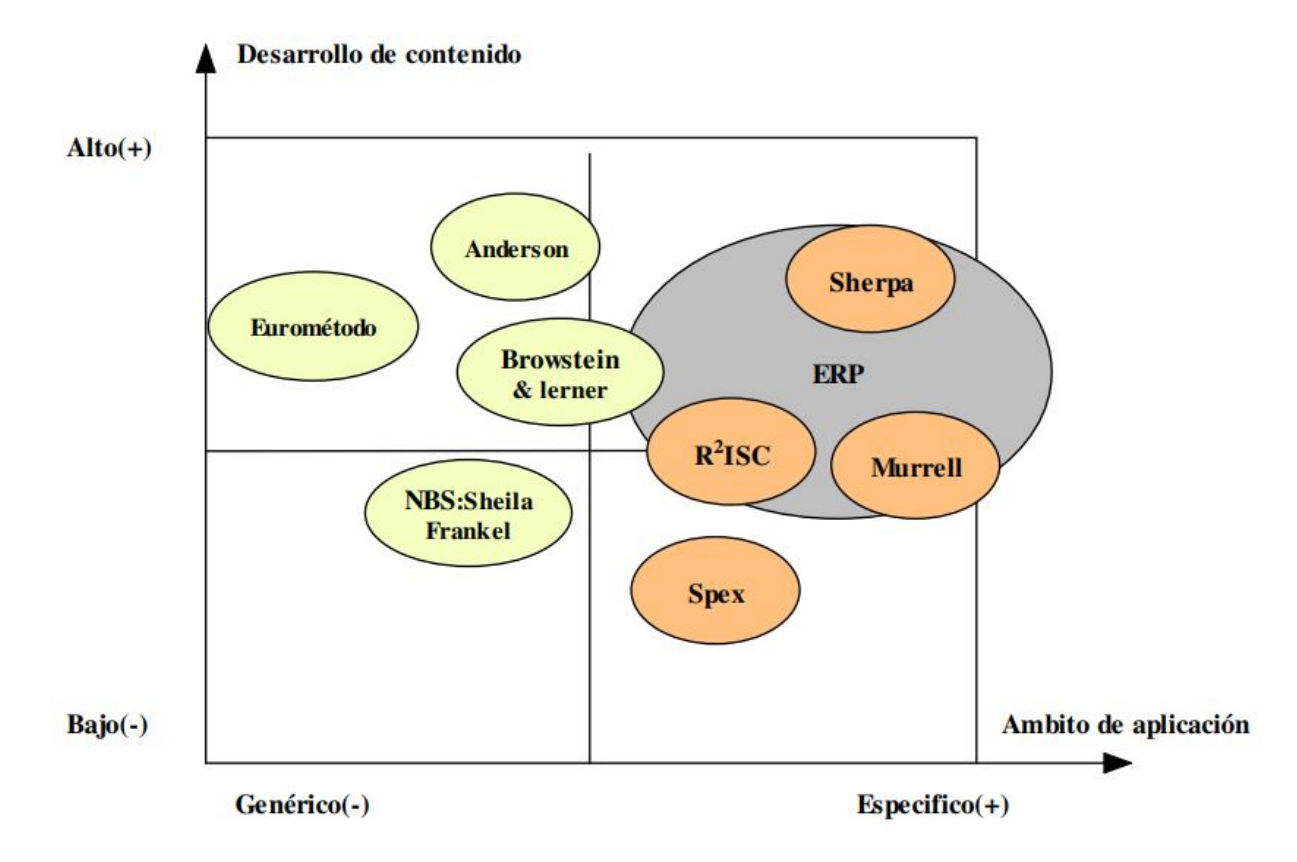

**Fig. 6**: Clasificación de las metodologías para la selección de un software. **Tomado de:** [\[18\]](#page-124-0) pagina 176.

Otra metodología desarrollada para la selección de un sistema ERP es la **MSSE (Metodo-**

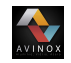

**logía para la Selección de un Sistema ERP en su primera etapa)**, la cual se menciona en [\[20\]](#page-124-2), [\[21\]](#page-124-3) ,[\[22\]](#page-124-4) quienes no enfatizan en su clasificación; sin embargo, teniendo en cuenta las fases y sus actividades se pueden considerar de tipo específico.

## <span id="page-34-0"></span>**2.3.3. Metodologías genéricas**

### <span id="page-34-1"></span>**2.3.3.1. Metodología de Browstein y Lerner**

Es una metodología de ámbito genérico, su aplicación está orientada a cualquier tipo de software; se caracteriza por contar con un contenido muy amplio y detallado enumerando los criterios o atributos de manera muy estructurada, con el propósito de construir un modelo de valoración con ponderación lineal, en los que se destaca la importancia de los factores de tipo funcional [\[18\]](#page-124-0),[\[19\]](#page-124-1).

La ponderación se puede llevar a cabo en dos etapas una subjetiva y otra recomendada por los autores, con el propósito de evitar los sesgos por subjetividad, donde incluye un modelo para el desarrollo de valoración del software, utilizando como soporte informático una hoja de cálculo diseñada con Excel de Microsoft Office, en la cual se evalúan las propiedades de funcionalidad, diseño conceptual, costos, evaluación del vendedor y evaluación dn función soporte [\[18\]](#page-124-0),[\[19\]](#page-124-1).

#### <span id="page-34-2"></span>**2.3.3.2. Metodología Spex**

Ésta metodología se desarrolló por el grupo Meta de Virginia USA, no está orientada directamente al proceso de selección de un sistema ERP, pero se pueden considerar varias de las características al momento de realizar éste proceso. En general la metodología se incorpora y comercializa dentro de una herramienta informática diseñada estratégicamente a la selección en cuánto al suministro de información acerca de los posibles productos a seleccionar, y a la preparación y negociación del contrato y temas de ámbito legal [\[18\]](#page-124-0),[\[19\]](#page-124-1).

#### <span id="page-35-0"></span>**2.3.3.3. Metodología de Anderson**

**AVINOX** 

Ésta metodología no se limita a un tipo de aplicación y es considerada de evaluación, no de selección, centrando las actividades de manera exclusiva en el método de evaluar y clasificar aplicaciones [\[18\]](#page-124-0),[\[19\]](#page-124-1), utilizando como entradas los siguientes datos.

- 1. La matriz (A) (Productos x criterios), con las valoraciones, utiliza un modelo de desarrollo cumpliendo las cinco características que definen, según el autor, éstas metodologías.
- 2. La asignación de pesos a los criterios utilizados por medio de la Matriz (W) (1 x criterios).
- 3. Los parámetros para cumplimiento de condiciones mínimas Ts (índice de preferencia), Tm (índice de relación) y Td (índice máximo de no preferencia).

El proceso consiste en el cálculo las matrices **S**, **D**, **M** y **P** correspondientes a las preferencias entre pares de alternativas, las no preferencias entre alternativas y relación entre preferencias y cumplimiento de condiciones mínimas respectivamente.

A partir de la matriz P se evalúan los diferentes productos utilizando el índice de Kendall:

$$
Ki = \sum_{j=1}^{n} P_{ji}
$$

La dificultad o desventaja mas relevante al aplicar ésta metodología es la presencia constante de empates entre puntuaciones al evaluar los productos; ésto incrementa la dificultad en el proceso de selección.

#### <span id="page-35-1"></span>**2.3.3.4. Metodología NBS**

Fué desarrollada en el Departamento Nacional de Estándares (USA, Frankel Sheila, 1986), es considerada una metodología genérica, sin embargo contiene aspectos y elementos que corresponden a la selección de un sistema ERP. El método de aplicación detalla de forma
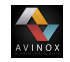

muy similar componentes lógicos de las metodologías de selección de software mencionadas anteriormente; y se observa la ausencia de un método de evaluación y definición de criterios a considerar en el proceso de selección, las cuales de desarrollan en las siguientes fases [\[18\]](#page-124-0),[\[19\]](#page-124-1).

## **2.3.4. Metodologías específicas**

#### **2.3.4.1. Metodología de selección de candidatos de Murrell.**

Constituye un modelo básico para la selección de un sistema ERP argumentando su contenido bajo la exigencia de requisitos, características mínimas y el procedimiento para la selección de candidatos. La exigencia de requisitos y características mínimas son dos criterios que debe cumplir el software así como la empresa proveedora; ésto se realiza con el fin de garantizar calidad desde el inicio hasta la implementación total del sistema [\[18\]](#page-124-0),[\[19\]](#page-124-1). En cuánto al software se debe analizar el entorno al que esta dirigido el ERP, herramientas que dispone el sistema, dificultad para su configuración, modos de acción, integración con otros sistemas, inclusión de módulos, contar con un buen estado de desarrollo y no presentar errores de diseño. Por parte del proveedor se deben considerar las provisiones de mejora, frecuencia de actualizaciones, experiencia y reconocimiento de la empresa, ofertas y modalidad de soporte.

Para dar cumplimiento al requisito de selección del ERP ésta metodología propone tres alternativas; la primera de ellas se basa en la investigación detallada de todas las aplicaciones que satisfacen las necesidades de la empresa, la segunda alternativa propone trabajar sobre un grupo reducido de candidatos, con el fin de profundizar y evaluar de mejor manera las características de cada uno de los sistema ERP en cuestión, y la ultima alternativa se centra en un solo sistema ERP, el cúal se valida mediante pruebas técnicas que se aplican en el sistema previamente instalado.

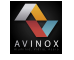

## **2.3.4.2. Metodología SHERPA**

La ayuda sistemática para adquisiciones ERP o SHERPA por sus siglas en inglés, es una metodología dirigida a medianas y pequeñas empresas, la cual proporciona guía para el proceso de adquisición de un ERP o cualquier herramienta software. El desarrollo de la metodología se da en 4 fases según [\[18\]](#page-124-0),[\[19\]](#page-124-1).

1. *Fase I: Identificación de candidatos y selección preliminar.* En ésta fase se debe realizar una revisión bibliográfica tomando como referencias publicaciones profesionales, demostraciones de aplicaciones y se complementa con información suministrada por el proveedor; adicionalmente se debe definir un filtro, el cúal debe estar compuesto por un conjunto de condiciones mínimas, que ayuden a preseleccionar un grupo mínimo de 5 a 8 candidatos; todo lo anterior se debe documentar de manera ordenada, tarea que le corresponde al lider del proyecto y del primer nivel ejecutivo de la empresa [\[18\]](#page-124-0),[\[19\]](#page-124-1).

En resumen las actividades a cumplir en ésta fase están relacionadas con: la planificación de tareas, el estudio de los sistemas de información actuales, el estudio de mercado para identificar candidatos, la definición de requisitos mínimos, la preselección previa, la documentación y aceptación de resultados.

2. *Fase II: Análisis de candidatos preseleccionados. Aplicación de un segundo filtro.* Es la fase más importante de la metodología, teniendo en cuenta que requiere mayor esfuerzo en el caso de las pequeñas empresas. La metodología proporciona un marco de criterios organizados en 6 categorías, que se deben considerar teniendo en cuenta la adaptación para cada empresa [\[18\]](#page-124-0),[\[19\]](#page-124-1).

| <b>Criterio</b>      | Descripción                                                                     |  |  |  |
|----------------------|---------------------------------------------------------------------------------|--|--|--|
|                      | Funcionalidad incluída, propia o cubierta por productos de terceros.            |  |  |  |
| <b>Funcionalidad</b> | Mercado vertical hacia el que se orienta el sistema.                            |  |  |  |
|                      | Capacidad de adaptación o flexibilidad.                                         |  |  |  |
|                      | Capacidad de integración con otros sistemas o desarrollo a medida.              |  |  |  |
|                      | Plataformas soportadas por el sistema (sistemas operativos, bases de datos      |  |  |  |
|                      | soporte de la aplicación, lenguaje de desarrollo y herramientas de desarrollo). |  |  |  |
| <b>Técnicos</b>      | Documentación disponible a usuarios y técnicos.                                 |  |  |  |
|                      | Gestión de usuarios y seguridad.                                                |  |  |  |
| Continua             |                                                                                 |  |  |  |

**Tabla 6**: Listado de criterios Metodología SHERPA

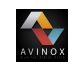

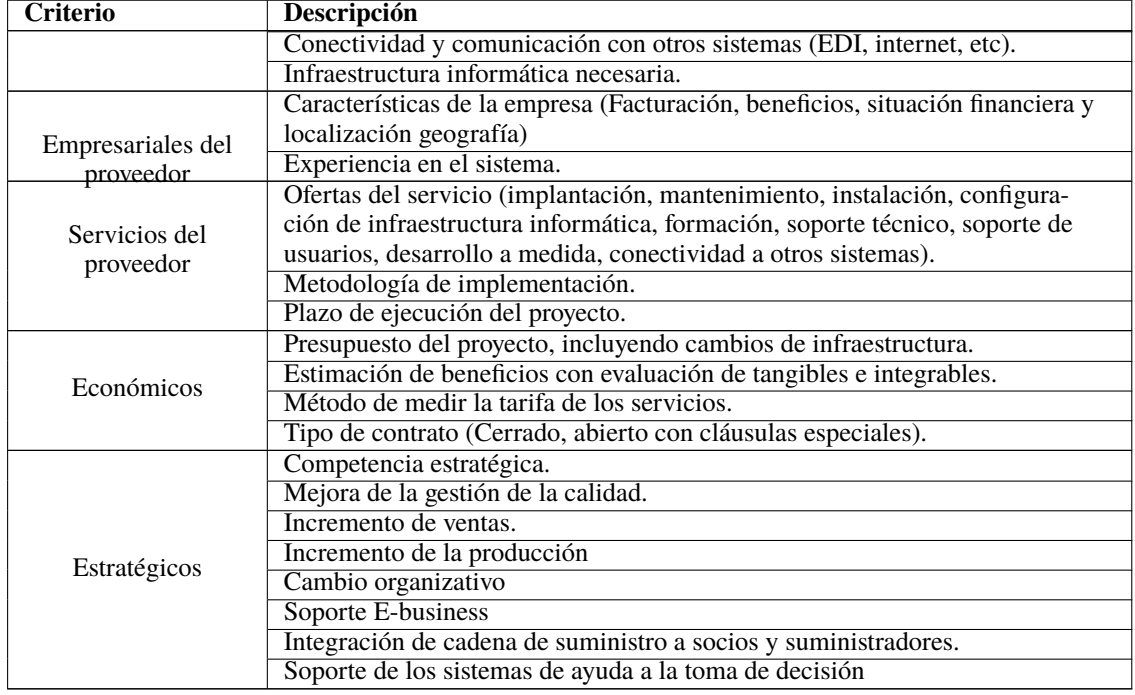

Tomado de [\[18\]](#page-124-0),[\[19\]](#page-124-1).

- 3. *Fase III: Demostraciones de funcionamiento de aplicaciones.* La fase tiene como objetivo comprobar la idoneidad de cada una de las aplicaciones preseleccionadas; ésto se logra por medio de la adquisición de conocimiento a fondo de cada aplicación en cuanto a aspectos funcionales, adaptación y modificación. Es recomendable que el desarrollo de ésta fase se lleve a cabo en las instalaciones del cliente, para reproducir de manera mas acertada el funcionamiento real de las aplicaciones. Por otra parte se tiene que dentro de ésta etapa se revisan las actividades y se perfecciona la definición de criterios [\[18\]](#page-124-0),[\[19\]](#page-124-1).
- 4. *Fase IV: Selección de sistema ERP. Negociación de contrato.* Está dirigida a empresas que vayan a contratar personal externo para la implementación del sistema, teniendo en cuenta que es la fase que relaciona actividades con la negociación y contrato; las actividades más destacadas son: la estimación del costo, la programación de implementación, el desarrollo de un plan de emergencia, la aprobación y firma del contrato según [\[18\]](#page-124-0),[\[19\]](#page-124-1).

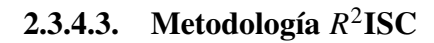

VINOX

Las siglas  $R^2$ ISC hacen referencia a los 5 criterios que se deben tener en cuenta para determinar el grado en el que una aplicación informática en éste caso un software ERP satisface las necesidades de una organización empresarial. Los 5 criterios construyen una base de un método al igual que un conjunto de criterios de orden inferior que se estructuran alrededor de los siguientes aspectos [\[18\]](#page-124-0),[\[19\]](#page-124-1).

- 1. *Requisitos actuales o a corto plazo:* Recursos de la aplicación para cubrir las necesidades empresariales actuales.
- 2. *Requisitos futuros o a medio y largo plazo:* Es la capacidad de modificación de la aplicación para satisfacer las necesidades y modificaciones que se realizan a lo largo del ciclo de vida normal de una aplicación.
- 3. *Capacidad de implementación (Implementabilidad):* Capacidad de la aplicación para ser implementada con facilidad.
- 4. *Capacidad de gestión (Soportabilidad):* Recursos que aporta la aplicación para efectuar las tareas de mejora, mantenimiento de opciones y procesos.
- 5. *Coste:* Consideración del costo total del proyecto de implementación, incluyendo costo de adquisición, implantación y estimación de costos de mantenimiento futuro.

El desarrollo de la metodología se da en cuatro etapas según [\[18\]](#page-124-0),[\[19\]](#page-124-1), las cuales se describen a continuación.

1. *Etapa I: Reglas de valoración* Se determina un valor ponderado para cada uno de los cinco criterios y se listan en detalle por lo menos 100 ítems, condiciones o exigencias a tener en cuenta para evaluar las aplicaciones candidatas. Como resultados se obtiene la creación de documentos que serán de ayuda para la implementación del sistema [\[18\]](#page-124-0),[\[19\]](#page-124-1).

Los documentos que se deben generar se describen a continuación.

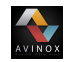

*D1* Se realiza un documento en el cúal se enumeren los requisitos por área de negocio. Si el alcance del proyecto incluye múltiples áreas de la organización, será necesario valorar la contribución al negocio de cada área extendiendo la valoración de ítems a cada una de ellas.

*D2* Documento descriptivo de requisitos futuros.

*D3* Documento descriptivo de factores a considerar de capacidad de implementación de la aplicación.

*D4* Documento descriptivo de factores a considerar de capacidad de gestión, modificación y mantenimiento.

*D5* Documento enumeración de costos incluyendo todos los derivados de la implementación, así como la previsión de los costos de mantenimiento a lo largo del ciclo de vida de la aplicación.

*D6* Documento resumen de valoración de aplicaciones

- 2. *Etapa II: Evaluación de aplicaciones.* Ésta etapa tiene como objetivo delimitar en número de aplicaciones ofertadas; para lograr ésto, se somete cada una de las posibles candidatas a un análisis detallado, teniendo en cuenta las exigencias mínimas de aceptación, de acuerdo a criterios definidos y considerados fundamentales. Una vez definidas de manera clara, se procede a realizar las peticiones de oferta, teniendo en cuenta las especificaciones elaboradas y plasmadas en los documentos en la etapa I [\[18\]](#page-124-0),[\[19\]](#page-124-1).
- 3. *Etapa III: Análisis de ofertas.* Se debe analizar cada una de las ofertas, que hayan entregado una respuesta formal ante la empresa solicitante; se recomienda exigir demostraciones reales de funcionamiento de cada uno de los módulos los, cuales se instalarán en la organización; adicionalmente se debe evaluar el diseño tecnológico, establecer un indicador para medir el grado de aceptación y por último hacer una revisión bibliográfica tanto del ofertante como de publicaciones de tipo profesional [\[18\]](#page-124-0),[\[19\]](#page-124-1).
- 4. *Etapa IV: Negociación del contrato.* La tareas de esta fase van encaminadas a garantizar que haya equidad en términos de la negociación para las partes involucradas respecto a precio de la aplicación, costo de mantenimiento y servicios prestados por el proveedor [\[18\]](#page-124-0),[\[19\]](#page-124-1).

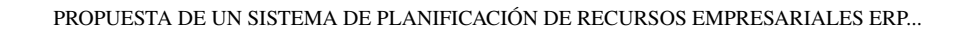

#### **2.3.4.4. Metodología MSSE**

WINOX

La MSSE está conformada por dos fases y una serie de actividades claramente ordenadas, con el objetivo de realizar una correcta selección del un sistema ERP y de la empresa consultora que se encargará de llevar a cabo el proceso de implementación. Hay que tener en cuenta que para aplicar ésta metodología la empresa debe estar 100 % segura que la mejor solución a sus problemáticas o posibles mejoras se consiguen mediante la implementación de un sistema ERP; además de realizar previamente un estudio de sus necesidades definiendo puntualmente las áreas que se van a involucrar dentro del sistema [\[20\]](#page-124-2), [\[21\]](#page-124-3) ,[\[22\]](#page-124-4).

| Fase                                                      | <b>Actividad</b>             | <b>Tarea</b>                                       |  |  |
|-----------------------------------------------------------|------------------------------|----------------------------------------------------|--|--|
|                                                           | Actividad 1: Documentar      | Análisis de la necesidad                           |  |  |
|                                                           | necesidad                    | Determinar el Equipo del proyecto                  |  |  |
|                                                           |                              | Búsqueda en el mercado                             |  |  |
|                                                           |                              | Primer contacto con proveedores                    |  |  |
| Fase 1: Selección del                                     | Actividad 2: Primera         | Entrevista con posibles candidatos y recopilación  |  |  |
| ERP                                                       | selección                    | de información                                     |  |  |
|                                                           |                              | Listado de criterios a tener en cuenta             |  |  |
|                                                           |                              | Evaluar candidatos                                 |  |  |
|                                                           |                              | Documentación de la selección Y plan De trabajo    |  |  |
|                                                           |                              | Organizar visita a proveedores                     |  |  |
|                                                           | Actividad 3: Selección final | Demostración del producto                          |  |  |
|                                                           |                              | Decisión final y negociación                       |  |  |
|                                                           | Actividad 1: Documentar      | Organizar la búsqueda                              |  |  |
| Fase 2: Selección                                         | bases de la búsqueda         | Listado de criterios para seleccionar consultora   |  |  |
| Del Equipo De                                             | Actividad 2: Selección de    | Entrevistar posibles candidatos Y recopilar infor- |  |  |
| Consultaría                                               | candidatos                   | mación                                             |  |  |
|                                                           |                              | Evaluar los candidatos                             |  |  |
|                                                           |                              | Decisión linal – negociación                       |  |  |
| Fase 3: Presentación y Planificación general del proyecto |                              |                                                    |  |  |

**Tabla 7**: Fases Metodología MSSE

Nota:la tabla anterior se elabora con base a información recopilada de [\[20\]](#page-124-2), [\[21\]](#page-124-3),[\[22\]](#page-124-4).

"*Si la empresa por decisiones corporativas o de cualquier índole se viera obligada a implementar un sistema ERP específico, MSSE podría ser usada a partir de la fase 2 para seleccionar la consultora. En cuyo caso la metodología puede utilizarse también*

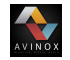

*para verificar que el sistema que se debe implementar cumple con las necesidades de la empresa.*" [\[20\]](#page-124-2), [\[21\]](#page-124-3).

# **2.4. Metodologías de implementación de un ERP**

## **2.4.1. Definición**

Las metodologías para la implementación de sistemas constituyen una guía para orientar acerca de las actividades que se deben realizar describiendo cada detalle del contenido de éstas, así como la secuencia de ejecución [\[18\]](#page-124-0) .

## **2.4.2. Clasificación**

Para realizar la implementación de un sistema ERP se han desarrollado variedad de metodologías; de las cuales se destacan la experta y la de estrategias [\[18\]](#page-124-0) . A continuación se describen en detalle.

## **2.4.3. Metodología experta**

.

Esta metodología es considerada una variante o nueva versión de otra del mismo nombre orientada a la implementación de sistemas MRP y MRP-II, considerados como precursores de los actuales ERP. La metodología experta, concibe los sistemas ERP como sistemas de planificación de recursos empresariales, no como simples aplicaciones informáticas orientadas a la gestión empresarial y quiere constituir una guía práctica y real de aplicación en los procesos de implementación, más que una referencia teórica desconectada de la realidad. A partir de esta concepción de sistema ERP, el elemento clave, al que está orientada, son las personas que constituyen el elemento director de todo su desarrollo [\[18\]](#page-124-0)

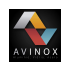

Esta metodología considera que toda gestión de proyectos se basa en la articulación de tres elementos básicos:

- 1. Alcance o contenido: (W).
- 2. Plazo de ejecución: (T).
- 3. Recursos (humanos, físicos, financieros, etc.): (R).

A partir de estos elementos plantea dos escenarios dónde puede ser aplicada.

#### **2.4.3.1. Escenario 1**

Uno de los escenarios considera las variables Alcance (W) y Plazo (T) como constantes, con lo que el único grado de libertad está representado por la variable recursos (R). Éstas condiciones de disponibilidad de factores caracterizan a los procesos de implementación generalizada de sistemas en toda la empresa, que suelen ser procesos largos (generalmente más de 1 año) en los que el alcance del proyecto es un dato de partida, junto al plazo concebido de llevarlo a cabo. La gestión se verá afectada por los recursos asignados, factor variable en éste entorno [\[18\]](#page-124-0) .

#### **2.4.3.2. Escenario 2**

El otro de los escenarios contemplados por ésta metodología considera que los recursos empresariales disponibles, financieros y humanos, no son suficientemente flexibles. Las variables recursos (R) y Plazo (T) se consideran como constantes por lo que la variable ajustable es el alcance o contenido del proyecto (W). Éste escenario caracteriza los procesos de Implementación selectiva, procesos más cortos que el escenario anterior (no más de 5 ó 6 meses). La gestión de éstos proyectos determinará el contenido o alcance fijados previamente en los otros dos factores [\[18\]](#page-124-0) .

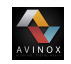

#### **2.4.3.3. Fases de la metodología**

#### 1. *Implementación del ERP básico.*

En ésta fase se concentran las actividades relacionadas con la implementación del núcleo tradicional y básico de un ERP; teniendo en cuenta las acciones de planificación de las capacidades y necesidades de materiales, como almacenes y ventas, que por lo general se retroalimentan al sistema de control de la producción considerados pilares básicos de un ERP según [\[23\]](#page-124-5), [\[18\]](#page-124-0), [\[24\]](#page-124-6), cómo se muestra en la figura **7**[a.](#page-44-0)

#### 2. *Integración de la cadena de suministro.*

Dentro de ésta etapa se amplía el sistema para incluir las funcionalidades de proveedores (compras) y clientes (pedidos) desde la generación del documento de pedido del cliente hasta la entrega y recepción del producto cómo se ilustra en la figura **7**[b.](#page-44-0) Una ampliación de esta metodología incluiría, probablemente, las funcionalidades adicionales de Administración de la Relación con los Clientes o SCM (Supply Chain Management) y administración de redes de suministro o CRM (Customer Relationship Management)[\[23\]](#page-124-5), [\[18\]](#page-124-0), [\[24\]](#page-124-6).

<span id="page-44-0"></span>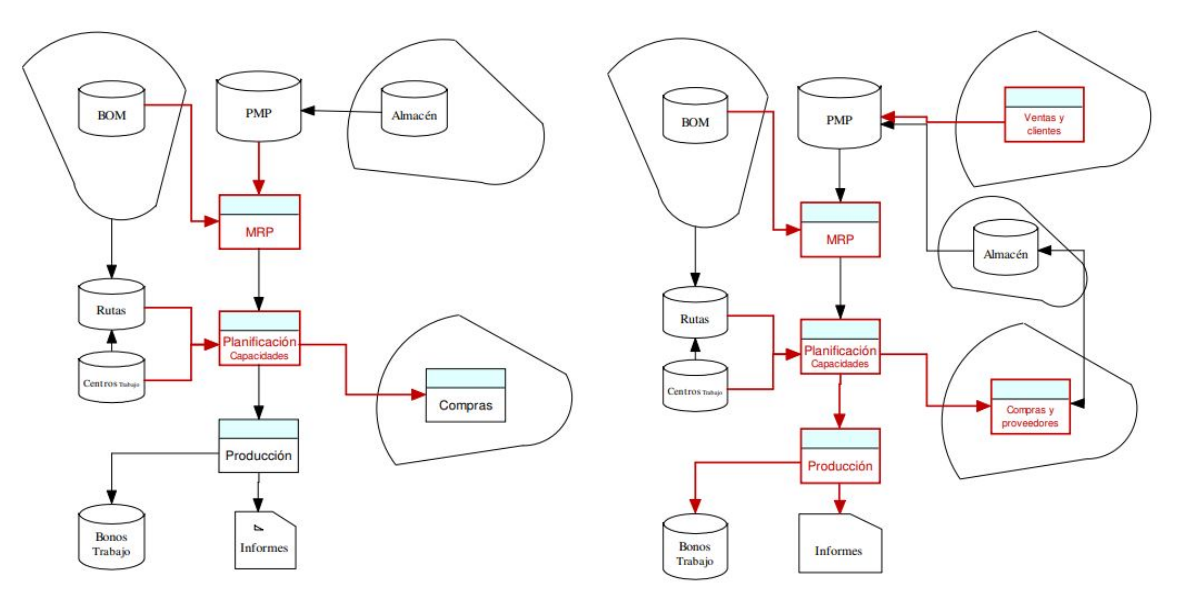

(a) Implementación del ERP básico (b) Integración de la cadena de suministro

**Fig. 7**: Fase 1 y 2 metodología experta **Tomado de:** [\[18\]](#page-124-0) pagina 64-65.

#### 3. *Integración corporativa de sistemas.*

**THE REAL** 

El proceso que se debe llevar a cabo en la tercera etapa según Fermín Rico Peña en [\[18\]](#page-124-0) quien dice "*La tercera de las fases hace referencia a la integración con el resto de los sistemas corporativos, utilizando módulos adicionales o programación de interfaces, y al desarrollo de funcionalidades estratégicas*"

#### **2.4.3.4. Descripción de las actividades Asociadas a las fases**

El listado de tareas se hace bajo el supuesto de que la Implementación generalizada del sistema se va a realizar en toda la compañía, el primer escenario enumerado, por su alcance global es el conjunto de actividades correspondiente a la primera fase [\[23\]](#page-124-5), [\[18\]](#page-124-0), [\[24\]](#page-124-6). A continuación se realizará una descripción a detalle de cada actividad.

| Fases                    | <b>Actividades</b>          |
|--------------------------|-----------------------------|
| Fase I: Preliminares     | Formación gerencial ERP.    |
| Fase II: Lanzamiento     | Organización del proyecto.  |
|                          | Materializar objetivos.     |
|                          | Formación inicial del ERP.  |
| Fase III: Implementación | Planificación del proyecto. |
| básica                   | Planificación operativa.    |
|                          | Selección del software.     |
| Fase IV: Implementación  | Definición del proceso.     |
| funcional                | Prototipo y test.           |
|                          | Integridad de datos.        |
|                          | Configuración e instalación |

**Tabla 8**: Listado de actividades Metodología Experta

Elaboración propia.

## **2.4.4. Metodología de estrategias**

#### **2.4.4.1. Descripción de los Parámetros representativos para los objetivos**

1. *Alcance:* Define las funcionalidades a incluir en el sistema al igual que los procesos en los que se van a ejecutar. La cuantificación de éste parámetro debe tener en cuenta

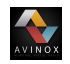

los recursos técnicos adecuados para el proceso y cambios organizativos implícitos en el conjunto del proceso [\[23\]](#page-124-5), [\[18\]](#page-124-0), [\[24\]](#page-124-6).

- 2. *Complejidad:* Establece el grado de dificultad que supone la instalación, puesta en funcionamiento y mantenimiento del sistema. Depende, fundamentalmente, del alcance del proyecto.
- 3. *Nivel de riesgo:* Determina la probabilidad de no alcanzar los objetivos del proyecto. La consecución de esos objetivos se mide indirectamente a través del grado de aceptación del usuario, estimación de ROI y tiempo de implementación.

Un alto grado de aceptación suele implicar menor grado de riesgo para el proceso de implementación. De la misma manera tiempos cortos significan mayor grado de riesgo y por último indicadores como el ROI intentan medir la bondad de un proyecto [\[23\]](#page-124-5), [\[18\]](#page-124-0), [\[24\]](#page-124-6).

- 4. *Utilidad o beneficios:* Estimación de beneficios esperados del sistema derivan de la puesta en marcha y utilización. La cuantificación de este factor depende de la estructura organizativa, el grado de aceptación activa del personal y el alcance o contenido del sistema. Es de aclarar que los resultados y beneficios no es inmediata, se ha de considerar un plazo extenso a partir del lanzamiento [\[23\]](#page-124-5), [\[18\]](#page-124-0), [\[24\]](#page-124-6).
- 5. *Asignación de recursos:* La cuantificación en términos monetarios de los recursos humanos de gestión interna y externa, hardware, software y económicos.
- 6. *Plazo de ejecución:* Una declaración precisa de la duración considerada óptima para el desarrollo total del proyecto, sin intervenir las restricciones implícitas en cada entorno organizativo. La cuantificación de ésta variable, no tiene por qué coincidir con el plazo de ejecución del que se disponga en la realidad. Se define indirectamente por la velocidad o ritmo de implementación. Una rápida implementación, acción valorada positivamente, no debe confundirse con implementación precipitada, que nunca lo es [\[23\]](#page-124-5), [\[18\]](#page-124-0), [\[24\]](#page-124-6).

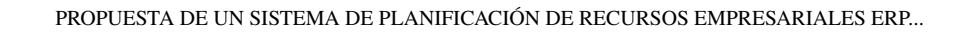

## **2.4.4.2. Fases de la metodología**

El conjunto de eventos a considerar y que recomienda la metodología depende de la estrategia seleccionada por la organización y de sus objetivos.

## **2.4.4.3. Análisis comparativo de las variantes estratégicas**

Teniendo en cuenta que la implementación de un sistema ERP es considerado un proyecto de gran impacto para las organizaciones; la metodología de estrategias presenta siete variaciones las cuales están compuestas por un conjunto de características orientadas a cumplir un requerimiento especificado por la dirección administrativa de la compañía, junto al director del proyecto; que depende de las variaciones en los parámetros fundamentales en la ejecución (tiempo, presupuesto y la calidad).

En las tablas **[9](#page-47-0)**, **[10](#page-47-1)** y **[11](#page-49-0)** se comparan las variaciones propuestas por la metodología de estrategias considerando la combinación de objetivos, ventajas y desventajas, conjunto de actividades a desarrollar acompañado del tiempo de ejecución del proyecto respectivamente.

<span id="page-47-1"></span><span id="page-47-0"></span>

| para-<br>me-<br>tro<br><b>Estrategia</b> | <b>Alcance</b> | Complejidad | <b>Riesgo</b> | <b>Beneficio</b> | <b>Recursos</b> | <b>Velocidad</b> |
|------------------------------------------|----------------|-------------|---------------|------------------|-----------------|------------------|
| Simple                                   | Medio          | Baja        | Medio         | Altos            | <b>Bajos</b>    | Altos            |
| Presupuestaria                           | Medio          | Baja        | Bajo          | Medios           | <b>Bajos</b>    | Media            |
| Desarrollo<br>interno                    | Alto           | Alto        | Medio         | Altos            | Altos           | Media            |
| Bajo riesgo                              | Medio          | Media       | Bajo          | Altos            | Altos           | Baja             |
| Estrella                                 | Alto           | Media       | Bajo          | Altos            | Altos           | Baja             |
| Llave en<br>mano                         | Alto           | Media       | Bajo          | Altos            | <b>Bajos</b>    | Media            |
| Asociativa                               | Alto           | Media       | Bajo          | Altos            | Altos           | Media            |

**Tabla 9**: Combinación de objetivos

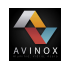

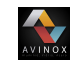

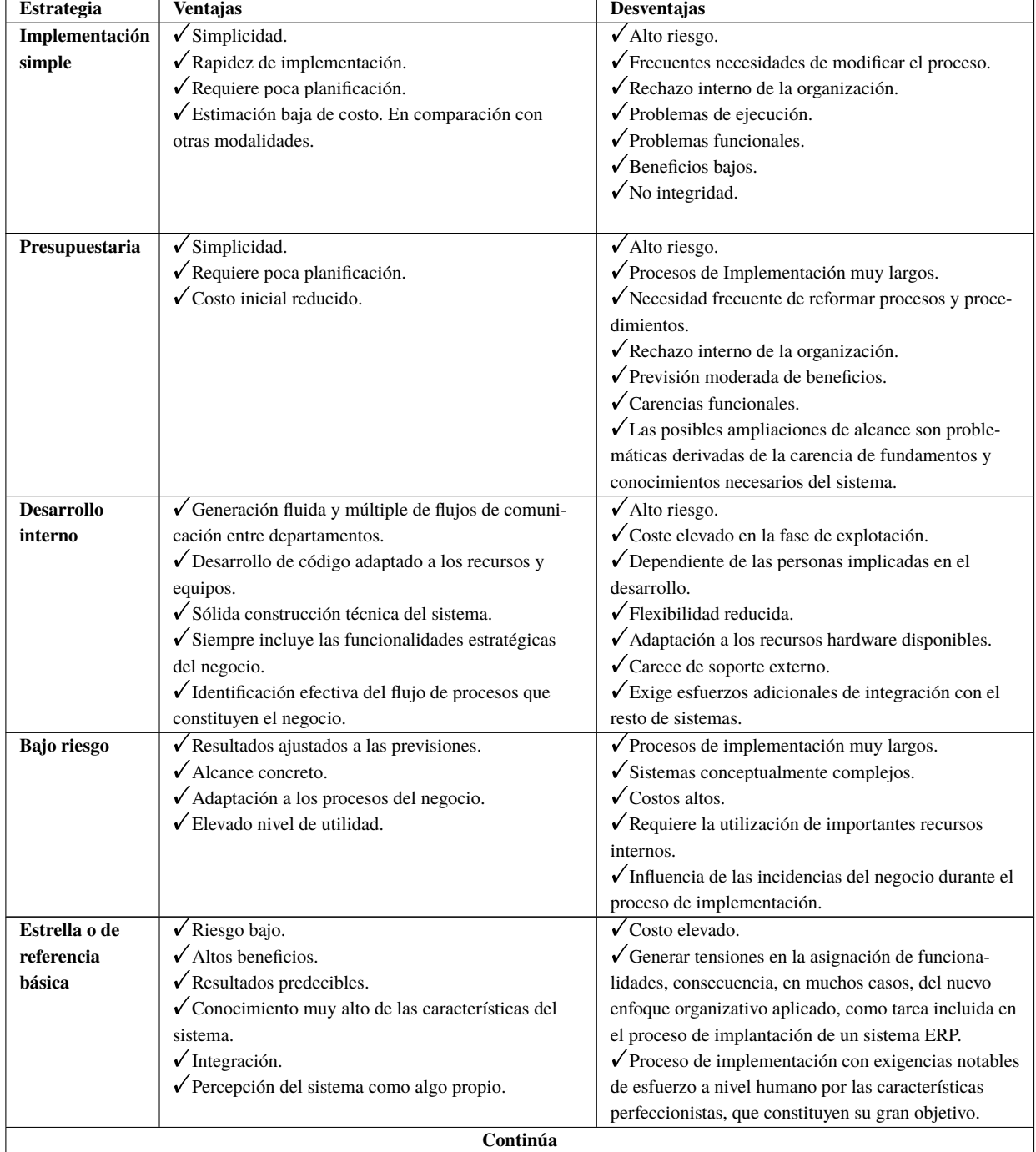

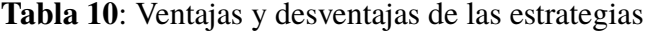

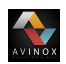

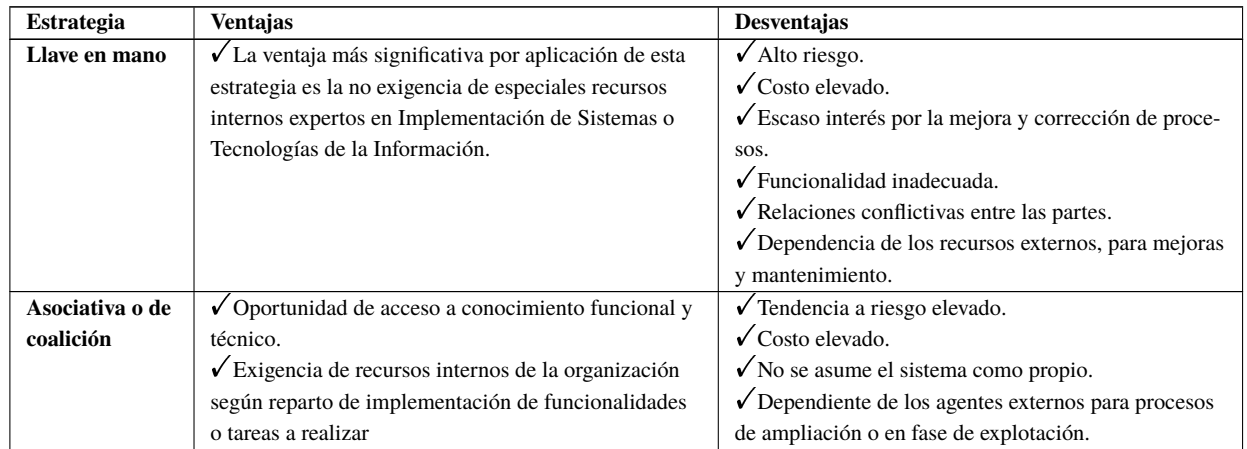

Elaboración propia.

<span id="page-49-0"></span>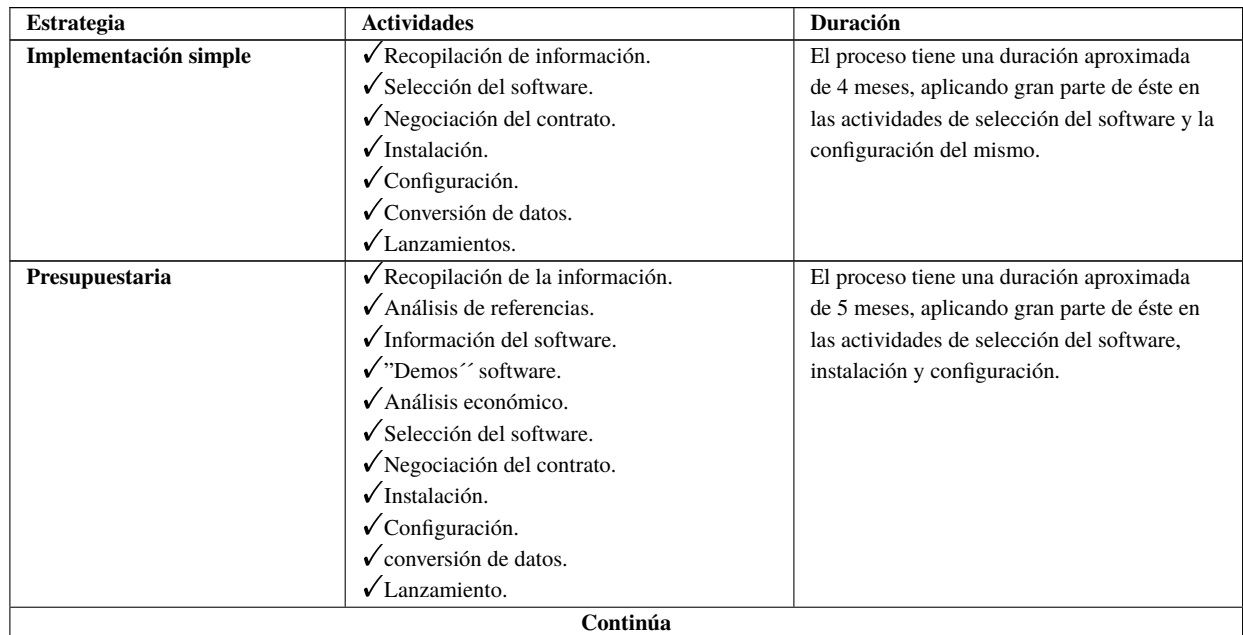

## **Tabla 11**: Actividades para el proceso de implementación

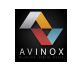

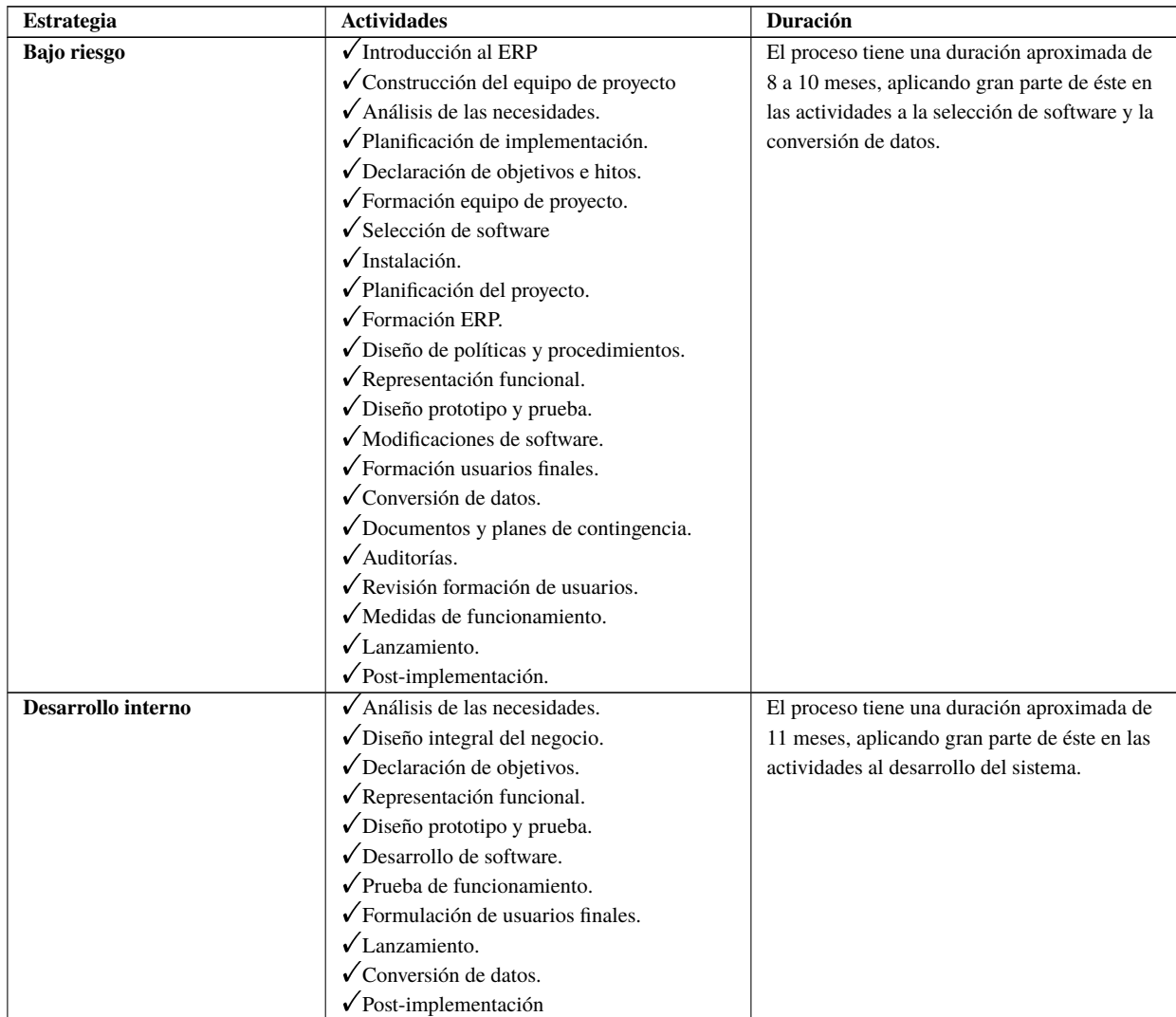

Elaboración propia.

El conjunto de tareas representativas para las estrategias de estrella, llave en mano y asociativa es similar en cuanto a secuencia y contenido al presentado para la variante de bajo riesgo, diferenciándose en la prioridad entre objetivos que en las tareas que incluyen y en la responsabilidad de ejecución del proyecto.

# **2.4.5. Metodología ASAP**

VINOX

- 1. **La preparación del proyecto:** El objetivo es definir un plan y preparación inicial para el proyecto SAP. La secuencia de las actividades ayudarán a identificar y planear las áreas de principal interés, además objetivos, alcance, planeación y definición del equipo de trabajo. En ésta fase se conforma el equipo de proyecto y se establecen todos los estándares gerenciales como lo son la frecuencia de las reuniones, los informes semanales, informes mensuales, la documentación del proyecto, etc. Adicionalmente se identifica un plan de comunicación que define de forma clara los métodos y procesos globales de comunicación para compartir toda la información del proyecto.
- 2. **Planificación de negocios:** Es entender los objetivos de la organización y determinar los procesos requeridos para apoyar dichos objetivos. En general el objetivo de ésta fase es crear un plan empresarial documentando en detalle los resultados obtenidos durante las juntas y reuniones en las que se revisaron los requerimientos. A partir de éste documento el grupo de trabajo definirá el alcance y se debe enfocar a los proceso de SAP requeridos por la organización. El plano empresarial consistirá de una vista gráfica de la estructura de la organización así como una versión preliminar de los procesos de negocio tanto en formato gráfico como escrita.
- 3. **Realización:** Implementar los procesos requeridos definidos previamente. El objetivo de ésta fase es implementar el sistema, realizar pruebas generales y lanzarlo en el ambiente de producción (operación).
- 4. **Preparación final del proyecto:** Se deben completar las pruebas finales acompañado de la capacitación de los usuarios finales para llevar a cabo la administración del sistema y actividades de migración. La fase de preparación final también sirve para resolver todas las dudas. Las pruebas finales del sistema se componen de las siguientes actividades: prueba de los procedimientos y programas de conversión, pruebas de volumen y carga, pruebas de aceptación final; el paso final de ésta fase es aprobar el sistema y verificar que la organización este lista para ir al ambiente de producción e iniciar a trabajar con el sistema de manera oficial.
- 5. **Puesta en marcha y soporte:** El objetivo de ésta fase es migrar del ambiente de pruebas a producción. Un grupo dentro de la organización debe de ser preparado

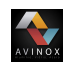

para atender problemas de los usuarios finales y brindar soporte a las diferentes áreas involucradas en la migración. Ésta fase es utilizada también para monitorear transacciones y mejorar el desempeño del sistema.

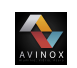

# **Capítulo III**

# **Metodología**

El desarrollo de éste proyecto se hizo bajo el tipo de Investigación Descriptiva, teniendo en cuenta que éste tipo de investigación se basa en la obtención de información acerca del fenómeno o proceso, para detallar sus efectos y no se ocupa de la verificación hipótesis, sinó de la descripción de hechos a partir de un criterio o modelo teórico definido previamente. En la investigación se realiza un estudio descriptivo que permite poner de manifiesto los conocimientos teóricos y metodológicos del autor para darle solución al problema a través de información obtenida [\[22\]](#page-124-4) [\[25\]](#page-124-7).

Durante el proceso de identificación de las necesidades se utilizó un diseño de investigación de campo o directa, considerando que ésta se efectúa en el lugar y tiempo en que ocurren los fenómenos objeto de estudio. También se define como aquella en la que se realiza la recolección de datos directamente de los sujetos investigados, o de la realidad dónde ocurren los hechos (datos primarios), sin manipular o controlar variable alguna, es decir, el investigador obtiene la información pero no altera las condiciones existente. Este diseño de carácter no experimental permite estudiar la problemática a la que se pretende dar solución directamente en el entorno donde se presenta [\[22\]](#page-124-4) [\[25\]](#page-124-7). Gracias a la aplicación de ésta metodología de investigación se logró recolectar información de las personas implicadas en el proceso de implementación del un sistema de planificación de recursos empresariales ERP en la micro empresa Avinox S.A.S.

En gran parte del desarrollo de éste proyecto, se utilizó el tipo de investigación aplicada o empírica, la cual se caracteriza por aplicar los conocimientos que se adquieren. La investigación aplicada se encuentra estrechamente vinculada con la investigación básica,

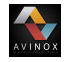

que requiere de un marco teórico. En la investigación aplicada, lo que le interesa al investigador son las consecuencias prácticas. El propósito del trabajo busca la resolución del problema, es decir, los resultados aportados a la investigación implementan técnicas y estrategias para enfrentar y solucionar el problema [\[22\]](#page-124-4) [\[25\]](#page-124-7).

# **3.1. Técnicas para recolección de información**

## **3.1.1. Análisis documental**

Para determinar requerimientos es necesario entender el tipo de información que gestiona la microempresa Avinox S.A.S, conocer las características y naturaleza de los datos que son procesados para la ejecución de sus servicios. Para lograr ésto se realizó una revisión a los documentos de la organización tales como reportes, estados financieros, historiales de ventas, registros y formularios de captura de datos, entre otros.

#### **3.1.2. Revisión bibliográfica**

Otra técnica de recolección de información que se utilizó fue la revisión bibliográfica a través de internet para documentar las metodologías para la selección e implementación de un sistema ERP, los sistemas ERP existentes, sus características e identificar cuál se adaptaba más a los requerimientos de la microempresa Avinox S.A.S.

#### **3.1.3. Entrevistas**

Por medio de ésta herramienta de recolección de datos se lograron identificar las problemáticas que se presentaban al interior de Avinox S.A.S. Con ayuda de las problemáticas se consigue definir los requerimientos que el sistema ERP debe cumplir para mitigar los efectos que se presentan.

# **3.1.4. Observación**

AVINOX

A través de ésta técnica se identificó el comportamiento y ejecución de los procedimientos administrativos y de producción en la organización, además se lograron determinar requerimientos adicionales que debe cumplir el sistema ERP a implementarse.

# **3.2. Técnica para el análisis de la información**

Para analizar la información se utilizará el método comparativo que permitirá evaluar los distintos sistemas ERP de código abierto, con el fin de seleccionar aquel que se ajuste mejor a las necesidades de la microempresa Avinox S.A.S.

# **3.3. Población y muestra**

La población y muestra con la que se trabajó, fueron 4 funcionarios de la microempresa Avinox S.A.S, quienes dirigen y están en la parte administrativa y además tienen contacto con el manejo y control de la información; los ERP escogidos para la comparación y elección fueron:

- 1. Open Bravo
- 2. Odoo (OpenERP)
- 3. Compiere
- 4. Adempeire
- 5. OpenXpertya

40

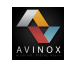

# **3.4. Procedimiento**

Para el desarrollo de la investigación y logro de los objetivos específicos que son la guía para el desarrollo de éste proyecto, se hizo necesario coordinar tres reuniones, con el fin de definir las actividades que cada área debe desempeñar antes, durante y después de la implementación del sistema ERP en la micro empresa Avinox S.A.S.

La primera reunión se realizó con el objetivo de socializar los objetivos y plan de trabajo del proyecto, adicionalmente se identifican las dificultades que se presentaban en cada una de las áreas, haciendo énfasis en las problemáticas de comunicación que se habían manifestado entre el área de ventas y producción. Durante las actividades que se realizaron hubo participación de todo el personal de la empresa, quienes manifestaron las dificultades que se presentan y se propusieron mejoras. La propuesta de mejora planteada y aprobada por la organización fue realizar la unión del área de ventas y proceso de producción, teniendo en cuenta que con esto se logra disminuir costos de producción, tiempos de entrega y la comunicación mejoraría.

En el segundo encuentro realizado se definieron los encargados y sus roles. En el área de ventas queda como encargada la señora Sayu Johana Chavaco quien desempeñara el rol de usuario final del sistema ERP Odoo implementado, teniendo como oficios las actividades de atención al cliente, expedición de cotizaciones, facturas y ordenes de producción, registro de clientes y pagos, entrega de productos, manejo de inventarios y exportación de informes en formatos XLSX y PDF; el cargo de jefe de producción se asigna a el señor Yiner Pusquin Maca quien será el encargado de trazar planos y coordinar las actividades en cada una de las estaciones de trabajo acorde a las ordenes de producción expedidas desde el área de ventas; en la dirección estará encargado el señor Carlos Tintinago el cual será el realizara visitas a los potenciales clientes, gestión de recursos y capacitaciones para los empleados. Y en el área de finanzas estará la señora Liliana Bastidas que será la encargada de realizar el análisis financiero de la empresa y hacer los respectivos pagos ante la Dian.

En la última reunión hace entrega del proyecto mostrando el funcionamiento general del sistema ERP Odoo y cada uno de sus módulos(ventas, facturación, producción e inventario) con sus respectivas herramientas. Adicionalmente se dan algunas recomendaciones de mejora y se da por terminado el plan de trabajo relacionado con el proyecto.

# **3.4.1. Selección de la metodología adecuada e implementación del sistema ERP**

AVINOX

En éste punto del proyecto se revisaron las diferentes situaciones consideradas problemas por medio de la investigación de campo desarrollada en la microempresa Avinox S.A.S. El estudio de los problemas referentes al manejo de la información y los recursos en general para la empresa, servirán como base para la identificación de los requerimientos que se pretenden satisfacer con la realización del proyecto. Definidos los requerimientos, se realiza una investigación bibliográfica en diferentes bases de datos, con el fin de listar las diferentes metodologías existentes para realizar la selección de un sistema ERP. Como resultado se obtuvo un listado de metodologías genéricas y específicas identificando las fases que cada una de éstas utiliza para llevar a cabo el proceso de selección como se muestra en la tabla **[12](#page-57-0)**.

<span id="page-57-0"></span>

| <b>Fases</b><br>$Meto^$<br>dologia | Definición<br>de necesi-<br>dades | Preselección<br>de sistemas<br><b>ERP</b> | Análisis de los<br><b>ERPs</b> preselec-<br>cionados | Selección del<br><b>ERP</b> | Negociación |
|------------------------------------|-----------------------------------|-------------------------------------------|------------------------------------------------------|-----------------------------|-------------|
| Genéricas                          |                                   |                                           |                                                      |                             |             |
| <b>Browstein</b><br>& Lerner       |                                   |                                           | X                                                    | X                           | X           |
| <b>Spex</b>                        | X                                 |                                           |                                                      | х                           |             |
| Anderson                           |                                   |                                           |                                                      |                             |             |
| <b>NBS</b>                         | X                                 |                                           |                                                      | X                           |             |
| <b>Especificas</b>                 |                                   |                                           |                                                      |                             |             |
| <b>Murrell</b>                     |                                   |                                           |                                                      | X                           |             |
| Sherpa                             |                                   | X                                         |                                                      | X                           | X           |
| $\overline{R^2}$ ISC               | X                                 | X                                         | X                                                    | X                           | X           |
| <b>MSSE</b>                        |                                   |                                           | X                                                    |                             |             |

**Tabla 12**: Metodologías para la selección de un ERP.

Elaboración propia.

#### **3.4.1.1. Descripción de la Metodología de selección propuesta**

Teniendo en cuenta que el proyecto se está desarrollando en una microempresa, el tiempo (Plazo para la ejecución), los recursos(presupuesto) y el alcance(funcionalidad), se determina que la metodología denominada "ayuda sistemática para adquisiciones ERP o SHERPA´´, en combinación con la guía para la selección del sistema ERP MSSE (Metodología para la Selección de un Sistema ERP en su primera fase) son la mejor opción, dado que se adapta a las condiciones del proyecto y el trabajo adelantado. En la tabla **[13](#page-58-0)** se detalla cada una de las fases y actividades a realizar.

<span id="page-58-0"></span>

| Fase                 | <b>Actividad</b>                   | <b>Tarea</b>                         |
|----------------------|------------------------------------|--------------------------------------|
|                      | Actividad 1: Consulta              | Consultar artículos                  |
| Fase 1:              | bibliográfica                      | Consultar proyectos relacionados     |
| Identificación de    |                                    | Listar los sistema ERP existentes    |
| candidatos y         | Actividad 2: Aplicar primer        | Ordenar los datos                    |
| selección preliminar | filtro de selección                | Realizar un análisis a los datos     |
|                      |                                    | obtenidos                            |
|                      |                                    | Seleccionar los cinco ERPs de tipo   |
|                      |                                    | Open Source                          |
|                      | Actividad 1: Evaluar aspectos de   | Revisar a quién está dirigido.       |
| Fase 2: Análisis de  | funcionalidad                      | Analizar qué áreas soporta.          |
| candidatos           |                                    | Analizar la flexibilidad.            |
| preseleccionados y   | Actividad 2: Evaluar aspectos      | Soporte                              |
| Aplicación de un     | técnicos                           | Revisar la características de desa-  |
| segundo filtro       |                                    | rrollo                               |
|                      |                                    | Revisar la seguridad.                |
|                      | Actividad 3: Evaluar aspectos del  | Revisar la actividad de la Comuni-   |
|                      | proveedor                          | dad                                  |
|                      |                                    | Analizar características del provee- |
|                      |                                    | dor.                                 |
|                      | Actividad 4: Evaluar aspectos      | Costos del hardware.                 |
|                      | económicos                         | Costos de la implementación.         |
|                      | Actividad 5: Selección del sistema | Calificar los sistemas ERP según     |
|                      | ERP                                | los criterios definidos.             |
|                      |                                    | Analizar los resultados.             |

**Tabla 13**: Fases Metodología propuesta

Elaboración propia

#### **3.4.1.2. Descripción de la metodología de implementación propuesta**

A partir de la revisión bibliografía llevada a cabo se definen los criterios para seleccionar la metodología de implementación, para ello se tienen en cuenta las metodologías EXPERTA, De ESTRATEGIAS y ASAP, dado que las dos primeras mencionadas son desarrolladas de una manera descentralizada; es decir no buscan un beneficio para ningún distribuidor de sistemas ERP en específico, además describen detalladamente cada unas de sus fases, actividades e indicadores, con el fin de guiar a grandes, medianas y pequeñas empresas que

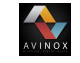

decidan llevar a cabo la implementación de un sistema ERP. Por otra parte ASPA es una metodología aprobada y desarrollada por SAP, quien por su experiencia y reconocimiento en el mercado de los sistema ERP hace que sea llamativa por gran parte de empresa y lideres de proyectos a fines.

AVINOX

Los criterios se definirán teniendo en cuenta el tiempo de ejecución, recursos y funcionalidad.

| <b>Factor</b> | $N^{\circ}$ Criterio | Descripción                                        |  |  |
|---------------|----------------------|----------------------------------------------------|--|--|
| Tiempo        | C1                   | El tiempo estimado para el desarrollo de la meto-  |  |  |
|               |                      | dología debe ser aproximadamente 9 meses.          |  |  |
|               | $\overline{C2}$      | El tiempo para ejecutar la metodología debe        |  |  |
|               |                      | incluir tiempos relacionados con las fases o acti- |  |  |
|               |                      | vidades de selección del sistema ERP.              |  |  |
| Recursos      | C <sub>3</sub>       | La metodología no debe incurrir el costos de       |  |  |
|               |                      | licencia.                                          |  |  |
|               | C <sub>4</sub>       | Los costo que implica el desarrollo de la metodo-  |  |  |
|               |                      | logía deben ser bajos.                             |  |  |
|               | C5                   | Al llevar a cabo el desarrollo de las fases de la  |  |  |
| Funcionalidad |                      | metodología, se debe cumplir con los objetivos     |  |  |
|               |                      | en su totalidad.                                   |  |  |
|               | C <sub>6</sub>       | La metodología debe establecer actividades con     |  |  |
|               |                      | el fin de incluir al personal operativo de la em-  |  |  |
|               |                      | presa.                                             |  |  |

**Tabla 14**: Criterios para la evaluación metodologías de implementación

Nota: Imp Implementación Elaboración propia

A partir de los criterios establecidos se realiza un análisis comparativo entre las metodologías de implementación existentes.

| Criterios<br>Meto-<br>dologia         | C1       | C2 | C <sub>3</sub> | C <sub>4</sub> | C <sub>5</sub> | C6 | $N^{\circ}$ criterios<br>cumplidos |
|---------------------------------------|----------|----|----------------|----------------|----------------|----|------------------------------------|
| Experta<br>escenario                  |          |    |                |                |                |    | 4                                  |
| Experta<br>escenario<br>$\mathcal{D}$ |          |    |                |                |                |    |                                    |
|                                       | Continúa |    |                |                |                |    |                                    |

**Tabla 15**: Tabla comparativa Metodologías de Implementación

| <b>Criterios</b><br>Meto <sub></sub><br>dología      | C1       | C <sub>2</sub> | C <sub>3</sub>      | C <sub>4</sub>            | C <sub>5</sub> | C6                  | $N°$ criterios<br>cumplidos |
|------------------------------------------------------|----------|----------------|---------------------|---------------------------|----------------|---------------------|-----------------------------|
| Estrategía<br>de Imp.<br>Simple                      | ✓        | ✓              | $\times$            | ✓                         | $\times$       | $\times$            | 3                           |
| Estrategía<br>de Imp.<br>Presu-<br>puestaria         | ✓        | ✓              | $\checkmark$        | $\checkmark$              | $\times$       | $\times$            | $\overline{4}$              |
| Estrategía<br>de<br>Imp.Con<br>desarrollo<br>interno | $\times$ | $\checkmark$   | $\times$            | $\times$                  | Ne             |                     | $\overline{2}$              |
| Estrategía<br>de Imp.<br>Bajo ries-<br>go            |          |                | ✓                   | $\boldsymbol{\mathsf{x}}$ |                | ✓                   | 5                           |
| Estrategía<br>de Imp.<br>Estrella                    | $\times$ | ✓              | ✓                   | $\times$                  | ✓              | $\times$            | $\overline{3}$              |
| Estrategía<br>de Imp<br>Externali-<br>zada           | $\times$ | ✓              | <b>Ne</b>           | $\times$                  | $\times$       | $\times$            | $\mathbf{1}$                |
| Estrategía<br>de Imp.<br>Asociativa                  | $\times$ | $\checkmark$   | Ne                  | $\times$                  | $\times$       | $\times$            | $\mathbf{1}$                |
| <b>ASAP</b>                                          | Ne       | ✓              | $\overline{\bm{x}}$ | Ne                        |                | $\overline{\bm{x}}$ | $\overline{2}$              |

Elaboración propia. La Nomenclatura Ne hace referencia a que no se especifica el dato.

Comparadas las metodologías de implementación, se tiene que las cumplen con cinco de los seis criterios establecidos son:

- 1. Metodología experta (escenario 2)
- 2. Metodología de estrategias (Bajo riesgo)

<span id="page-60-0"></span>De acuerdo a éste resultado se diseña la metodología de implementación a partir de éstas dos metodologías considerando que dentro de la revisión bibliografía se encontró un desarrollo detallado y ordenado de sus actividades; las cuales se deben ajustar al alcance y plazo disponible para la ejecución del proyecto. En la tabla **[16](#page-60-0)** se describen la fases y actividades establecidas, el tiempo de ejecución estimado para cada una de ellas y adicionalmente las actividades predecesoras con el fin de gráficar el diagrama de Gantt.

| <b>Fases</b>                       | Descripción                        |
|------------------------------------|------------------------------------|
|                                    | Constitución equipo del proyecto.  |
| Fase I: Preliminares               | Valoración de situación inicial.   |
|                                    | Análisis de las necesidades        |
|                                    | Formulación del proyecto.          |
| Fase II: Lanzamiento               | Aprobación del proyecto.           |
|                                    | Formación al personal operativo de |
|                                    | la empresa.                        |
|                                    | Selección del sistema ERP.         |
|                                    | Instalación del Sistema ERP.       |
|                                    | Configuración básica del sistema   |
| Fase III: Implementación básica.   | ERP.                               |
|                                    | Test de funcionalidades.           |
|                                    | Modificación del software.         |
|                                    | Formación de usuarios finales.     |
| Fase IV: Implementación funcional. | Conversión de datos.               |
|                                    | Documentación.                     |
|                                    | Lanzamiento.                       |
|                                    | Post implementación.               |
|                                    | Diseño de formulario de evalua-    |
|                                    | ción.                              |
| Fase V: Auditoria.                 | Entrevista a miembros de la orga-  |
|                                    | nización.                          |
|                                    | Evaluación de funcionalidad del    |
|                                    | sistema.                           |

**Tabla 16**: Metodología de Implementación Propuesta

Elaboración propia

# **3.4.2. Implementación del sistema ERP seleccionado.**

En ésta etapa del proyecto se trabajó con el tipo de metodología aplicada en dónde se pusieron en práctica los conocimientos adquiridos.

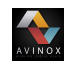

### **3.4.2.1. Planificación de actividades**

Establecidas las metodología de selección e implementación del sistema ERP se comienza el proceso de implementación del software en las instalaciones de la microempresa Avinox S.A.S; para ello se estimaron los tiempos de ejecución de cada actividad y se definen las actividades predecesoras, con el fin de graficar el diagrama de Gantt.

| <b>Fases</b>         | <b>Actividad</b> | Descripción                        | Predecesora       | <b>Duración</b> |
|----------------------|------------------|------------------------------------|-------------------|-----------------|
| Fase I:Preliminares  | A                | Constitución equipo del proyecto.  |                   | en semanas<br>1 |
|                      | $\overline{B}$   | Valoración de situación inicial.   | $\mathsf{A}$      | $\overline{2}$  |
|                      | $\mathcal{C}$    | Análisis de las necesidades        | B                 | 3               |
|                      |                  |                                    |                   |                 |
|                      | D                | Formulación del proyecto.          | $\mathcal{C}$     | $\overline{2}$  |
| Fase II: Lanzamiento | E                | Aprobación del proyecto.           | D                 | 1               |
|                      | $\mathbf F$      | Formación al personal operativo de | D                 | $\overline{2}$  |
|                      |                  | la empresa.                        |                   |                 |
|                      | G                | Selección del sistema ERP.         | $\mathbf{F}$      | 3               |
|                      | H                | Instalación del Sistema ERP.       | G                 | 1               |
| Fase                 | $\mathbf I$      | Configuración básica del sistema   | H                 | $\overline{4}$  |
| III: Implementación  |                  | ERP.                               |                   |                 |
| básica.              | $\mathbf{J}$     | Test de funcionalidades.           | 75 %I             | $\mathbf{1}$    |
|                      | K                | Modificación del software.         | I.J               | $\overline{7}$  |
| Fase                 | L                | Formación de usuarios finales.     | I,J               | 9               |
| IV:Implementación    | LL               | Conversión de datos.               | 50 %L             | $\overline{4}$  |
| funcional.           | M                | Documentación.                     | G                 | 19              |
|                      | N                | Lanzamiento.                       | LL                | 1               |
|                      | Ñ                | Post implementación.               | L                 | $\tau$          |
|                      | $\Omega$         | Diseño de formulario de evalua-    | $70\,\%$ Ñ        | $\overline{2}$  |
| Fase V: Auditoría.   |                  | ción.                              |                   |                 |
|                      | P                | Entrevista a miembros de la orga-  | Ñ,O               | 1               |
|                      |                  | nización.                          |                   |                 |
|                      | Q                | Evaluación de funcionalidad del    | $\tilde{N}, O, P$ | 1               |
|                      |                  | sistema.                           |                   |                 |

**Tabla 17**: Metodología de Implementación Propuesta

Elaboración propia

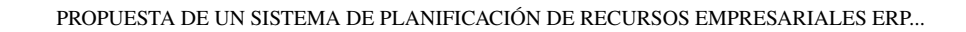

## **3.4.2.2. Diagrama de Gantt**

AVINOX

En el diagrama de Gantt ilustrado en la figura **[8](#page-63-0)**, se detalla la secuencia y duración de las actividades que componen la metodología de implementación aplicada en la microempresa Avinox s.a.s.

<span id="page-63-0"></span>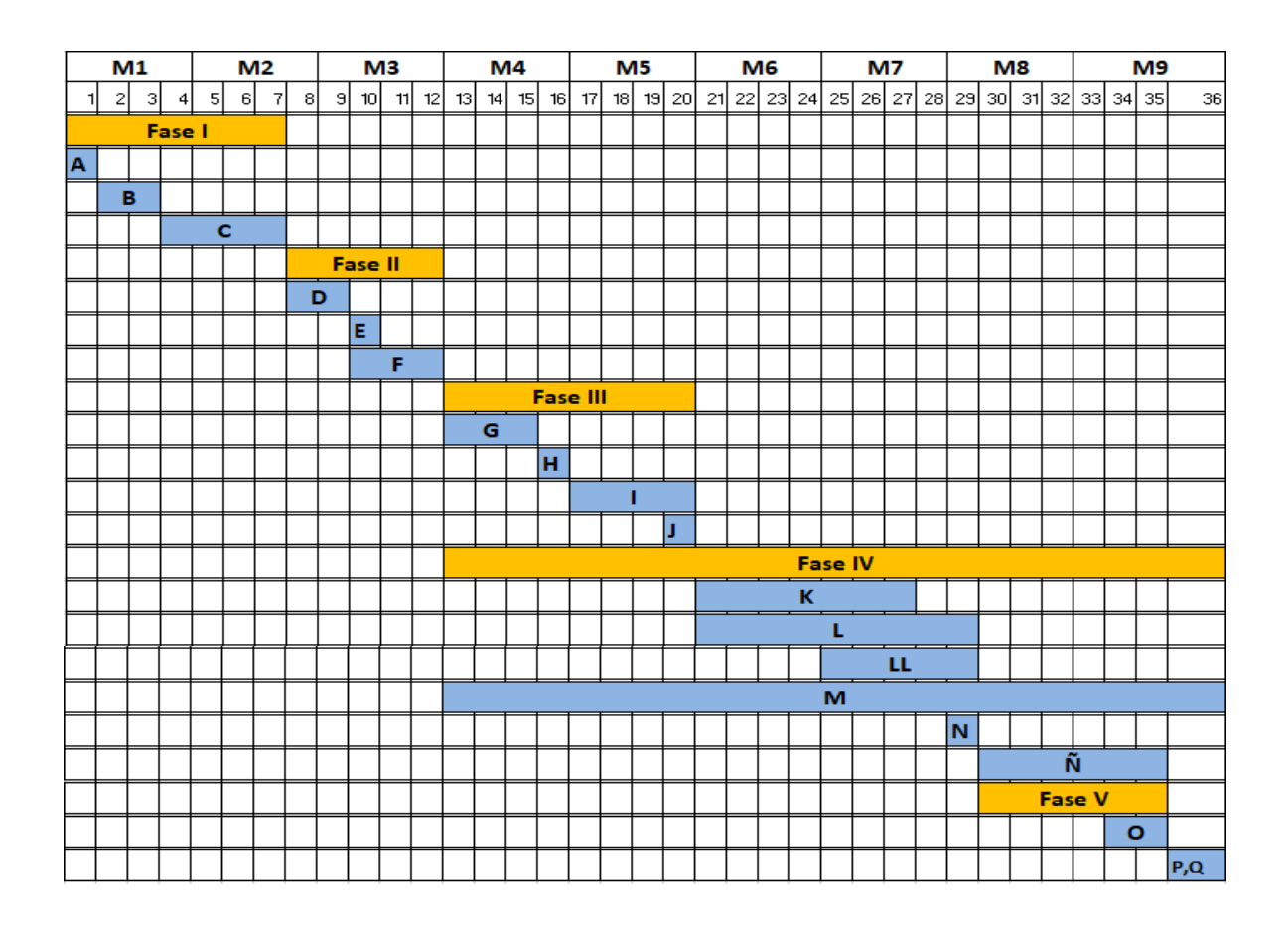

**Fig. 8**: Diagrama de Gantt Elaboración propia.

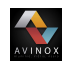

# **3.4.3. Evaluación la funcionalidad de los módulos integrados dentro sistema ERP implementado.**

Para dar cumplimiento a éste objetivo, se presentaron una serie de dificultades debido a la emergencia sanitaria a nivel mundial por causa del COVID-19, lo cual impedía realizar una visita por entes externos a la empresa que evalúaran el funcionamiento del sistema en general y de los módulos instalados; sin embargo, luego un año y medio de esta crisis se logra programar una visita de un docente de la universidad del Cauca quién entrevistó al personal de la empresa y calificó la funcionalidad del sistema implementado por medio de una guía o formulario de evaluación. Otra actividad que se realizó para mostrar los resultados obtenidos con la ejecución de éste proyecto fué a partir de los informes mediante diagramas de barras en dónde se observaba el comportamiento de las cotizaciones, ventas y órdenes de producción ejecutadas.

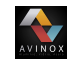

# **Capítulo IV**

# **Desarrollo de la metodología de implementación**

# **4.1. Fase I: Preliminares**

# **4.1.1. Constitución equipo del proyecto**

<span id="page-65-0"></span>Para desarrollar el proyecto en la microempresa Avinox S.A.S se conformó un equipo de trabajo en dónde se incluyeron integrantes de la universidad del Cauca y de la organización en cuestión. En la tabla **[18](#page-65-0)** se listan los integrantes del proyecto y su respectiva función.

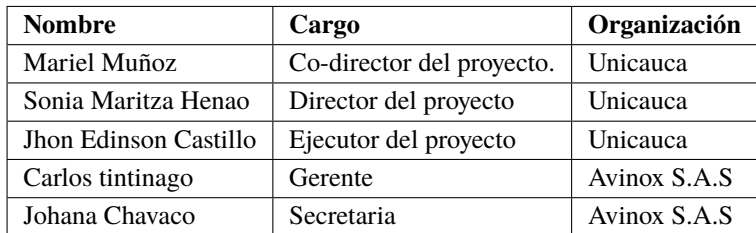

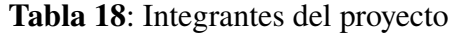

Elaboración propia

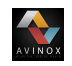

# **4.1.2. Valoración de la situación actual**

Uno de los factores para llevar a cabo la ejecución del proyecto es contar con infraestructura adecuada para instalar y parametrizar el software seleccionado; considerando que en el capitulo 1 se describe de manera general los recursos tecnológicos con los que cuenta la empresa; dentro de ésta sección se describirá a detalle las características técnicas y condiciones actuales de cada componente, con el fin de proponer mejoras o cambios de éstos.

Actualmente el área de ventas de la empresa Avinox cuenta con una conexión a internet con una velocidad de 5 Mbps(Mega-bit por segundo), conectividad vía Wlan y protocolo tcp/ip, la cual es suministrada por la empresa claro Colombia. Además cuenta con un computador de escritorio compuesto por los siguientes elementos ver tabla **[19](#page-66-0)**.

<span id="page-66-0"></span>

| <b>Nombre</b> | Características                                                                                                    | Descripción                                                                                                    | <b>Mejoras</b>                                                                                                    |
|---------------|----------------------------------------------------------------------------------------------------|----------------------------------------------------------------------------------------------------|----------------------------------------------------------------------------------------------------|
| Monitor       | $\sqrt{\text{Marca}}$ : Samsung<br>$\sqrt{\text{Modelo}}$ :<br>$\sqrt{\text{Pantal}}$ led de 32"<br>$\sqrt{\text{ Panel: TN}}$<br>$\checkmark$ Tiempo de respuesta: 5ms<br>$\sqrt{\ }$ Tasa de refresco: 60Hz<br>$\sqrt{\text{Entrada HDMI}}$<br>$\sqrt{\text{Entrada VGA}}$<br>Resolución: FHD 1920 x 1080 | El dispositivo se encuentra<br>en buenas condiciones y tie-<br>ne un funcionamiento op-<br>timo; por consiguiente este<br>componente puede ser usado<br>sin ninguno problema. | Teniendo en cuenta el buen<br>funcionamiento de dispositi-<br>vo no se plantean cambios o<br>modificaciones de éste. |
|               |                                                                                                    |                                                                                                    |                                                                                                    |

**Tabla 19**: Características técnicas computador escritorio

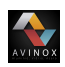

|                 | <b>Nombre</b> Características                                                                                                    | Descripción                                                                                                    | <b>Mejoras</b>                                                                                                    |
|-----------------|----------------------------------------------------------------------------------------------------|----------------------------------------------------------------------------------------------------|----------------------------------------------------------------------------------------------------|
| Torre<br>$c$ pu | $\sqrt{\text{Marca: Argom}}$<br>$\sqrt{\text{Processor}}$ : intel(R) Pentium(R)<br>$\checkmark$ velocidad del procesador: 1.8<br><b>GHz</b><br>Memoria ram instalada: 4GB<br>(3.89 utilizable)<br>$\sqrt{\text{Disco} \text{ duro}}$ : Sta de 500Gb<br>$\checkmark$ sistema operativo windows 10 pro<br>de 64 bits | Las condiciones de funcio-<br>namiento son buenas; sin<br>embargo, para tareas com-<br>plejas presenta demoras, ésto<br>se debe a la gran cantidad de<br>información almacenada en<br>el fragmento del disco duro<br>en donde se almacena toda la<br>información | Para mejorar la velocidad de<br>procesamiento del equipo se<br>proponen dos alternativas:<br>1. Realizar mantenimiento<br>de hardware y software, en<br>donde se sustituya el disco<br>duro y memoria Ram, por<br>un disco de estado solido de<br>1Gb de almacenamiento y<br>una memoria Ram de 8GB<br>respectivamente, en conse-<br>cuencia se debe instalar nue-<br>vo sistema operativo y actua-<br>lización de Drivers.<br>2. Teniendo en cuenta que<br>el modelo del componente<br>es bastante desactualizado,<br>la mejoras en hardware men-<br>cionadas anteriormente re-<br>sultan demasiado costosas,<br>por lo tanto se planta la posi-<br>bilidad de adquirir un nuevo<br>equipo. |
| Teclado         | $\sqrt{\text{Marca}}$ : Genius<br>$\sqrt{\text{Modelo: KU-0138}}$<br>$\sqrt{\text{Distribución: OWERTZ}}$<br>$\sqrt{\text{Cons}}$ Conexión: USB                                                                                                    | Este componente no presen-<br>ta fallas de funcionamiento,<br>sin embargo la ergonomía no<br>es la mejor, debido a que no<br>ofrece la posibilidad de me-<br>jorar el ángulo de trabajo.                                                                         | Como mejora se propone<br>realizar una remplazo del te-<br>clado                                                                                                    |
| Mouse           | $\sqrt{\text{Marca}}$ : Genius<br>$\sqrt{\text{Modelo: SM2501}}$<br>$\sqrt{\text{Cons}}$ Conexión: usb                                                                                                    | El dispositivo presenta una<br>falla de funcionamiento en<br>el botón de desplazamiento,<br>lo cual dificulta la manipula-<br>ción de la interfaz gráfica.                                                                                                    | Teniendo en cuenta que es<br>un componente con el que el<br>operario tiene contacto per-<br>manente, se propone su re-<br>emplazo.                                                                                                    |

Fuente: Elaboración propia.

Una vez realizado el diagnóstico de los recursos tecnológicos en dónde se realizará la instalación el software ERP, se elabora un informe en el cuál se detalla el estado en el que se encuentran y se proponen alternativas para dar solución a las dificultades que se presentan.Además se hace la representación gráfica de los procesos que se realizan al interior de Avinox S.A.S, dado que es importante realizar un acercamiento con el fin de reconocer el modelo de negocio actual. Para ésto se debe realizar un diagrama que ilustre la interrelación entre procesos, entidades, flujos de datos y dificultades existente entre estos.

El primer diagrama que se traza es el DFD (Diagrama de flujo de datos), el cuál es utilizado para representar gráficamente el flujo de información en cualquier tipo de actividad. La

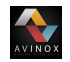

elaboración de un DFD se divide en tres niveles dónde se detallan los flujos de datos a través de los proceso, subprocesos y entidades internas y externas.

#### **4.1.2.1. Diagrama de contexto (Nivel 0)**

En el nivel 0 o diagrama de contexto se detalla de manera general los sistemas de información del modelo de negocio y el flujo de datos entre éste e identidades existentes. En la figura **[9](#page-68-0)** se muestra el diagrama de contexto de la microempresa Avinox s.a.s.

<span id="page-68-0"></span>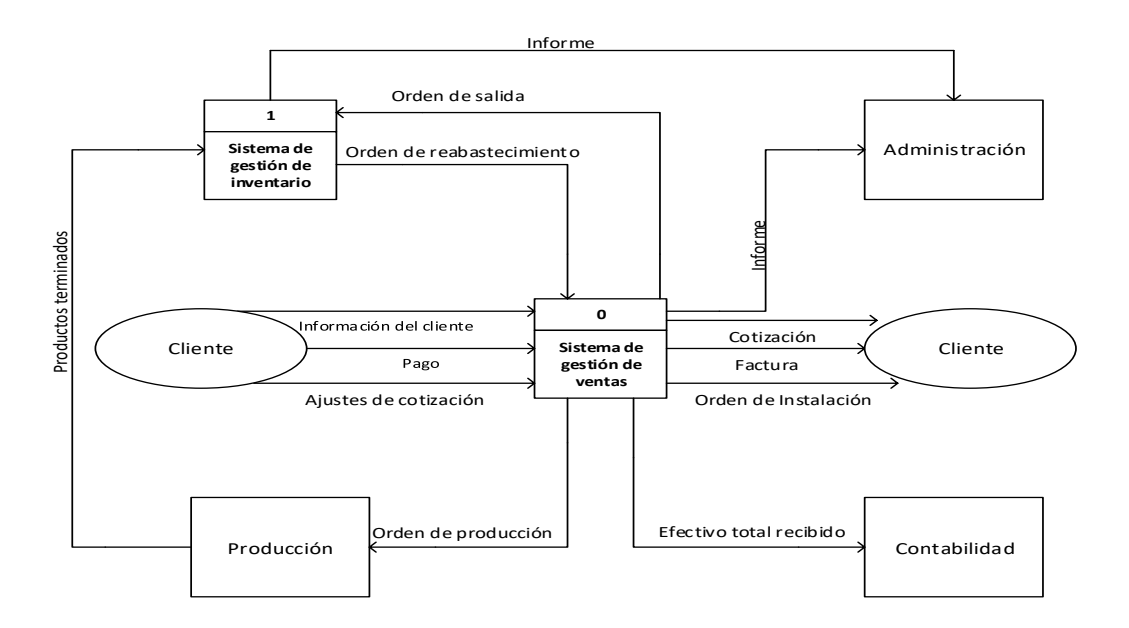

**Fig. 9**: Diagrama de contexto **Fuente:**Elaboración propia.

En el diagrama anterior se identifican los sistema de gestión de venta e inventario como los sistemas principales del modelo de negocio; las entidades internas y externas están dadas por las áreas de la empresa(administración, contabilidad y producción) y los clientes respectivamente.

## **4.1.2.2. Diagrama de nivel superior (Nivel 1)**

**THE REAL** 

Dentro del nivel 1 se realiza el diagrama de nivel superior que tiene como objetivo ilustrar de manera detallada todos los procesos,flujos de datos y almacenes de información existentes. Se debe tener en cuenta que las entidades y los flujos de datos identificados en el nivel 0 se deben mantener; sin embargo, los sistemas de información se convierten en procesos. En la figura **[10](#page-69-0)** se muestra el diagrama de nivel superior del modelo de negocio de Avinox s.a.s

<span id="page-69-0"></span>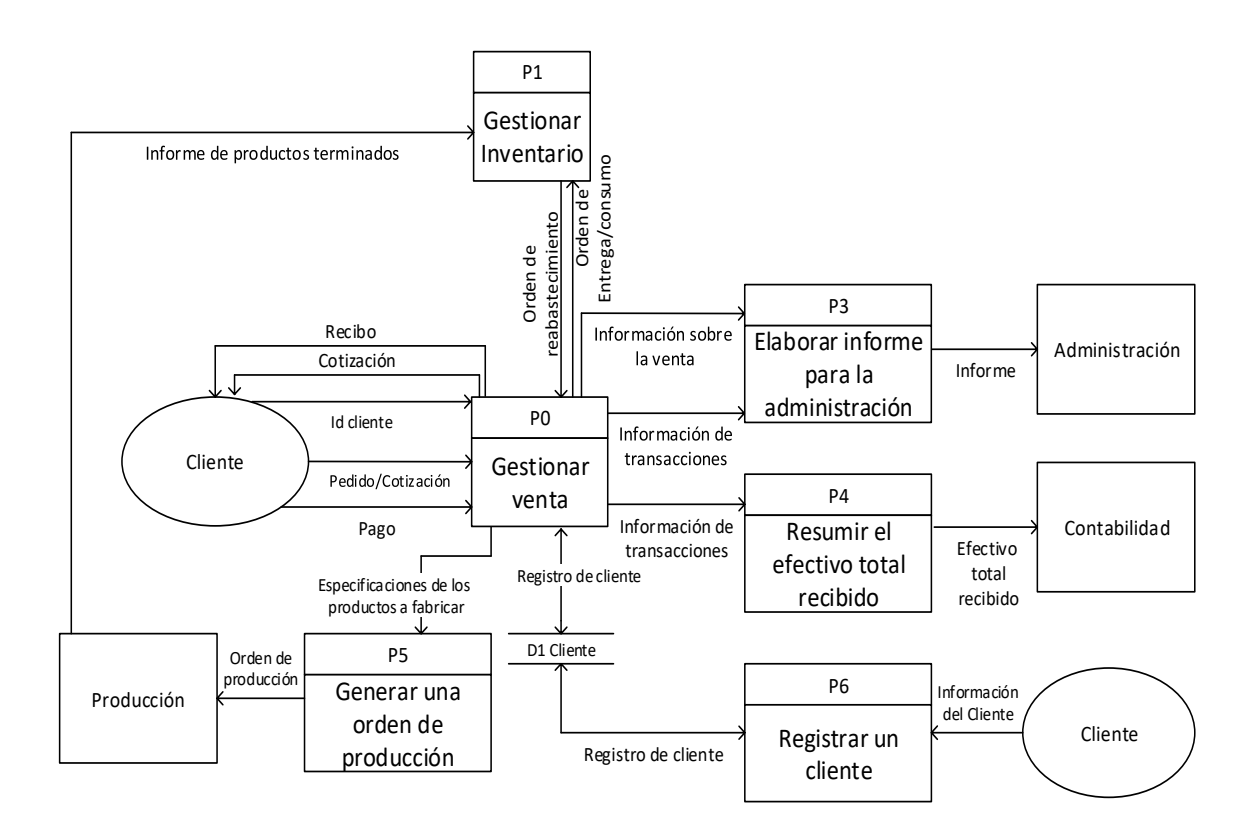

**Fig. 10**: Diagrama de nivel superior **Fuente:**Elaboración propia.

En la figura anterior se muestran seis procesos principales y el flujo de datos entre éstos y las entidades; gracias a ésta interrelación se hace posible el funcionamiento de la gestión de ventas e inventario en la organización. El almacén de datos D1 denominado cliente aloja la

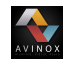

información de clientes activos; ésto evidencia que en la actualidad Avinox s.a.s no utiliza almacenes de información para guardar datos relacionados con los sistemas de ventas e inventario, dónde se registren cotizaciones, pagos, productos vendidos, terminados y en producción, consumo de materias primas y fechas de entregas mínimas y máximas.

#### **4.1.2.3. Diagrama de detalle o expansión (Nivel 2)**

En éste nivel se ilustra el diagrama de detalle o expansión en el cuál se detalla de manera individual cada uno de los procesos ilustrados en el diagrama del nivel 2. Por lo general éste nivel se desarrolla para las grandes organizaciones que manejan un volumen de datos significativo. Debido a que la organización en cuestión ésta clasificada como microempresa no se crean los diagramas de expansión.

## **4.1.3. Análisis de las necesidades**

Teniendo en cuenta la misión, visión y las metas de producción trazadas, el gerente de Avinox s.a.s busca apoyo en miembros de la universidad del Cauca, con el fin de identificar problemáticas que están afectando de manera directa los tiempos de entrega en las cotizaciones, pedidos(Accesorios) y obras(Instalaciones residenciales), las cuales en los últimos meses de operación han afectado la rentabilidad y buen nombre de la micro empresa. Para identificar las situaciones que se están presentando en Avinox S.A.S se realiza una visita técnica con el fin de entrevistar al personal; los resultados de dicho ejercicio se muestran en la tabla **[20](#page-70-0)**.

<span id="page-70-0"></span>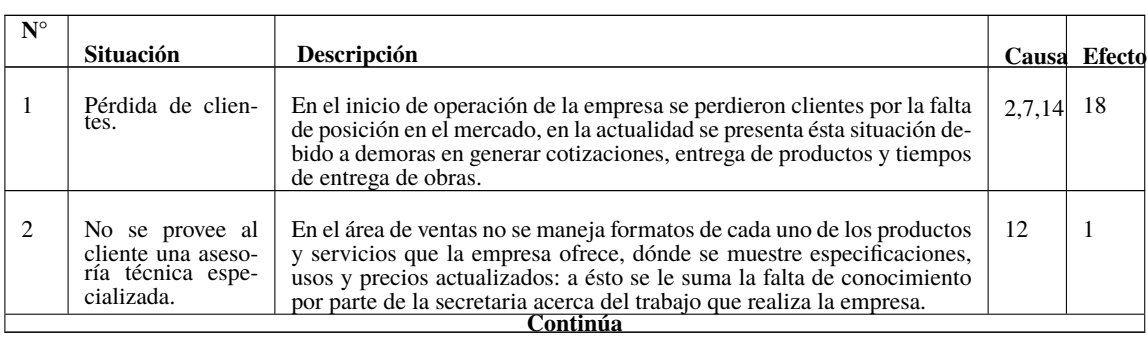

**Tabla 20**: Situaciones identificadas en la microempresa Avinox s.a.s.

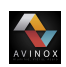

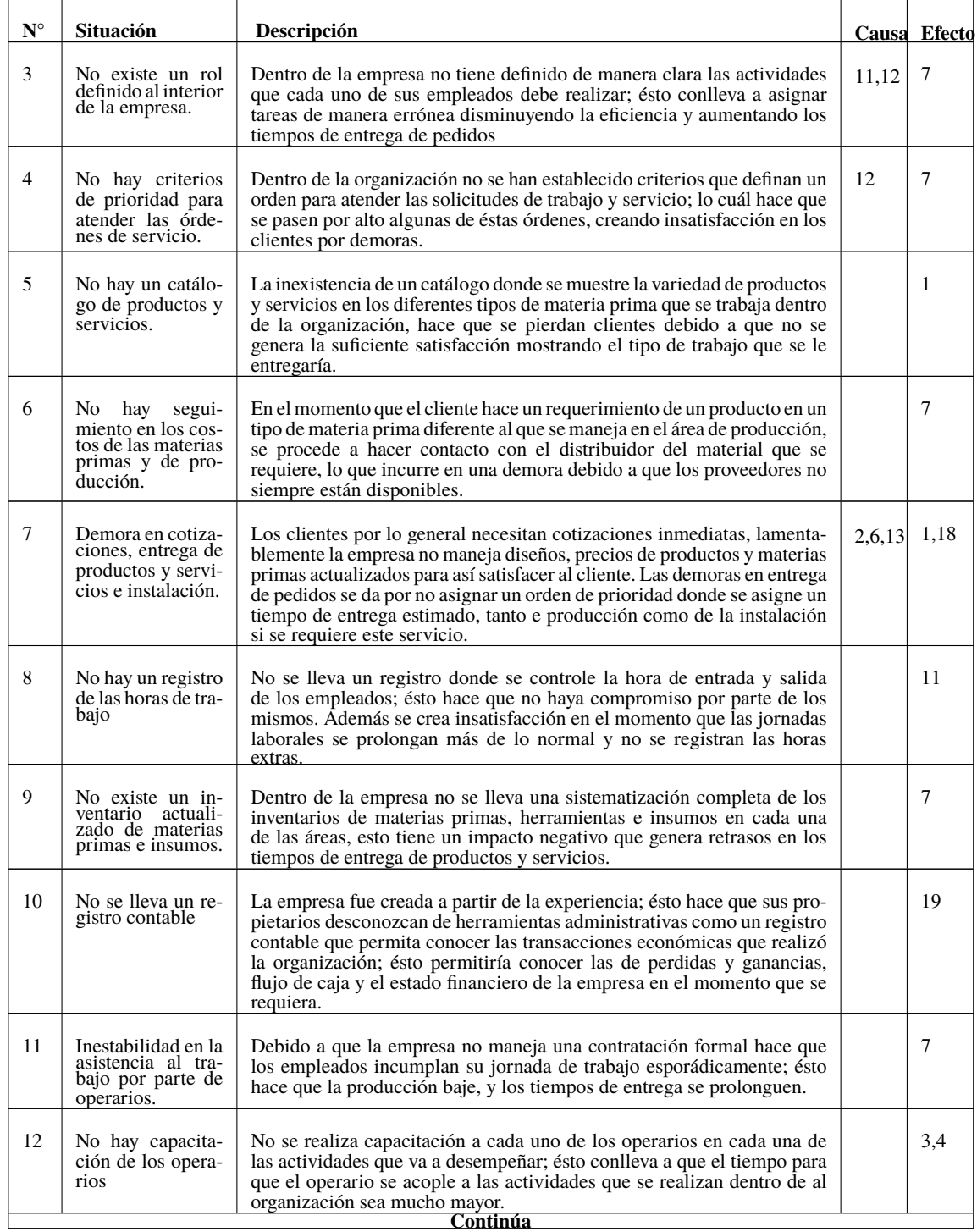
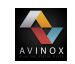

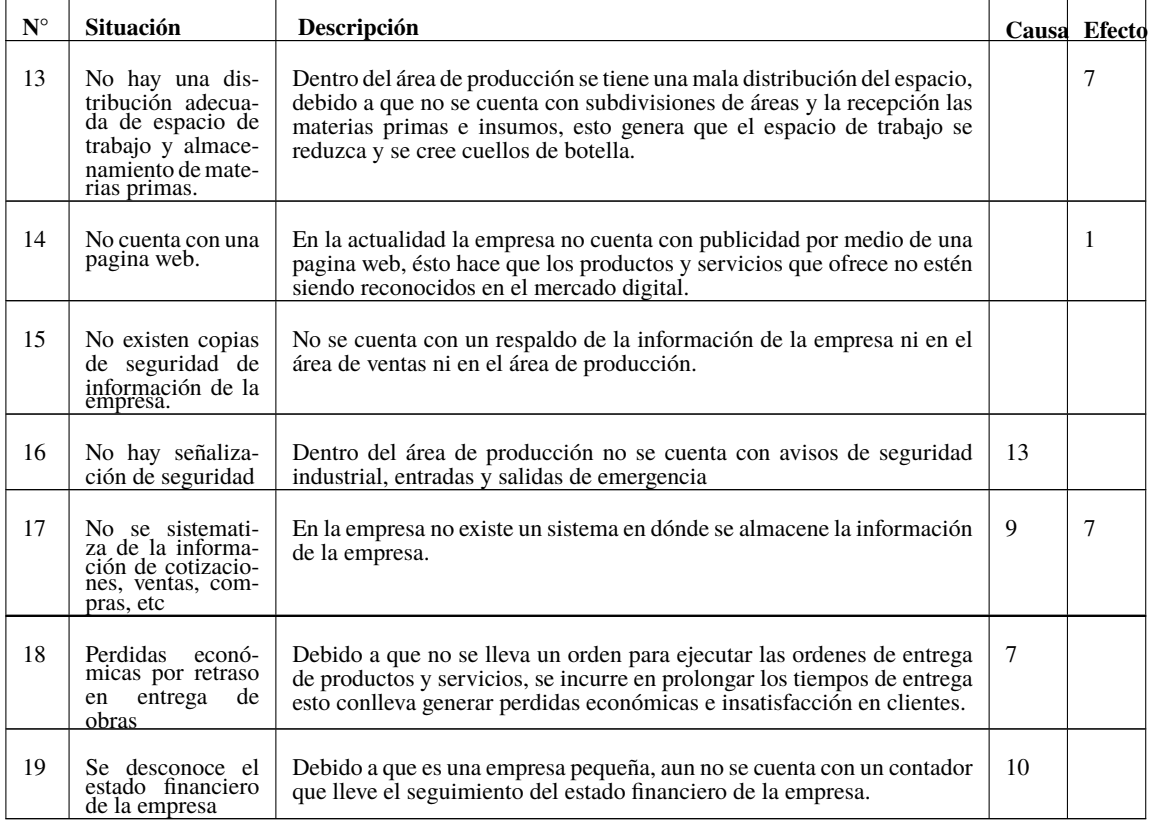

Elaboración propia.

# **4.2. Fase II: Lanzamiento del proyecto**

# **4.2.1. Formulación del proyecto**

La formulación del proyecto se realizó por el encargado de ejecutar el proyecto en la micro empresa Avinox S.A.S, aplicando herramientas para la identificación del problema.

# **4.2.1.1. Construcción del Árbol causa-efecto**

Una vez definida la correlación causa efecto entre las situaciones presentes en Avinox S.A.S se procede a realizar la representación gráfica de éstas, con el fin de identificar los nodos críticos y los problema clave.

#### **Identificación de nodos críticos**

AVINOX

En este caso en particular se identifican dos nodos críticos, los cuales están situados en las situaciones 1 y 7, como se evidencia en la figura **[11](#page-74-0)**. Los beneficios de hacer la identificación de los nodos críticos es que mediante éstos se realiza una primera identificación de los posibles problemas centrales.

#### **Identificación de problemas clave**

Una situación puede ser considerada problema clave(causa) si confluye a un nodo critico de manera directa o bien si ésta contiene un número elevado de salidas; para el caso de Avinox S.A.S se tienen a las situaciones 2, 3, 4, 5, 6, 7, 9, 11, 13, 14 y 17 como problemas claves, ver figura **[11](#page-74-0)**.

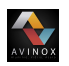

<span id="page-74-0"></span>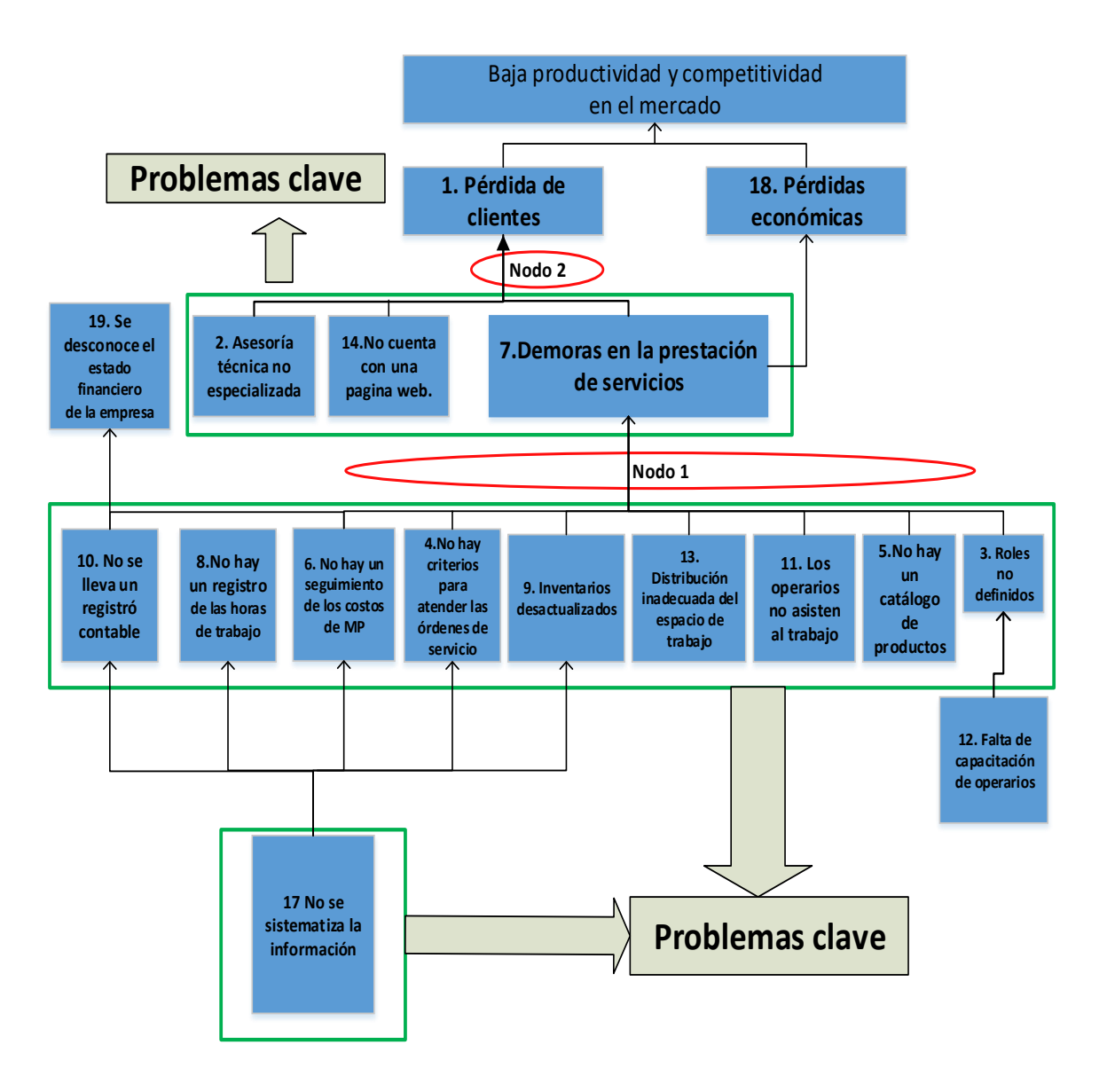

**Fig. 11**: Nodos Críticos y problemas clave Elaboración propia.

## **4.2.1.2. Matriz de incidencia o matriz de Vester**

AVINOX

La matriz de Vester es un instrumento de planificación que facilita la priorización de las problemáticas o situaciones identificadas previamente; con el fin de clasificar cada una de éstas en cuatro grupos de problemas (Activos, Pasivos, críticos e indiferentes).La calificación por lo general se realiza a criterio del investigador. La calificación que se utilizó en el caso de estudio es la siguiente:

**Tabla 21**: Codificación e identificación del problema

| Calificación | Descripción                       |
|--------------|-----------------------------------|
|              | No es causa.                      |
|              | Es causa indirecta                |
|              | Es una causa medianamente directa |
|              | Causa muy directa                 |

**Tomado de:** [\[2\]](#page-122-0) pagina 26.

## **Construcción de la matriz de Vester**

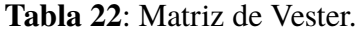

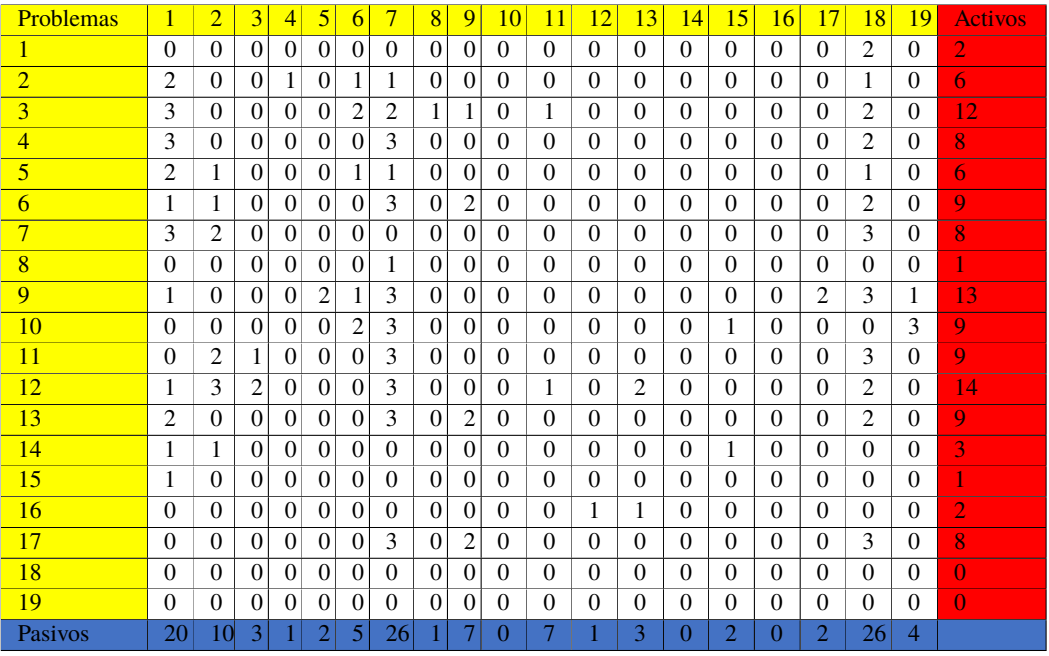

Elaboración propia.

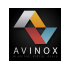

#### **Representación gráfica matriz de Vester**

En la figura **[12](#page-77-0)** se representa gráficamente la matriz de incidencia, dónde en el eje Y se ubican los pasivos (efectos) y en el eje x se ubican los activos (causas); los límites para cada uno de los ejes se determinan desde 0 hasta el mayor valor arrojado por la suma de filas y columnas.

Como se mencionó anteriormente la clasificación de las problemáticas se puede dar en cuatro tipos; a continuación se realizará una descripción de cada uno para dar una interpretación a la gráfica obtenida con los datos de la microempresa Avinox s.a.s.

- 1. **Problemas críticos:** Tienen un total de activos y pasivos altos. Son problemas causados por otros y a su vez son causados por los demás.
- 2. **Problemas pasivos:** Tienen un alto total de pasivo y bajo total de activo. Representan poca influencia causal. Al intervenir los problemas activos, los pasivos deberían ser solucionados o disminuidos.
- 3. **Problemas activos:** Se encuentran en el cuarto cuadrante y presentan un alto total de activos y bajo total de pasivos. No son causados por otros pero influyen mucho en los otros criterios. Requieren atención y manejo crucial. Considérelos la causa principal de la situación problemática.
- 4. **Problemas indiferente:** Se presenta un bajo total de activos y pasivos, es decir, ni causan a otros ni son causados. Se consideran de baja prioridad dentro del sistema analizado.

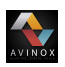

<span id="page-77-0"></span>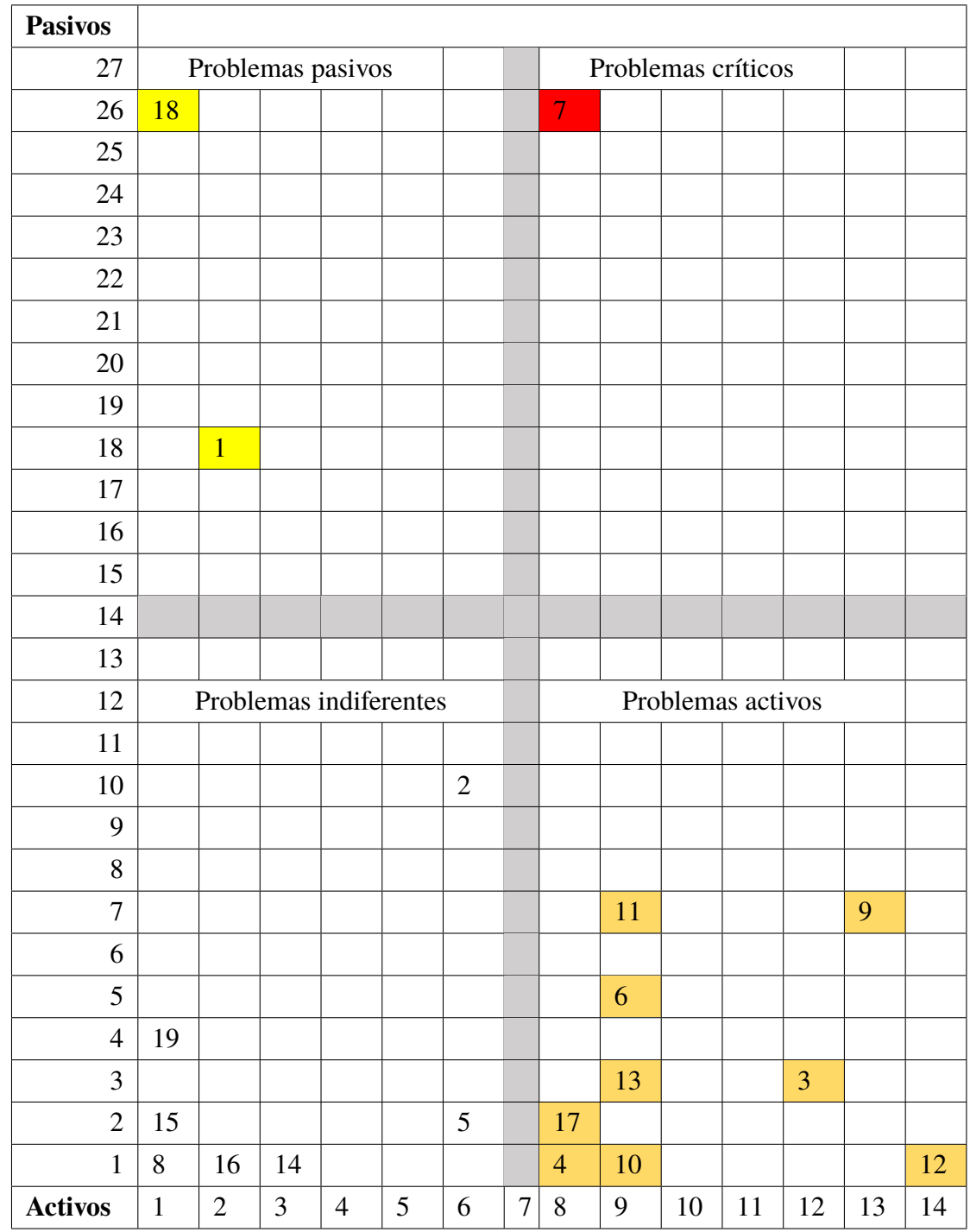

**Fig. 12**: Grafica matriz de Vester Elaboración propia.

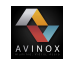

#### <span id="page-78-0"></span>**4.2.1.3. Identificación del problema**

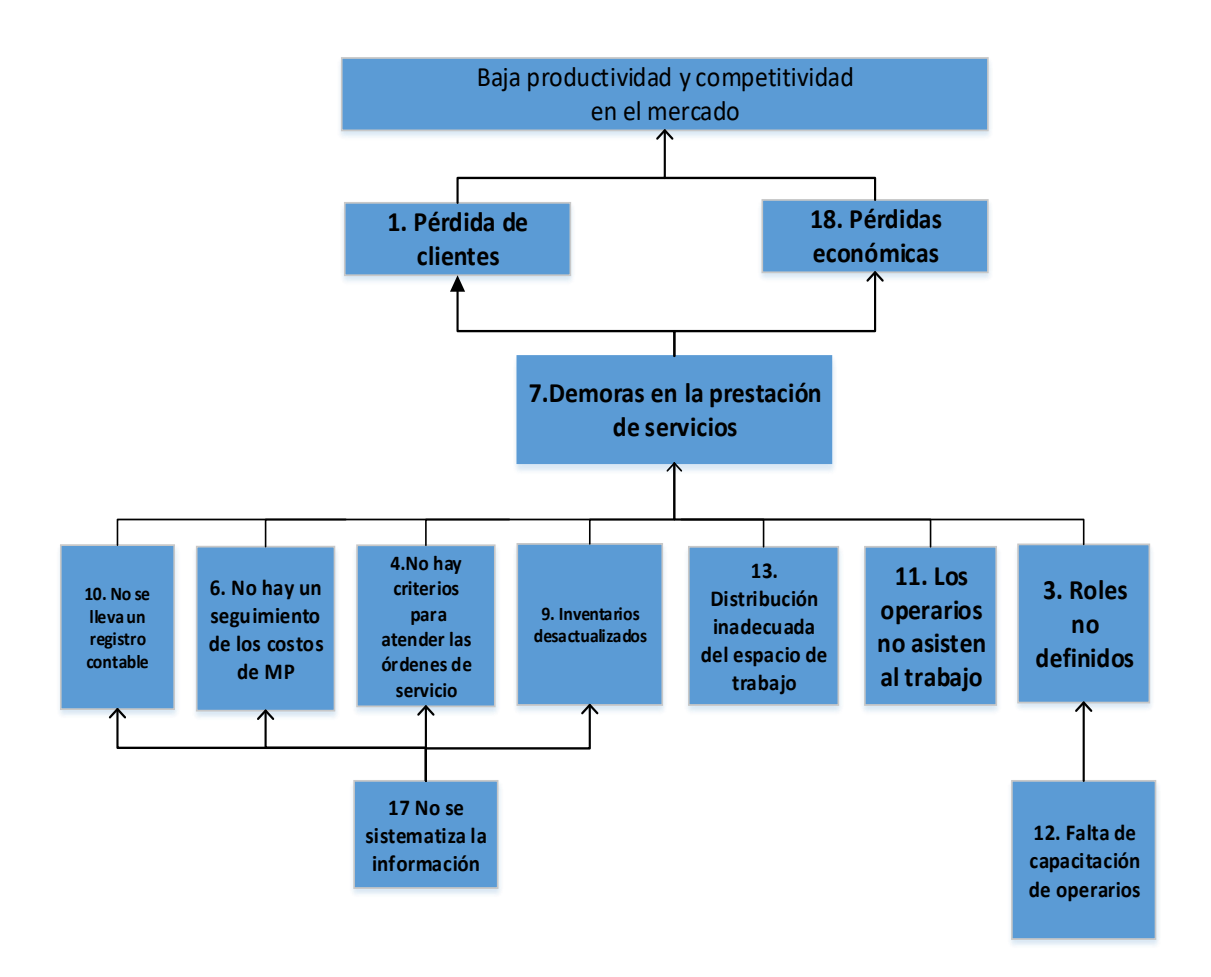

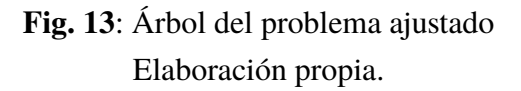

Representada la matriz de Vester, se observa que el la situación 7 se encuentra en el cuadrante de los problemas críticos, y en consecuencia se clasifica como el problema central. Por otra parte, se encontró que los problemas activos (causas) 3, 4, 6, 9, 10, 11, 12, 13 y 17 hallados en el ejercicio de priorización, coinciden con los problemas claves(causas) identificados en el diagrama árbol causa efecto; por lo tanto se consideran

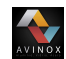

como las causas principales del problema . Además por medio del éste ejercicio, se identificaron las situaciones 1 y 18 que se clasifican en el cuadrante de los problemas pasivos (efectos), es decir las consecuencias del problema.

En la figura **[13](#page-78-0)** se muestra el árbol causa efecto, por medio del cuál se definieron las alternativas para dar solución al problema, o que mitigen gran parte de sus efectos.

Luego de análisar las diferentes alternativas se propone una alternativa de solución limitada a la automatización de gestión empresarial; con el fin de mejorar la productividad y competitividad de la microempresa Avinox s.a.s.

# **4.2.2. Capacitación al personal operativo de la empresa acerca de los sistemas ERP**

Para realizar la capacitación del personal de la empresa fue necesario diseñar una encuesta inicial con preguntas de selección múltiple con respuesta única. Las preguntas se lista a continuación.

- 1. ¿Conoce usted el concepto de empresa?
- 2. ¿Conoce usted cómo se clasifican las empresas?
- 3. ¿Conoce usted las áreas qué componen una empresa?
- 4. ¿Conoce usted qué es una materia prima?
- 5. ¿Conoce usted qué es un insumo?
- 6. ¿Conoce usted qué es un producto?
- 7. ¿Conoce usted qué es un inventario?
- 8. ¿Conoce usted qué es una orden de producción?
- 9. ¿Conoce usted qué es una lista de materiales?

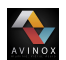

- 10. ¿Conoce usted qué es una estación de trabajo?
- 11. ¿Conoce usted qué es una ruta de producción?
- 12. ¿Conoce usted qué son las tecnologías de la información?
- 13. ¿Conoce usted qué es un sistema de planificación de recursos empresariales?

<span id="page-80-0"></span>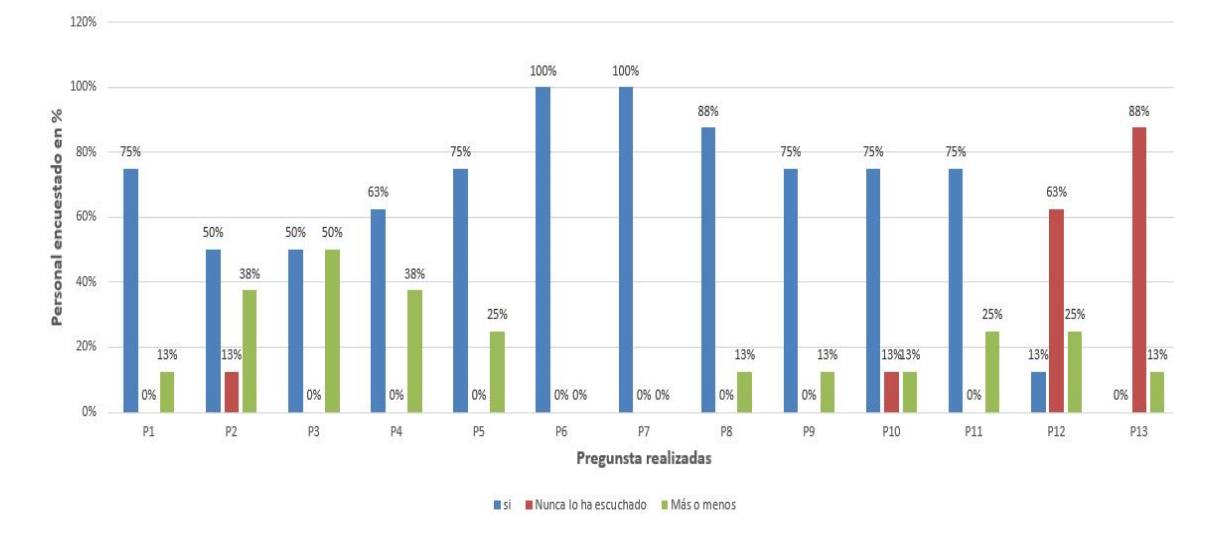

**Fig. 14**: Resultado de la encuesta realizada al personal **Fuente:**Elaboración propia.

Analizando los datos obtenidos se encontró que mas del 50 % del personal conoce o está relacionado con conceptos como: empresa, sus áreas, materias primas e insumos, inventarios y producción; sin embargo solo el 13 % del personal encuestado conoce qué son las tecnologías de la información y sistemas de planificación empresarial, (ver figura **[14](#page-80-0)**). A partir de éstos resultados, se definieron los temas a abordar en las capacitaciones que se desarrollaron en las instalaciones de Avinox S.A.S haciendo uso de material técnico y audiovisual.

# **4.3. Fase III: Implementación básica**

# **4.3.1. Selección del sistema ERP**

# **4.3.1.1. Fase 1: Identificación de candidatos y selección preliminar**

# **Consulta bibliográfica**

Realizada la consulta bibliográfica de libros, artículos, manuales de proyectos relacionados con la implementación de un sistema ERP, dónde se realiza el proceso de selección del software mediante estudios comparativos entre éstos; se elabora la tabla **[23](#page-81-0)** con el fin de mostrar la tendencia de implementación de cada ERP en las microempresas.

<span id="page-81-0"></span>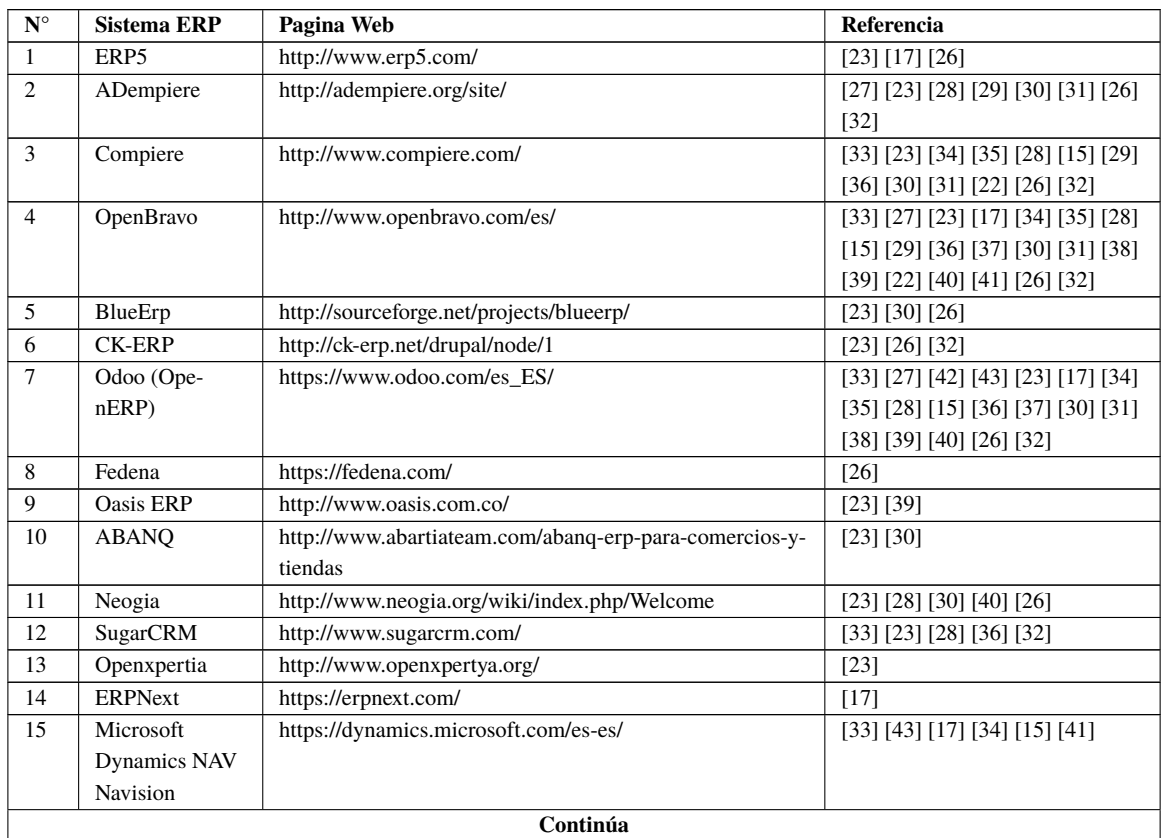

#### **Tabla 23**: Sistemas ERP existentes en el mercado

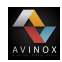

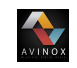

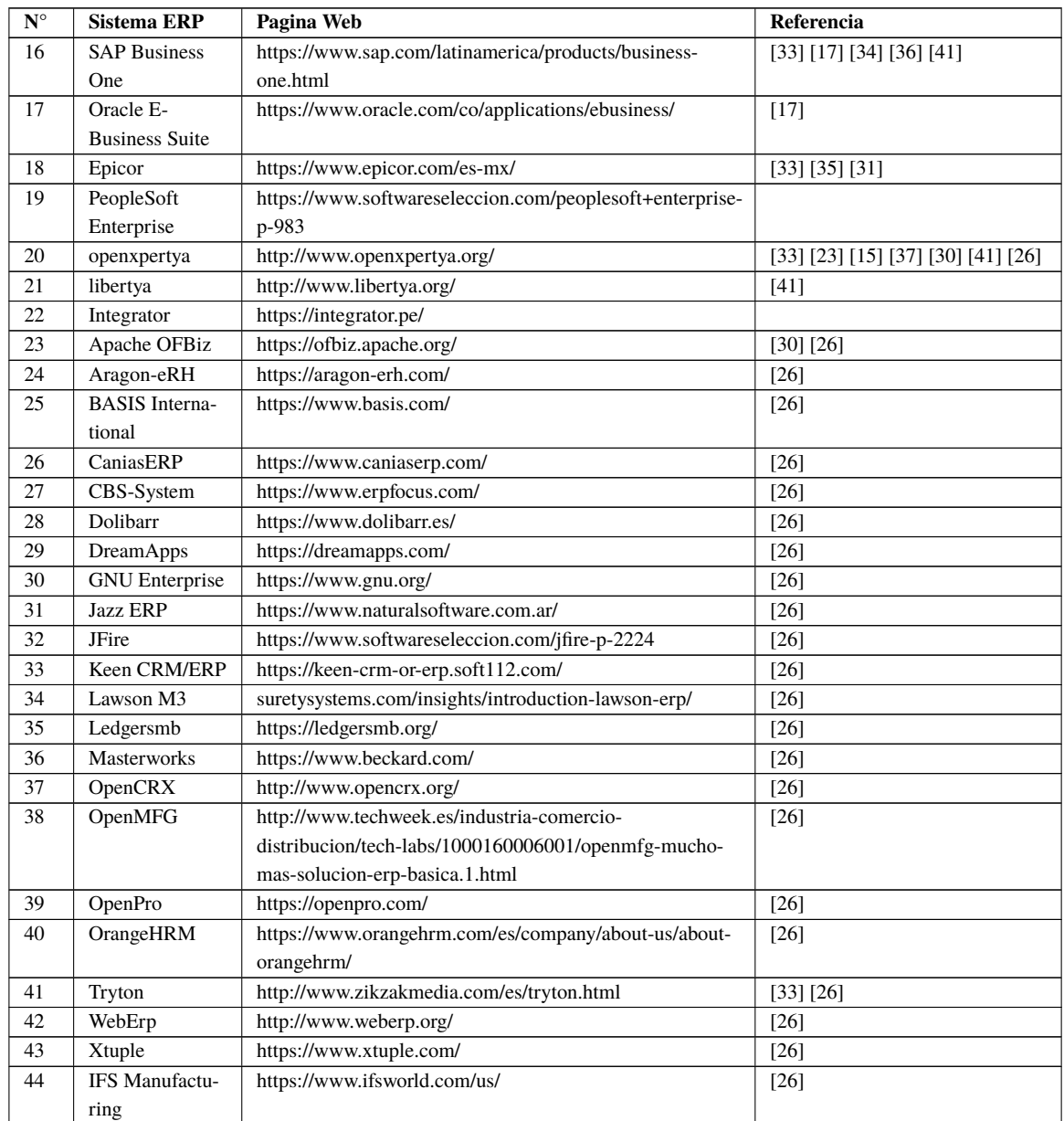

Fuente: Elaboración propia.

#### **Primer filtro de selección**

Para realizar la pre-selección de los candidatos se realizó un análisis de los datos consultados; en la gráfica **[15](#page-83-0)** se observa que en el 100 % de las referencias bibliográficas consultadas se nombra al sistema ERP OpenBravo; en el 95 % de éstas se nombra al sistema ERP Odoo; en el 65 % se habla del ERP Compiere; en el 40 % se nombra el sistema ERP Adempeire y solo en el 35 % de los documentos consultados se menciona al ERP OpenXpertya; los demás ERPs existentes se mencionan pero en muy bajo porcentaje. Teniendo en cuenta éstos resultados y conociendo que éstos sistemas ERP son de tipo Open source se seleccionan para trabajar en la segunda fase de la metodología de selección.

VINOX

<span id="page-83-0"></span>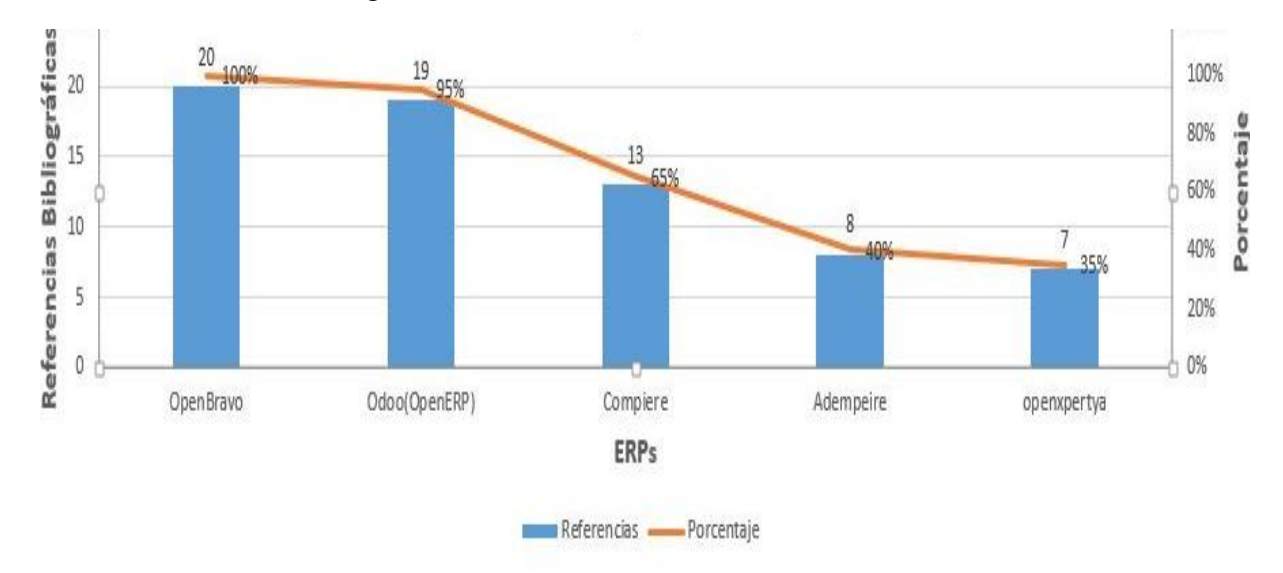

**Fig. 15**: Gráfica de los sistemas ERP **Fuente:**Elaboración propia.

# **4.3.1.2. Fase 2: Análisis de candidatos preseleccionados y aplicación de un segundo filtro**

Preseleccionados los sistemas ERP se definen los criterios para realizar la selección del software a instalar; para ésto se utiliza una tabla en dónde se asigna un peso a cada grupo de características identificadas. Para éste caso se identificaron cuatro grupos que comprenden criterios de funcionalidad, técnicos, del proveedor y económicos los cuales se describen a continuación, mencionando las características que tienen una mayor calificación.

1. **Funcionalidad:** Las características que se tienen en cuenta dentro de éste criterio son: tamaño de empresa al que esta dirigido el ERP, áreas soportadas y su flexibilidad;

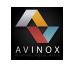

dando una mayor calificación a las aplicaciones que hayan sido desarrolladas para micros y pequeñas empresas, que gestionen inventarios, producción, clientes, ventas e informes y que permitan la personalización, flexibilidad en las actualizaciones y facilidad de uso.

- 2. **Técnicos:** Las características que se tiene en cuenta son: el soporte, características de desarrollo y seguridad, siendo la formación, documentación, la independencia de sistema operativo y base de datos, copias de seguridad y roles de usuarios las características que reciben una mayor calificación.
- 3. **proveedor:**Las características que se tiene en cuenta son: la continuidad y características del proveedor, dando mayor relevancia a la actividad de la comunidad, frecuencia de actualizaciones, perspectiva de evolución y la experiencia.
- 4. **Económicos:** El costos del hardware es la característica que mayor calificación tiene; en éste caso la implementación se va a realizar con un software gratuito, por lo cuál los costos de licencia e implementación no tienen mayor peso.

La información detallada de los ERP ADempiere, Compiere, OpenBravo, Odoo(OpenERP) y Openxppertya se encuentra en los anexos **A** secciones **A1**, **A2**, **A3** y **A4** respectivamente.

#### **Calificación de los sistemas ERP**

<span id="page-84-0"></span>Para realizar la calificación de cada característica que se tuvo en cuenta para seleccionar el sistema ERP, se definió una calificación cualitativa con los siguientes valores: no especificado, malo, regular, bueno y excelente a los cuales se les asignó una calificación cuantitativa con los valores de 1, 2, 3, 4 y 5 respectivamente. Cada característica y su calificación se pueden ver en la tabla **[24](#page-84-0)**.

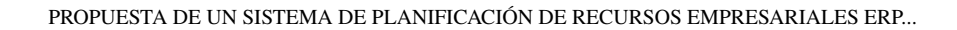

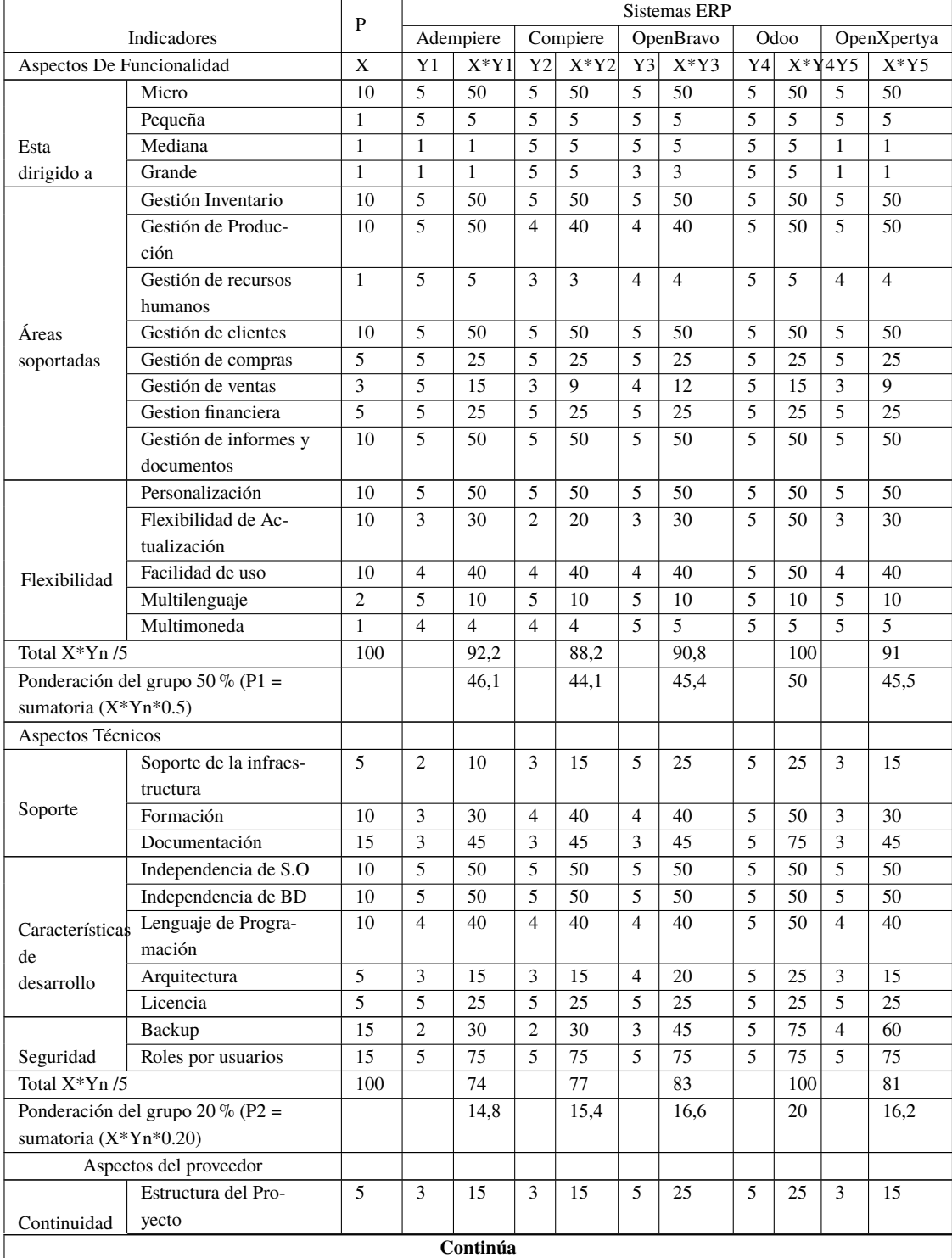

# **Tabla 24**: Tabla comparativa de los sistemas ERPs

AVINOX

| Indicadores                         |                        | P   | <b>Sistemas ERP</b> |      |                             |      |                |      |                |      |                |              |
|-------------------------------------|------------------------|-----|---------------------|------|-----------------------------|------|----------------|------|----------------|------|----------------|--------------|
|                                     |                        |     | Adempiere           |      | Compiere                    |      | OpenBravo      |      | Odoo           |      | OpenXpertya    |              |
|                                     | Actividad de la co-    | 20  | 3                   | 60   | 3                           | 60   | 3              | 60   | 5              | 100  | 3              | 60           |
|                                     | munidad                |     |                     |      |                             |      |                |      |                |      |                |              |
|                                     | Frecuencia de actuali- | 20  | 3                   | 60   | $\overline{\mathcal{E}}$    | 60   | $\overline{4}$ | 80   | 5              | 100  | 3              | 60           |
|                                     | zaciones               |     |                     |      |                             |      |                |      |                |      |                |              |
| Características<br>del<br>proveedor | Perspectivas de        | 10  | 3                   | 30   | 3                           | 30   | 5              | 50   | 5              | 50   | $\overline{4}$ | 40           |
|                                     | evolución              |     |                     |      |                             |      |                |      |                |      |                |              |
|                                     | Estado del desarrollo  | 5   | 3                   | 15   | 3                           | 15   | 5              | 25   | 5              | 25   | $\overline{4}$ | 20           |
|                                     | Ubicación nacional     | 5   | $\overline{c}$      | 10   | 3                           | 15   | 5              | 25   | 5              | 25   | 3              | 15           |
|                                     | Referencias            | 10  | 3                   | 30   | 3                           | 30   | 5              | 50   | 5              | 50   | 3              | 30           |
|                                     | Experiencia            | 15  | 3                   | 45   | $\overline{4}$              | 60   | 5              | 75   | 5              | 75   | $\overline{4}$ | 60           |
|                                     | Confianza              | 10  | 2                   | 20   | $\mathcal{D}_{\mathcal{L}}$ | 20   | $\overline{4}$ | 40   | 5              | 50   | $\mathbf{1}$   | $\mathbf{3}$ |
| Total $X^*Yn/5$                     |                        | 100 |                     | 57   |                             | 61   |                | 86   |                | 100  |                | 60,6         |
| Ponderación del grupo 20 % (P3 =    |                        |     |                     | 11,4 |                             | 12,2 |                | 17,2 |                | 20   |                | 12,12        |
| sumatoria $(X^*Y^*0.2)$             |                        |     |                     |      |                             |      |                |      |                |      |                |              |
| Aspectos Económicos                 |                        |     |                     |      |                             |      |                |      |                |      |                |              |
| Costos                              | Costo de la licencia   | 10  | $\mathbf{1}$        | 10   | 1                           | 10   | 1              | 10   | 1              | 10   | $\mathbf{1}$   | 10           |
|                                     | Costo del hardware     | 70  | 3                   | 210  | 3                           | 210  | 3              | 210  | 5              | 350  | 3              | 210          |
|                                     | Costo de la imple-     | 10  | 3                   | 30   | 3                           | 30   | 3              | 30   | 3              | 30   | 3              | 30           |
|                                     | mentación              |     |                     |      |                             |      |                |      |                |      |                |              |
|                                     | Financiación           | 10  | $\mathcal{L}$       | 20   | $\mathcal{L}$               | 20   | $\overline{4}$ | 40   | $\overline{5}$ | 50   | $\mathbf{3}$   | 30           |
| Total $X*Y/5$                       |                        | 100 |                     | 54   |                             | 54   |                | 58   |                | 88   |                | 56           |
| Ponderación del grupo 10 % (P4 =    |                        |     |                     | 5,4  |                             | 5,4  |                | 5,8  |                | 8,8  |                | 5,6          |
| sumatoria $(X^*Y^*0.1)$             |                        |     |                     |      |                             |      |                |      |                |      |                |              |
| Ponderación Total                   |                        |     |                     | 77,7 |                             | 77,1 |                | 85   |                | 98,8 |                | 79,42        |

Fuente: Elaboración propia.

#### **Análisis de los resultados**

Luego de realizar la evaluación de los indicadores que se definieron por cada parámetro, se hace un análisis en dónde se encuentra, que dentro de los parámetros de funcionalidad el sistema Odoo sobresale en la flexibilidad de las actualizaciones y su facilidad de uso; ésto se debe a que el sistema ERP Odoo, no presenta inconvenientes para migrar de una versión a otra; a ésto se le suma que los desarrolladores han integrado una interfaz de usuario bastante completa en la que se indican los pasos a seguir mediante objetos visuales y mensajes que describen las acciones que desempeña cada botón.

Dentro de los parámetros técnicos del ERP Odoo sobresalen los indicadores de soporte, específicamente en la formación de usuarios y documentación; ésto se dá porque los desarrolladores de éste sistema han hecho pública toda la información mediante paginas web y Webinars desarrollados por trabajadores y socios de ésta compañía. En cuánto a la seguridad se tiene que el ERP Odoo permite realizar copias de seguridad automatizadas que se pueden guardar en capeta locales o en programas de alojamiento en la nube como Drive de hotmail, Dropbox, etc.

VINOX

En los parámetros del proveedor sobresalen en los indicadores de: actividad de la comunidad y frecuencia de las actualizaciones; ésto se debe a que Odoo como compañía cuenta con mas de 20.000 personas que contribuyen al desarrollo y mejoramiento de los módulos, novedades en el diseño de la interfaz y actualizaciones acorde a las normas de cada país; éstos cambios luego de ser revisados y certificados por expertos se hacen públicos, para la mayoría de las versiones antiguas y las que se encuentran en desarrollo.

Los costos del hardware para llevar a cabo la implementación del sistema ERP Odoo, son bajos, teniendo en cuenta que éste sistema no es exigente para realizar la instalación y ejecución del código fuente.

<span id="page-87-0"></span>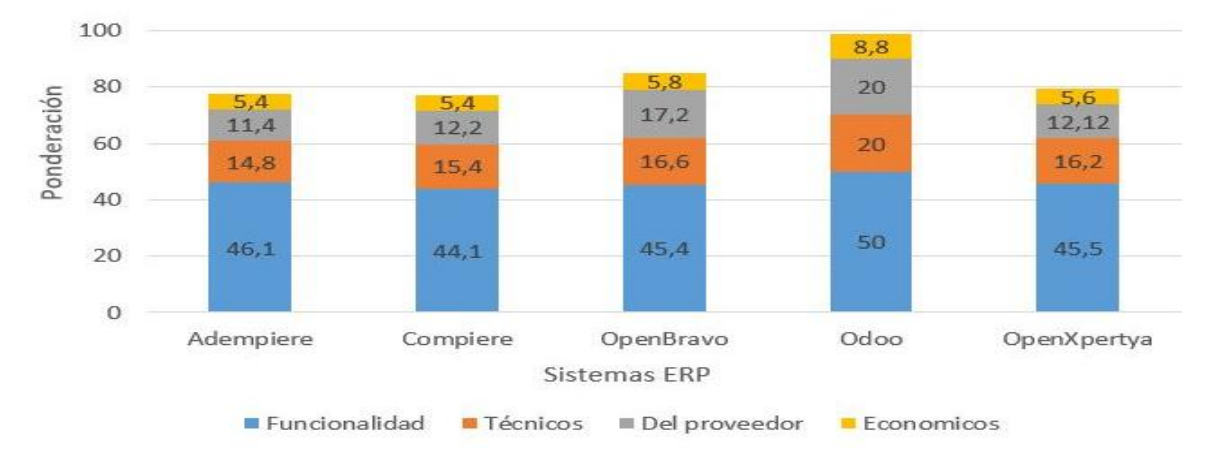

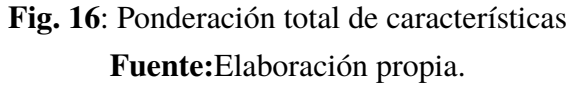

En la figura **[16](#page-87-0)** se muestra los resultados obtenidos de la comparación de los cinco (5) sistemas analizados. Los resultados demuestran que los documentos consultados muestran el poder de selección hacia la herramienta ODOO; en diferentes estudios se confirma que ésta herramienta de código abierto está en constante evolución como lo demuestran las diferentes versiones que hay en el mercado, y actualmente se en-

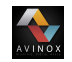

cuentra la 14.0 que está en constante cambio; también existen muchas comunidades, las cuales sirven como soporte y actualización de los módulos.

Los resultados obtenidos demuestran que ODOO ERP es un sistema integrado y de software libre, que permite la integración con otras herramientas y tiene cero costes de licencia; además puede ser instalado en tantos terminales como se requiera durante un periodo indefinido.

Sus principales características son:

- **Es un sistema de código abierto:** ésto significa que cualquier módulo puede ser modificado o diseñado desde cero, adaptándolo a las necesidades la empresa.
- **Multiplataforma:** Independientemente del sistema operativo que se utilice, a través de un navegador web se podra acceder a su interfaz.
- **Fácil manejo:** No son necesarios grandes conocimientos de informática para poder utilizar su sencilla interfaz.
- **Posee una importante comunidad de desarrolladores:** Con más de 2000 módulos liberados disponibles que pueden combinarse entre sí.
- **Integración con otras aplicaciones:** visualización de PDF, importación/exportación de documentos de Microsoft Office u Open Office, compatibilidad con Google Map.
- **Se puede contratar únicamente lo que necesites:** Lo más habitual es contratar el proceso de implementación a una empresa especializada, y dado su carácter modular, se puede instalar solamente aquellas partes que se necesiten.

## **4.3.2. Instalación del sistema ERP Odoo**

Para realizar una correcta instalación del sistema ERP Odoo se deben llevar a cabo diferentes procedimientos de configuración para evitar errores al momento de ejecutar o ingresar la información. El primer paso a seguir es verificar si el equipo de computo en dónde se va a instalar la aplicación cumple con las características requeridas por el software; posteriormente se procede a descargar los archivos de instalación desde las paginas oficiales.

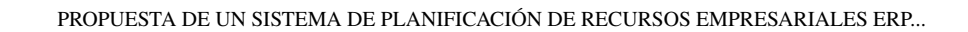

Todos los detalles del procedimiento de descarga e instalación se encuentran en el anexo **B** secciones **1.1** y **1.2** respectivamente.

# **4.3.3. Configuración básica**

VINOX

La configuración inicial del sistema Odoo comprende una lista de actividades de gran importancia, debido a que en esta primera configuración se crean las tablas en dónde se almacenan los datos de la compañía; por consiguiente se hace descripción breve de cada actividad desarrollada en ésta fase.

#### **4.3.3.1. Crear base de datos**

Es la primera actividad que se desarrolla una vez instalado el sistema; dentro de ésta actividad, se especifica el nombre de la base de datos, correo electrónico, contraseña, número de teléfono y país; con éstos datos se procede a crear la base de datos en la cual se van a instalar los módulos que son necesarios para el manejo de la compañía.

Para el caso de la microempresa Avinox S.A.S se crearon dos bases de datos; la primera denominada Aprendiz, la cual se crea con el fin de capacitar a los usuarios finales que administrarán el sistema ERP; la segunda base de datos creada es AvinoxCaucaEnVivo quien es la encargada de guardar toda la información real de Avinox S.A.S. El procedimiento detallado se encuentra en el anexo **B** sección **1.3.1**.

#### **4.3.3.2. Crear de usuarios**

Gracias a la característica de asignación de roles que ofrece el software Odoo. la creación de usuarios dentro de la base de datos es una tarea fácil teniendo en cuenta que a cada área se asigna una dirección y contraseña; además de proporcionar los permisos para acceder a la información de su interés; ésta operación la puede realizar unicamente un super usuario (administrador) que instala el sistema. En la instalación de Avinox S.A.S se creó un usuario denominado secretaria(super usuario) quien tiene el acceso a toda la información y es el

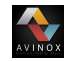

encargado de administrar cada uno de los módulos instalados; ésto se hace teniendo en cuenta el tamaño de la empresa y los recursos tecnológicos con los que cuenta. Los detalles de esta actividad se encuentran descritos en el anexo **B** sección **1.3.2**.

#### **4.3.3.3. Instalar módulos**

Para instalar los módulos que se van a integrar en el sistema ERP Odoo se necesita tener acceso como administrador para poder acceder al listado de aplicaciones que se ofrecen de manera gratuita; el procedimiento para llevar a cabo la instalación se describe en detalle en el anexo **B** sección **1.3.3**. Dentro del sistema instalado en Avinox S.A.S se integraron los módulos de Calendario, notas, ventas, compras, inventario, fabricación, empleados y gastos, los cuales van a servir para llevar una mejor administración de la empresa.

#### **4.3.3.4. Configurar módulos**

Para realizar la configuración de cada módulo instalado en Avinox S.A.S se activó el modo desarrollador, herramienta que facilita la comprensión de las características por medio de mensaje descriptivo que se despliega en cada una de éstas. Los detalles del procedimiento llevado a cabo se describe en el anexo **B** sección **1.3.5**.

## **4.3.4. Test de funcionalidades**

La realización de pruebas se llevó a cabo en 2 etapas; la primera de ellas realiza la validación del funcionamiento del código fuente del sistema ERP Odoo probando características relacionadas con la creación y manipulación de las bases de datos, creación de usuarios, instalación de módulos y registro del servidor de correo electrónico. Durante la segunda etapa se valida el funcionamiento de las herramientas dispuestas en cada módulo instalado; para realizar esto se creó una base de datos denominada (Paraaprender) en la cual se instalan los módulos de inventario, ventas, compras, producción y facturación con el fin de ingresar información que permita colocar a prueba a cada uno de éstos mediante las creación

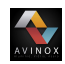

de productos, clientes, cotizaciones, órdenes de producción, facturas y la generación de informes.

# **4.4. Fase IV:Implementación funcional**

# **4.4.1. Modificación del software**

Teniendo en cuenta que Odoo commiunity es un software de administración empresarial gratuito hace que carezca de muchas características importantes, entre éstas la creación de copias de seguridad automáticas, una interfaz amigable con el usuario y formatos de los documentos personalizados; se describirá detalladamente la integración y configuración de algunos módulo desarrollados por colaboradores de la comunidad de Odoo.

#### **4.4.1.1. Copia de seguridad automática**

La información es un recurso esencial para toda empresa, debido que es utilizada para ejecutar operaciones diarias de manera estratégica. Por esta razón se convierte en uno de los factores que mayor preocupación genera para los propietarios de las grandes, medianas y pequeñas empresas a nivel mundial.

Partiendo de lo mencionado anteriormente se procede a instalar y configurar el módulo Auto Backup o copia de seguridad automática de la base de datos dentro del sistema implementado en la micro empresa Avinox. Los procedimientos se describen a detalle en el anexo **B** sección **1.4.1**.

#### **4.4.1.2. Nuevo tema de fondo**

Una de las características que mayor dificultades presenta Odoo commiunity es el diseño de la interfaz de usuario la cual carece de detalles que faciliten el uso y la configuración el software; para dar solución a éste problema los colaboradores de Odoo han desarrollado un

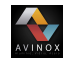

módulo llamado Backend theme (tema de fondo) el cual mejora la interacción y manejo del software, además de permite la personalización del mismo. El procedimiento de descarga, instalación y configuración de éste modulo se llevó a cabo en las instalaciones de Avinox S.A.S, los detalles de cada procedimiento se encuentran en el anexo **B** sección **1.4.1**.

#### **4.4.1.3. Edición de la plantilla para correos electrónicos**

Una de las herramientas más novedosas que integra el software Odoo es la posibilidad de enviar documentos como: cotizaciones, facturas de ventas y ordenes de compra a través del servidor de correo electrónico integrado en el ERP, para hacer uso de esta herramienta se debe realizar la configuración del correo electrónico y editar las plantillas a utilizar. El procedimiento de edición se describe a detalle en el anexo **B** sección **1.4.1**.

#### **4.4.1.4. Edición de formato de cotizaciones**

El formato de cotizaciones configurado por defecto en el programa Odoo carece de detalles lo que genera insatisfacción en los clientes; por tal motivo se realizaron ajustes sobre la plantilla XML del software en dónde se adicionaron mensajes de bienvenida, productos y servicios ofrecidos por la compañía, horarios de atención y condiciones de pago. Los procedimientos llevados a cabo para editar ésta plantilla se encuentran en detalle en el anexo **B** sección **1.4.1**.

#### **4.4.1.5. Edición de formato de facturas**

Teniendo en cuenta que el formato de factura que viene configurado por defecto en el sistema Odoo no contiene información completa, se hace necesario editar el código XML con el fin de insertar datos adicionales y mensajes. Los procedimientos llevados a cabo se detallan en el anexo **A** sección **1.4.1**

# **4.4.2. Formación de usuarios finales**

**AVINGX** 

La formación de los usuarios en la microempresa Avinox S.A.S acerca del funcionamiento y manejo del sistema ERP Odoo es una fase crítica de la implementación. Es importante tener en cuenta diversos factores en el momento de instruir a las personas que van a utilizar ésta herramienta en su día a día: edad, disponibilidad, formación académica, nivel jerárquico y antigüedad dentro de la organización, conocimientos técnicos, etc. En función de éstos aspectos, el proceso llevará más o menos tiempo y esfuerzo.

Para este caso en particular, el proceso de formación del usuario final consta de cuatro etapas. La primera se desarrolla en el marco conceptual, basándose en la teoría y en la presentación del funcionamiento del sistema ERP. La segunda etapa requiere la participación activa del usuario para poder asentar sus bases teóricas y aplicarlas a través del software, adquiriendo así los conocimientos técnicos necesarios. En la tercera fase, el usuario debe ser capaz de manejar la aplicación ERP para gestionar la mayor parte de los procesos del negocio. Por ello, se debe realizar un seguimiento y evaluación para saber si existe alguna dificultad o duda acerca del sistema. Para la cuarta y última fase, el usuario final tiene que tener claro cuáles son los roles y actividades que van a desempeñar los demás empleados para poder alimentar el sistema ERP.

En la primera etapa, se muestra de manera presencial el funcionamiento de la aplicación a través de la interfaz, explicando cómo se accede al programa vía navegador web, mediante nombre de usuario y contraseña. Empleando una base de datos previamente creada, el usuario final observa los datos con los que trabaja el sistema. De forma global, se realiza una revisión de cada uno de los módulos instalados (Inventario, fabricación, ventas, compras, facturación, etc.). Se explican las funciones principales de cada uno y como se crean los datos maestros (Usuarios, Productos, Proveedores y Clientes). Además se ejecutan las acciones básicas que el usuario/empleado debe realizar a diario con el sistema Odoo:

- 1. Crear de un producto.
- 2. Registrar un cliente.
- 3. Crear una cotización.

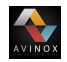

- 4. Crear un pedido de compra.
- 5. Crear una orden de producción
- 6. Generar automáticamente la orden de salida y factura del pedido de compra.

En la segunda fase del proceso de formación, se pasa a la parte práctica del aprendizaje. Cabe señalar la importancia de mantener el contacto con el usuario por si surge algún de tipo problema durante el proceso.

Ya en la tercera etapa, se hace una evaluación del desempeño del usuario final en el sistema ERP. Se debe saber si éste usuario procede de manera correcta después de todo lo aprendido y aplicado. Se comprueba los datos e información almacenados en el programa, y se revisa los informes generados y los flujos de trabajo que lleva a cabo mediante Odoo. Es necesario tomar medidas en caso de que la formación no tenga el resultado esperado. Si el usuario no actúa debidamente, probablemente requiera una formación más específica y necesite más tiempo del esperado.

Finalmente se llega a la cuarta fase en la que el usuario final tiene que formar al resto de empleados, en el caso de Avinox S.A.S se realiza una definición clara de las actividades y responsabilidades de cada empleado, teniendo en cuenta que el sistema ERP Odoo se instaló en una sola dependencia.

## **4.4.3. Conversión de datos**

Una vez descargados, instalados y configurados los módulos a implementar dentro de la empresa Avinox s.a.s se procede a importar los datos, con el fin de dar inicio al proceso de implementación del sistema ERP.

#### **4.4.3.1. Módulo de inventario**

La primera actividad que se llevó a cabo para cargar la información al módulo de inventario fue hacer un listado con todos los productos, sus receptivas variantes, costos de adquisición, precios de venta y cantidades existentes, como resultado se obtuvo que la empresa Avinox s.a.s cuenta con 50 productos y 147 variantes de productos.

Una vez identificado cada uno de los productos que se ofrecen en Avinox s.a.s se procede a crear los productos en el módulo de inventario haciendo uso de la plantilla en excel proporcionada por el sistema ERP Odoo para facilitar la importación de éstos. En la figura **[22](#page-111-0)** se muestran los productos previamente importados.

#### **4.4.3.2. Módulo de fabricación**

**THE REAL** 

Para poner en marcha el módulo de fabricación es necesario tener claro los productos que se fabrican dentro del proceso de producción y sus estaciones de trabajo, rutas de fabricación, listas de materiales, tiempos de cada operación, consumo energético y los gastos relacionados con las herramientas, con el fin hacer una estimación casi real de los costos de producción de cada uno de los productos. Para identificar los parámetros anteriormente mencionados en la empresa Avinox s.a.s se realizaron visitas al proceso de producción durante un periodo de 3 meses, dónde se levanta información mediante observación y entrevistas realizadas al gerente y operarios; posteriormente se ingresa al sistema ERP la información necesaria para su correcto funcionamiento. En la imagen **[24](#page-113-0)** se muestran las 12 estaciones de trabajo previamente ingresadas.

#### **4.4.3.3. Módulo de facturación**

Los datos ingresados al módulo de facturas fueron aquellos pertenecientes al pedriodo de ventas desde el 05 de enero del 2021 hasta el 02 de marzo del 2021, como se muestra en la tabla **[25](#page-95-0)**.

<span id="page-95-0"></span>Nota: en la tabla **[25](#page-95-0)** se omiten los valores monetarios por politicas de provacidad de la empresa.

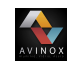

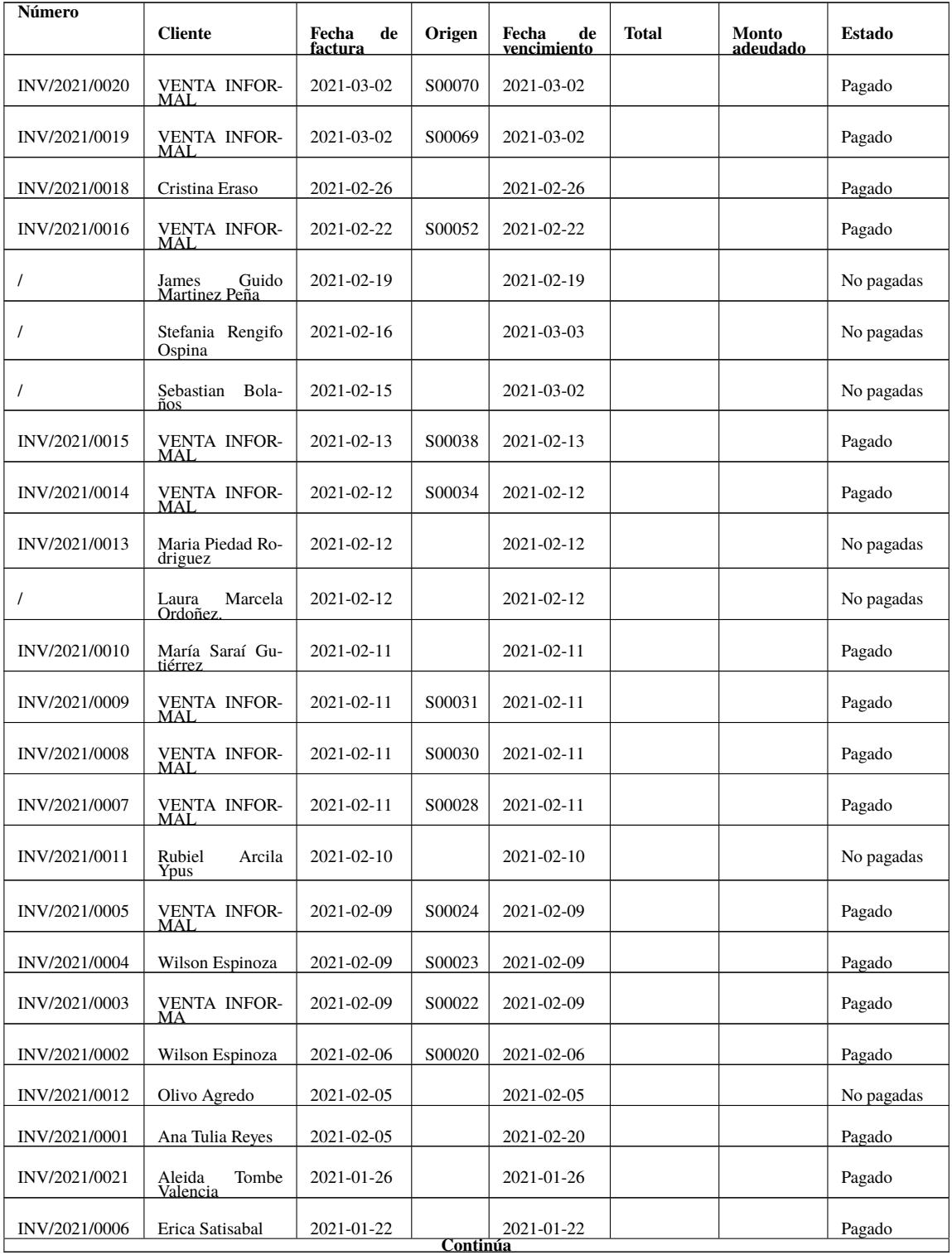

#### **Tabla 25**: Facturación

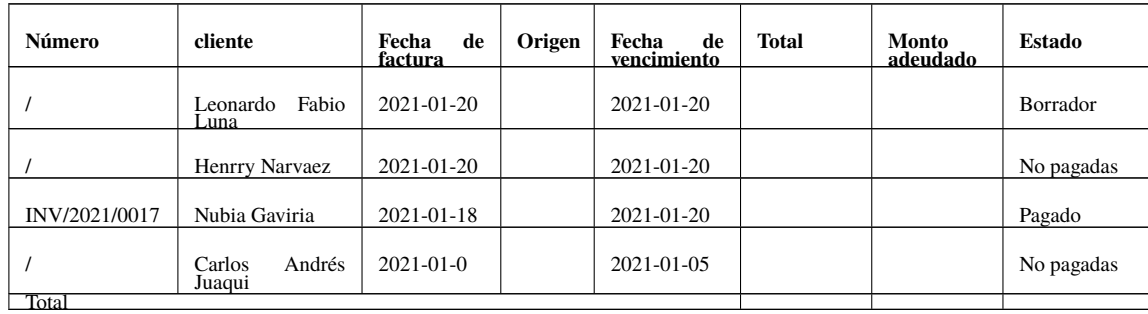

Fuente: Sistema ERP Odoo Avinox s.a.s.

#### **4.4.3.4. Módulo de ventas**

VINOX

Teniendo en cuenta que el proceso de facturación se realizaba de forma manual, los datos ingresados al módulo de ventas del sistema ERP fueron muy pocos ver figura **[17](#page-97-0)** , teniendo en cuenta que el libro en dónde se registraban las ventas era entregado al encargado de la contabilidad y no se devolvía a las instalaciones de la empresa.

<span id="page-97-0"></span>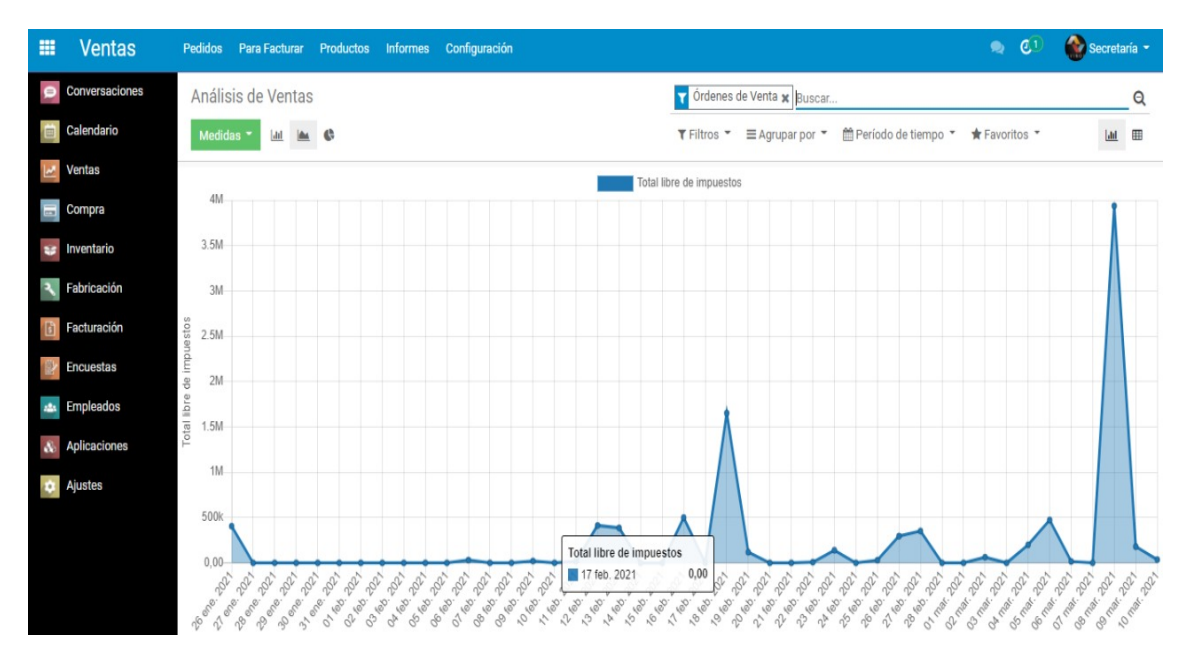

**Fig. 17**: Ventas ingresadas **Fuente:**Elaboración propia.

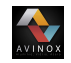

# **4.4.4. Documentación**

Los documentos generados durante el proceso de implementación del sistema ERP Odoo en las instalaciones de Avinox S.A.S son: Estudios de las necesidades, procedimientos de descarga e instalación, archivos que se encuentran en el repositorio de documentos de la microempresa Avinox S.A.S y en los anexos de este documento.

## **4.4.5. Lanzamiento**

Para realizar el lanzamiento del sistema se citó al personal de todas la áreas de Avinox S.A.S a participar de una asamblea que se llevó a cabo el día sábado 13 de febrero, en la cual se trato temas relacionados con la asignación de roles y funciones que cada uno de los empleados debe cumplir para alimentar de manera correcta el ERP instalado.

#### **4.4.6. Post implementación**

El seguimiento que se realizó a la organización una vez lanzado el sistema ERP Odoo comprendió actividades relacionadas al control de inventario, órdenes de producción ejecutadas, número de cotizaciones realizadas y confirmadas y facturas emitidas.Éste seguimiento se realizó por un periodo de tiempo de 2 meses con visitas a las instalaciones en intervalos de 15 días en dónde se verificaba el buen funcionamiento del sistema en general y el buen uso por parte del usuario encargado.

# **4.5. Fase V: Auditoría**

## **4.5.1. Diseño de formularios de evaluación**

Para realizar la evaluación de la funcionalidad de los módulos integrados al sistema ERP implementado se diseña una guía o formulario de evaluación que facilitó a los evaluadores

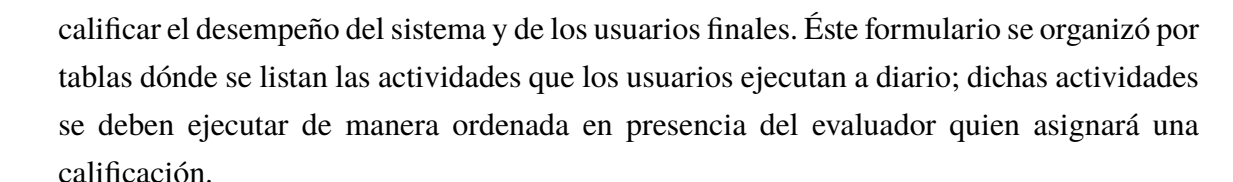

## **4.5.2. Entrevista a miembros de la organización**

#### Acta N° 01

La entrevista realizada por parte del evaluador se describe a continuación en forma de acta.

Siendo las 5:00 p.m del día 21 de septiembre del 2021 en las instalaciones de la micro empresa Avinox S.A.S se reunieron dos miembros del personal administrativo de la empresa Avinox, dos miembros del equipo ejecutor del proyecto titulado "Propuesta de un sistema de planificación de recursos empresariales ERP en la micro empresa Avinox S.A.S" y un miembro de la universidad del Cauca, con el fin de evaluar la funcionalidad de los módulos integrados en el sistema ERP implementado.

En primer lugar se realizó la introducción por parte del líder del proyecto Jhon Edinson Castillo quien describiré el procedimiento que se realizo para proponer el sistema ERP Odoo en su versión 13.0, con un tipo de licencia Open Source. El proceso tiene origen en el 2018 dónde se realizo una visita técnica a las antiguas instalaciones de la empresa; durante ésta visita se entrevistó al gerente y personal operativo, con el objetivo de identificar las necesidades que se presentaban en los procesos de la empresa. Una vez se tuvieron claras las necesidades se formula un proyecto, el cual es aprobado por la gerencia de Avinox S.A.S y las directivas del consejo superior de la universidad del Cauca. Unos de los objetivos específicos que se formuló en dicho proyecto era evaluar la funcionalidad de los módulos integrados en el sistema ERP implementado. Para poder evaluar la funcionalidad de los módulos se desarrolló una guía dónde se listan las actividades ordenadas por módulo, las cuales deben ser desarrolladas por el usuario final y calificadas por el evaluador. Terminada la intervención por parte del ejecutor del proyecto se cede la palabra al Magister Jeison Tacue, quién hizo la evaluación del funcionamiento del sistema en general y de cada módulo instalado. El evaluador empieza entrevistando a Carlos Tintinago y a la

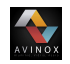

administradora de empresas Sayu Johana Chavaco quienes ocupan el cargo de gerente y secretaria, respectivamente. Las preguntas realizadas y respuestas obtenidas se describen a continuación.

- 1. ¿Qué cambios se han visto al implementar el sistema ERP? La respuesta es brindada por el gerente carlos Tintinago quién expresa, el cambio en la organización se ha notado demasiado, teniendo en cuenta que la expedición de los documentos como cotizaciones, órdenes de venta, entrega de productos y facturas es más rápido, con un formato adecuado. Adicionalmente se cuenta con medios digitales y físicos para hacer la entrega de éstos documentos al cliente. Uno de los medios digitales más utilizado es el Whatsapp, esto ha generado un impacto positivo en las ventas dado que ésta herramienta genera mayor confianza y se confirman la mayoría de las cotizaciones expedidas. También gracias a la implementación de éste sistema se tiene control sobre los pagos de los clientes porque en la facturación se manejan notas de los abonos y saldos pendientes, algo que anteriormente no se hacía y muchos de los clientes no cancelaban la totalidad de los servicios prestados. También interviene la secretaria, quién manifiesta que el sistema facilitó los procesos teniendo en cuenta que la expedición de los documentos se realizan de manera más rápida con información precisa y clara, además teniendo en cuenta la disponibilidad de los productos que se encuentran en inventario.
- 2. ¿Qué dificultades o fallas se presentaron en cuánto al funcionamiento de la aplicación instalada? La secretaria manifiesta que una de las dificultades que tuvo fue qué realizo doble porque no se confirmaron las cotizaciones desde el módulo de ventas sino que se ingreso de manera manual por el módulo de facturación; lo cual se corrigió gracias a las instrucciones dadas por el encargado del proyecto.
- 3. ¿El módulo de inventario permite manejar distintos precios? es decir, ¿se puede asignar precios diferentes dependiendo de la variación de costos de las materias primas? A lo que responde la secretaria: el sistema permite actualizar el precio sin ningún problema, sin embargo no permite manejar diferentes precios; ésto se hace de manera manual en las existencia físicas, pero por lo general, si un producto sube el precio por políticas de la empresa se debe subir también el precio de los productos

existentes y generosamente se hacen nuevos pedidos; es cuando el sistema lanza una mensaje de aviso dónde se indican que un producto disminuyó a las cantidades mínimas en el inventario.

 $\sum_{\text{V}}$ 

- 4. ¿El sistema permite realizar informes? la secretaria respondió: sí, por medio de la herramienta informes, disponible en cada uno de los módulos; se puede trazar gráfica de barras, lineas y circulares en dónde perfectamente se puede ver el comportamiento de las cotizaciones, ventas, facturación e inventario por diferentes periodos de tiempo. Adicionalmente el sistema permite exportar todos los datos en un formato XLS para realizar análisis en programas como Excel. El gerente complementa mencionando que gracias a ésta herramienta la contadora puede hacer los trámites de manera más rápida y a demás no se pierde la información de la facturación, porque anteriormente lo que hacía era entregar los factureros y muchas veces no se regresaban nuevamente, y por eso se hacia necesario manejar varios de éstos libros.
- 5. ¿Cómo es el funcionamiento del módulo de producción? La secretaria manifiesta que el módulo se encuentra instalado y configurado, y por medio de éste se generan las ordenes de producción en dónde se especifican las operaciones, cantidad de material a consumir y el tiempo aproximado para realizar la orden. El manejo de éste módulo es sencillo porque se encuentran todos los productos que se fabrican aquí con sus respectivas rutas y materiales a consumir. y complementa el ejecutor del proyecto diciendo el módulo de producción o fabricación como se nombra en éste sistema ésta netamente funcional, sin embargo por la nueva maquinaria que llegó se debe distribuir el espacio de la planta de producción e ingresar las nuevas estaciones de trabajo a las rutas de producción junto a los tiempos de operación, por esta razón el módulo se encuentra en espera hasta que se haga la instalación de las maquinas y se capacite al personal para su manejo. También hay que tener en cuenta que las órdenes que se expiden desde éste módulo carecen de planos o diseños de los productos, estos planos en la actualidad se realizan por el gerente, a quién los operarios le entienden cada parámetro indicado en los trazos. Por ésta razón se propone hacer uso de un software de diseño o bien desarrollar un módulo específico para ésta operación e integrarlo al sistema ERP
- 6. ¿El sistema permite realizar copias de seguridad? El ejecutor del proyecto explica;

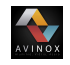

el sistema tiene integrada una herramienta para generar copias de seguridad de las diferente bases de datos, sin embargo está se debe realizar de forma manual, convirtiéndose así en un proceso tedioso y rutinario, por lo cual se toma la decisión de integrar al sistema el módulo Auto Backup el cual permite crear copias de seguridad automáticas y guardarlas en una carpeta alojada en la nube, garantizando así la restauración de toda la información en caso de perdida o daños del equipo. El proceso para llevar a cabo la instalación de este módulo fue bastante complejo, debido a que no se encuentra información al respecto, a pesar de ésto se logro implementar con éxito y se documentó todo el procedimiento en los manuales de instalación.

7. ¿El sistema permite conectarse desde distintos navegadores web? el ejecutor del proyecto da respuesta expresando; el sistema sí permite conectarse por distintos navegadores web, sin embargo por la rapidez de google chrome se prefiere ésta herramienta.

## **4.5.3. Evaluación de la funcionalidad del sistema**

Terminada la entrevista se da inicio a la prueba de funcionamiento practica del sistema ERP. Lo primero que se solicita es ingresar al sistema ERP implementado, mostrar la interfaz principal del ERP e indicar los módulos instalados y configurados, esta acción es ejercida inmediatamente por el usuario final del sistema, en éste caso la secretaria de Avinox S.A.S, posteriormente ingresa al módulo de ventas en dónde se indica el procedimiento para crear usuarios y cotizaciones; confirmar cotizaciones, crear facturas y realizar entrega de productos, adicionalmente se realiza la descarga de una cotización en PDF, con el fin de mostrar el formato de éste documento y los diferentes medios configurados para enviarla al cliente. Seguidamente se ingresa al módulo de inventario en dónde se muestra el procedimiento para crear productos, actualizar precios de ventas, costos de adquisición y reglas de re abastecimiento(cantidades mínimas y máximas).

Revisado los módulos de ventas e inventario se procede a ingresar al módulo de fabricación en dónde se indican los productos que se fabrican en la planta de producción, las estaciones de trabajo y rutas de producción. Adicionalmente se mostró el procedimiento para lanzar e imprimir una orden de producción. Después se ingresa al módulo de facturación en dónde se muestra el procedimiento para crear y validar facturas, registrar pagos, descargar y enviar facturas a los clientes. Finalmente se explica el procedimiento para generar informes de ventas, facturación, ordenes de producción, reportes de inventarios y exportar los datos en formato XLS.

Terminado el proceso de entrevista y la demostración práctica del funcionamiento general del sistema y de cada módulo integrado, el evaluador emite las respectivas calificaciones, las cuales se muestran en las tablas .

#### **4.5.3.1. Evaluación del sistema en general**

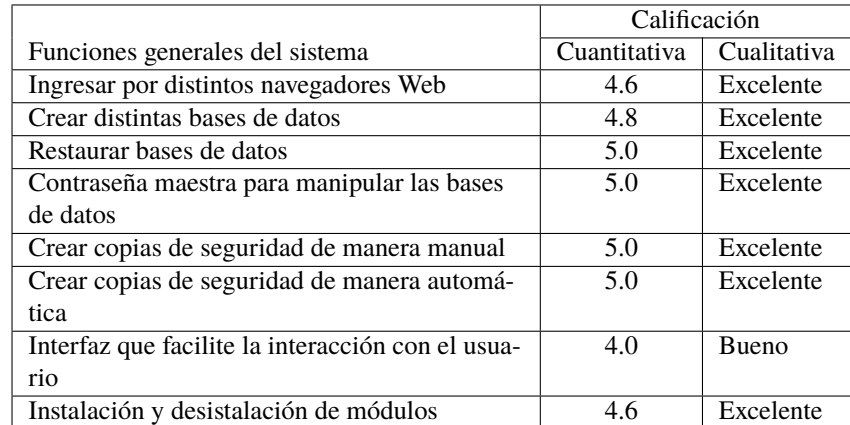

**Tabla 26**: Funciones generales del sistema

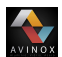

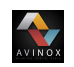

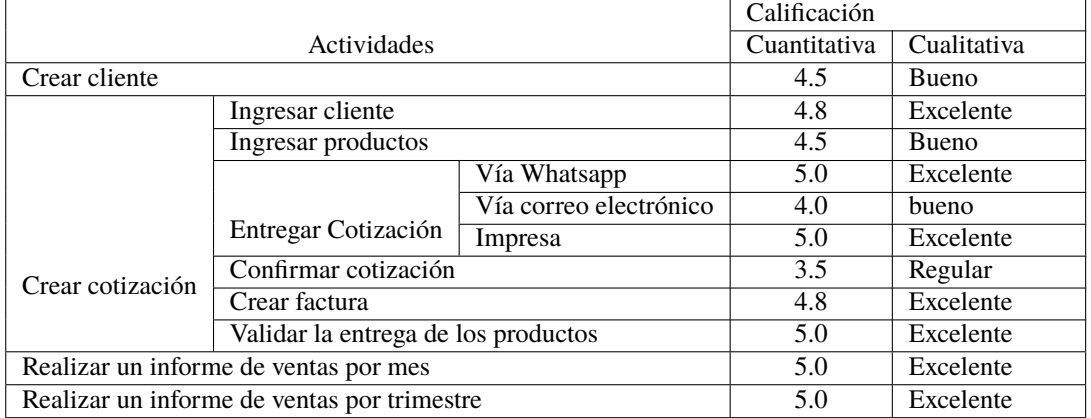

#### **4.5.3.2. Módulo de ventas**

**Tabla 27**: Actividades del modulo de ventas

#### **4.5.3.3. Módulo de inventario**

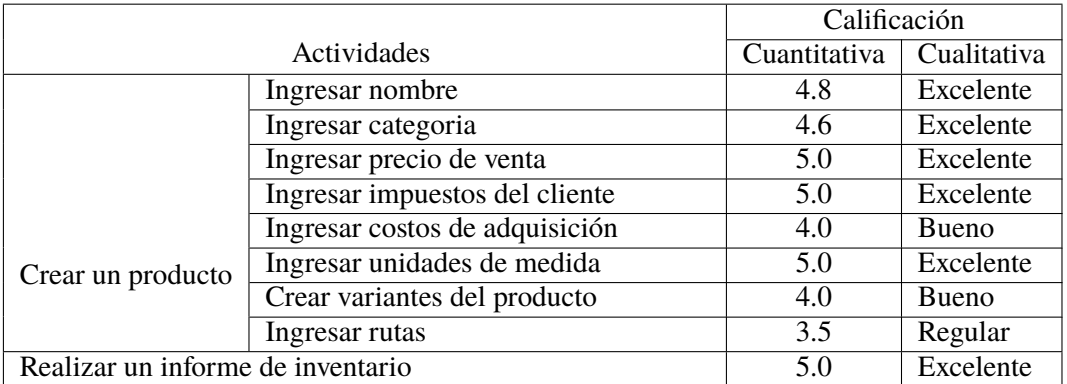

**Tabla 28**: Actividades módulo de inventario

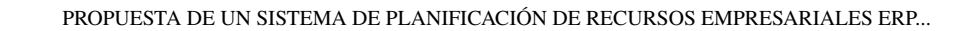

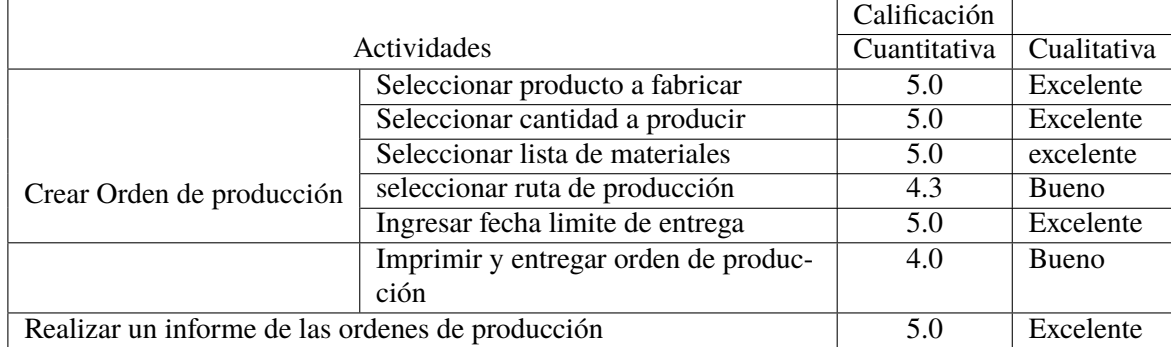

# **4.5.3.4. Módulo de fabricación**

AVINOX

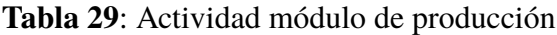

#### **4.5.3.5. Módulo de facturación**

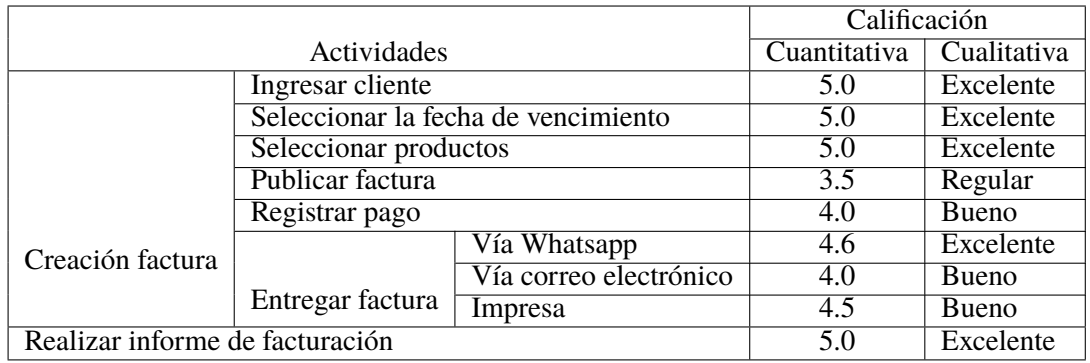

**Tabla 30**: Actividades módulo de facturación

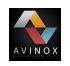

# **Firma de los asistentes**

Mg. Jeison Tacué

Sonia Mavitza Henao D.<br>Ing. Sonia Maritza Henao Duque

Gte. Carlos Alirio Tintinago

Jayu Johana Chavaco P.

Sect. Sayu Johana Chavaco

JHon Edinson Casfillo Alarcon

Est. Jhon Edinson Castillo

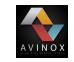

# **Capítulo V**

# **Resultados y Discusión**

En el siguiente capítulo se muestra los resultados obtenidos al realizar la instalación, configuración y puesta en marcha del sistema ERP Odoo en la micro empresa Avinox S.A.S. Los resultados se muestran por módulos haciendo un contraste de la manera como se expedían, registraban y se ejecutaban los proceso antes y después de implantar el sistema ERP, Teniendo en cuenta que por las medidas de bioseguridad adoptadas a nivel nacional se dificulto realizar la evaluación de la funcionalidad de los módulos instalados por medio de la metodología juicio de expertos(encuestas y entrevistas) como se tenia planeado.

# **5.1. Ventas**

El módulo de ventas instalado y configurado en las instalaciones de Avinox S.A.S ofrece la posibilidad de expedir y confirmar cotizaciones, crear facturas y validar la entrega de productos de manera rápida con información legible y precisa. Uno de los cambios que se evidencia es la manera en la que se expiden las cotizaciones, en la imagen **[18](#page-108-0)** se aprecia la herramienta y el formato que se utilizaba para generar este tipo de documento, claramente se observar que la información de los productos ofertados no es legible, sumado a ésto no se lleva un registro del cliente y el modo de guardar la información no es fiable dado que se manejaba más de un libro para realizar ésta actividad.
$Cell$ : 312 833 6986 - (C) .: 312 833 8986 - © Tel.: 835<br>4 No. 13-65 B/Cadillal - Pop<br>Avinoxcauca@gmail.com  $X$  S.A  $\overline{\mathbf{D}}$ **ANC** FACTURA DE VENTA  $\overline{0}583$ N  $\overline{c.c}$  $Tel$ **DE TALLE** de venta se asimila en todos sus efec<br>cambio según el artículo 774 del C.C brona  $C<sup>c</sup>$ 1032449598

VINO:

**Fig. 18**: Cotizaciones manuales Avinox S.A.S **Fuente:**Elaboración propia.

En la figura **[19](#page-109-0)** se muestra el formato personalizado que se configuró en el sistema ERP Odoo para expedir cotizaciones. En éste se puede observar de manera clara la información relacionada con la empresa, cliente y productos solicitados, adicionalmente se realiza el registro en la base de datos de toda la información relacionada con el trámite; a ésto se le suma la posibilidad de generar un archivo en pdf con un solo clic, el cual se puede descargar y posteriormente imprimir o enviar en formato digital al cliente. Todas las acciones mencionadas anteriormente han generado un impacto positivo dado que por medio de éste documento se logra ganar nuevos clientes debido a la rapidez de expedición del documento, claridad y precisión de la información, y las distintas posibilidades que se ofrecen para hacer llegar el documento, una de ellas el whatsapp, que se ha convertido en una de las herramientas más efectivas para enviar éste tipo de documentos junto con catálogos de productos.

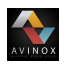

#### PROPUESTA DE UN SISTEMA DE PLANIFICACIÓN DE RECURSOS EMPRESARIALES ERP...

<span id="page-109-0"></span>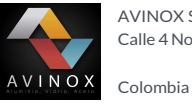

Calle 4No 13-15 B/ Cadillal

AVINOX S.A.S Siempre a tu servicio

Asociación Indígena del Cauca - AIC Calle 1No 4-66 Barrio BASQUEZ COBO Popayán 190001 NIT: 817001773-3

#### Apreciado Cliente

Atendiendo su amable solicitud estamos enviando la cotización de los productos requeridos, para nosotros es un placer poner nuestra compañia a su servicio.

#### Cotización N° S00211

Fecha de cotización: 27-05-2021 Vendedor: Secretaría

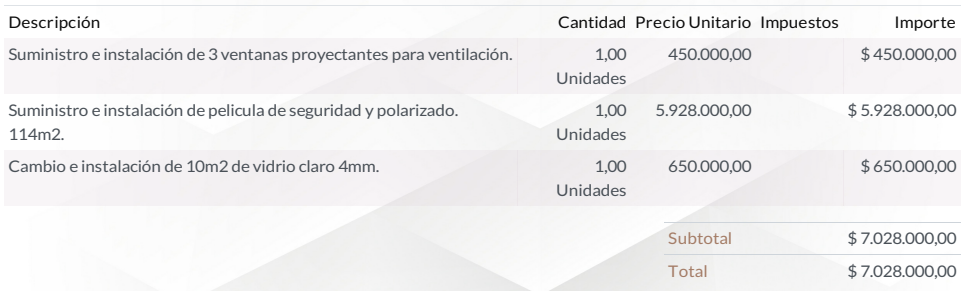

### Nota (Aplica para cotizaciones de obras).

"Después de la consignación del anticipo que debe ser el 60% del valor acordado entre las dos partes respecto a la obra, se procederá con el inicio de la misma, el 40% restante de la cancelación debera serrealizada al hacerse la entrega de la obra terminada a satisfacción del cliente"

#### Abordamos proyectos relacionados con:

Pasamanos en acero inoxidable - fachadas flotantes - vidrio templado y curvo - techo en policarbonato - soldadura puertas y ventanas en aluminio - divición para baño - accesorio para duchas y mas.

 $\text{C}$ 3128336986 @ avinoxcauca@gmail.com @ http://www.yourcompany.com NIT: 901110217-1

Horarios de atención lunes a viernes de 8:00am hasta 12m y 1:30pm hasta 5:00pm,sábado de 8:00am hasta 1:00pm. Página: 1 de 1

**Fig. 19**: Nuevo formato de cotizaciones Avinox S.A.S **Fuente:**Elaboración propia.

Otra de las herramientas que hace parte del módulo de ventas es la generación de informes en gráficos de barras, lineas y circular en el periodo de tiempo requerido, en dónde se analiza el comportamiento del valor monetario cotizado como se muestra en la figura **[20](#page-110-0)**.

AVINOX

<span id="page-110-0"></span>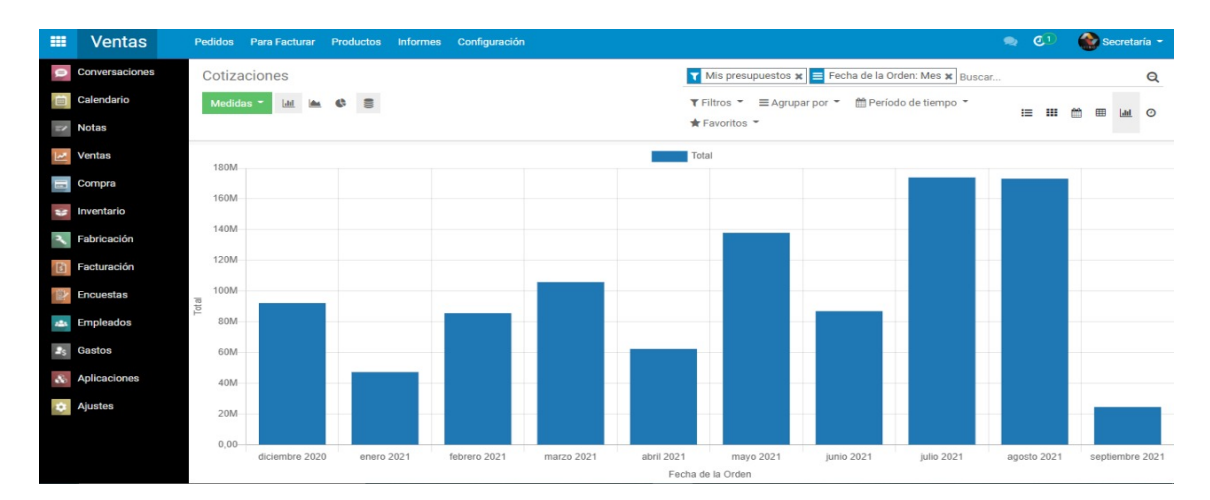

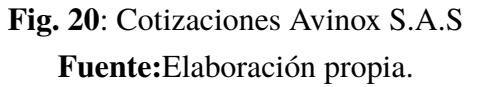

Ademas el sistema ERP Odoo permite exportar los datos en un tipo de archivo XLS con el cual se puede realizar un trazo de gráficos y calculo de indicadores. En la figura y **[29](#page-119-0)** se muestra la gráfica de barras generada por programa Excel haciendo uso del archivo previamente exportado.

<span id="page-110-1"></span>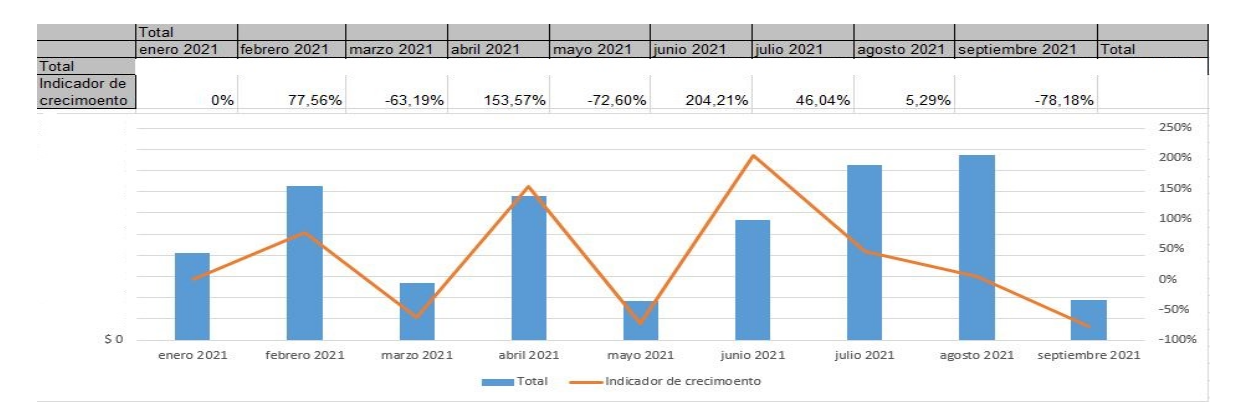

**Fig. 21**: Ventas Avinox S.A.S **Fuente:**Elaboración propia.

## **5.2. Inventario**

VINOX

La integración del módulo de inventario al sistema ERP Odoo permitió sistematizar las cantidades de cada producto como se evidencia en la figura **[22](#page-111-0)**.

<span id="page-111-0"></span>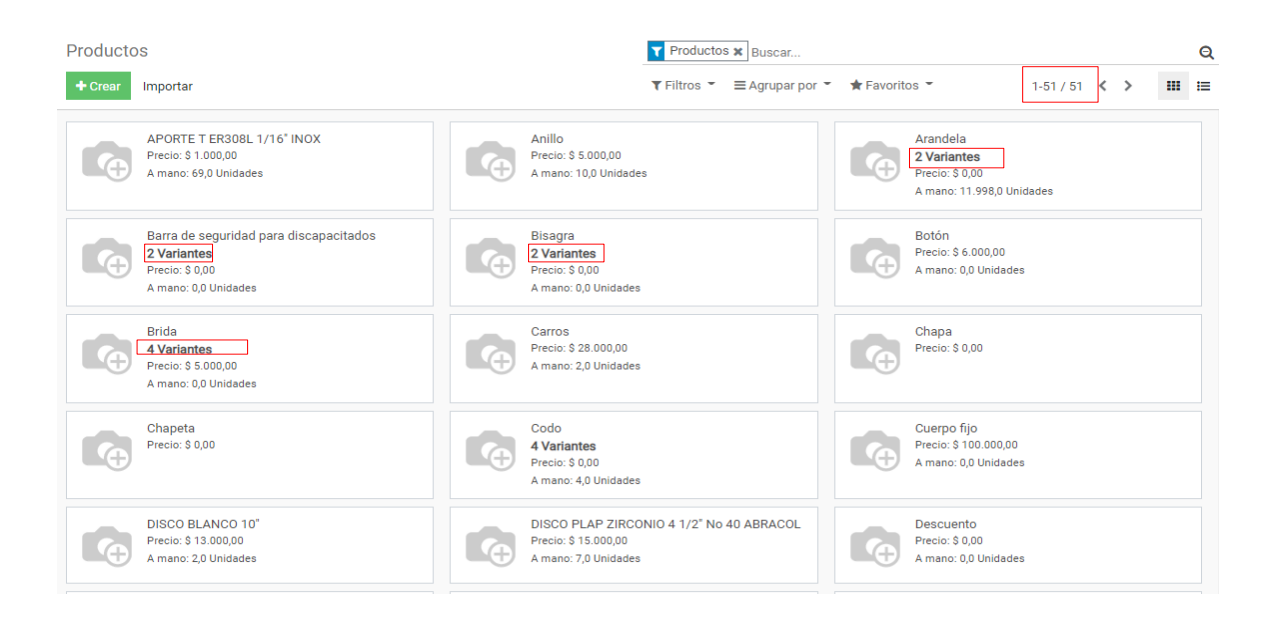

**Fig. 22**: Listado de productos. **Fuente:**Elaboración propia.

Las ventajas de tener toda la información digitada en la base de datos del sistema es que desde allí se tiene control de cada movimiento de inventario que se realice, debido a que Odoo ofrece herramientas que permiten generar informes como: reportes de inventario, inventario previsto, evaluación de inventario y movimientos de los productos.

También gracias a la implementación del módulo de inventario se logra hacer un control en las entregas de materias primas e insumos que se asigna a cada operario cuando éste las solicite; una vez hecha la entrega se debe firmar la orden, para posteriormente archivarla en un folio que reposa en las dependencias de Avinox como se muestra en la figura **[23](#page-112-0)**.

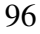

<span id="page-112-0"></span>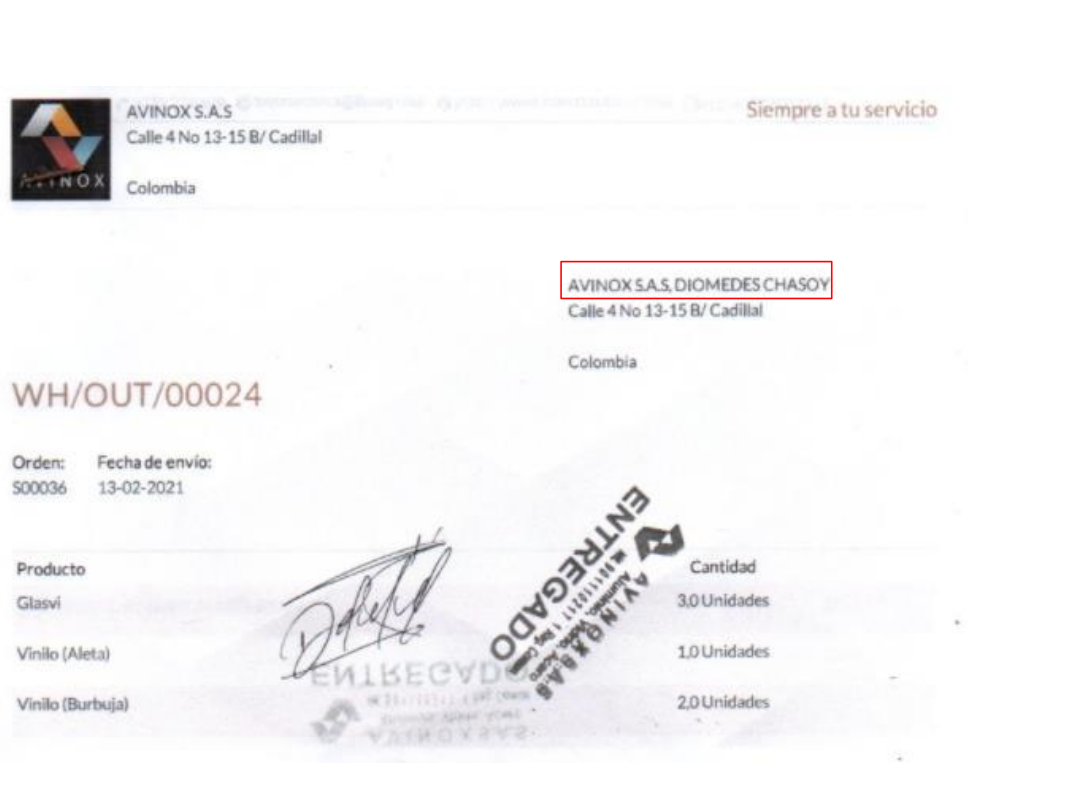

AVINOX

**Fig. 23**: Orden de entrega. **Fuente:**Elaboración propia.

## **5.3. Fabricación**

Gracias a la integración del módulo de fabricación se logra registrar las estaciones de trabajo existente en la planta de Avinox S.A.S.

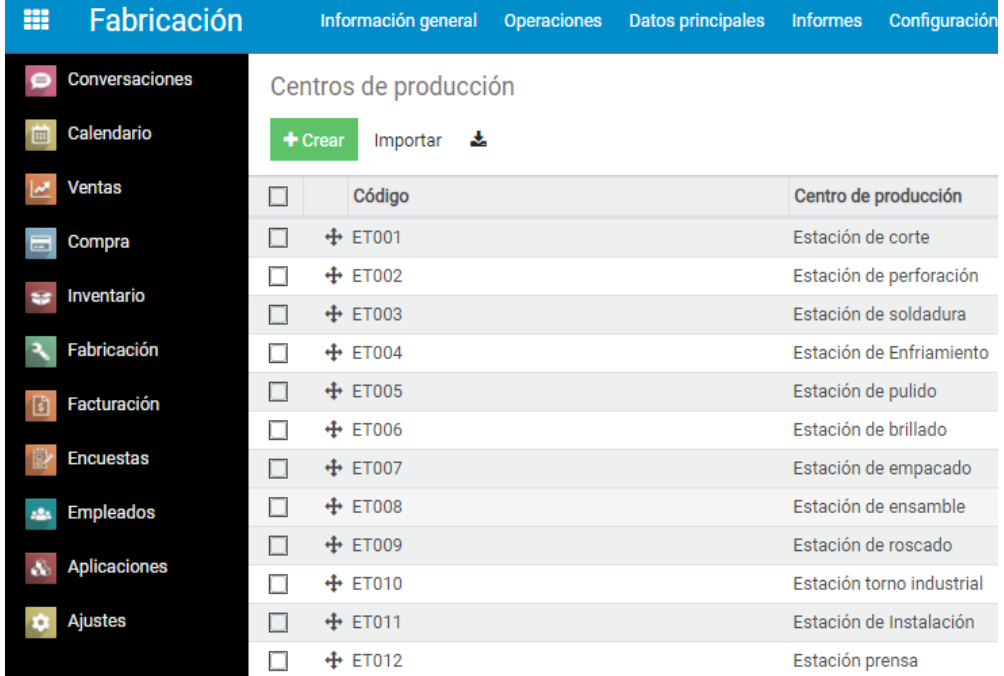

AVINOX

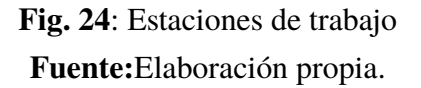

El sistema ERP Odoo permite ingresar cada una de las rutas de producción asignando un nombre, referencia y listando las operaciones a realizar en las estaciones de trabajo vinculadas. En la figura **[25](#page-114-0)** se muestran las rutas de producción registradas con éxito.

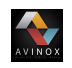

<span id="page-114-0"></span>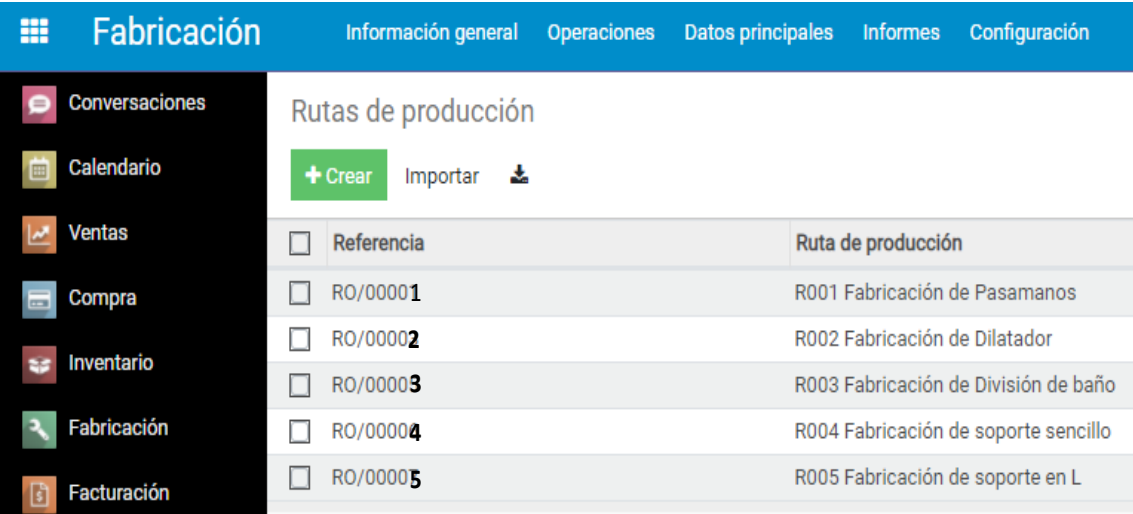

### **Fig. 25**: Rutas de producción en el sistema ERP **Fuente:**Elaboración propia.

Configuradas las rutas de producción se sube al sistema las listas de materiales para cada uno de los productos a fabricar, con el fin de tener el control de las materias primas e insumos utilizados en cada producto.

En la tabla **[31](#page-114-1)** se listas los productos a fabricar con sus respectivas cantidades y rutas de producción asignadas.

<span id="page-114-1"></span>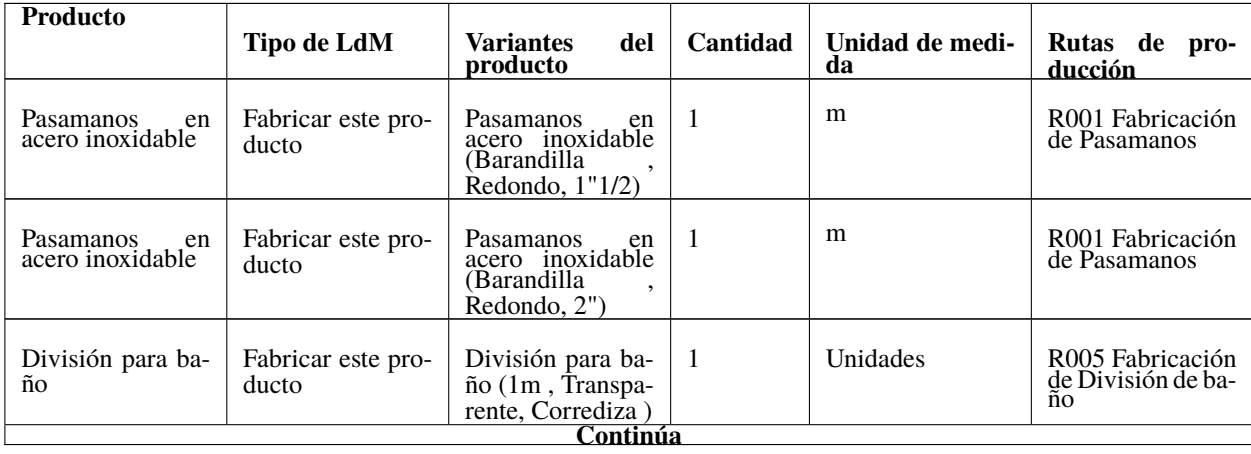

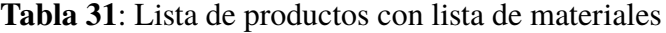

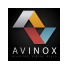

| <b>Producto</b>                            | Tipo de LdM                 | <b>Variantes</b><br>del<br>producto                                                                        | Cantidad       | Unidad de medi-<br>da | Rutas de<br>pro-<br>ducción      |  |
|--------------------------------------------|-----------------------------|----------------------------------------------------------------------------------------------------|----------------|-----------------------|----------------------------------|--|
| Soporte                                    | Fabricar este pro-<br>ducto | Soporte (sencillo,<br>Con chazo de ex-<br>pansión)                                                         | -1             | Unidades              | R006 Fabricación<br>de soporte   |  |
| Soporte                                    | Fabricar este pro-<br>ducto | (Recto,<br>Soporte<br>Con chazo de ex-<br>pansión)                                                         | -1             | Unidades              | R007 Fabricación<br>de soporte   |  |
| Dilatador                                  | Fabricar este pro-<br>ducto | Dilatador (Peque-<br>ño)                                                                                   | 1              | Unidades              | R003 Fabricación<br>de Dilatador |  |
| Dilatador                                  | Fabricar este pro-<br>ducto | Dilatador (Gran-<br>de)                                                                                    | $\overline{1}$ | Unidades              | R004 Fabricación<br>de Dilatador |  |
| <b>Pasamanos</b><br>en<br>acero inoxidable | Fabricar este pro-<br>ducto | <b>Pasamanos</b><br>en<br>acero inoxidable<br>(Vidrio)<br>transpa-<br>rente en balcón.<br>Redondo, $1"1/2$ | $\overline{1}$ | m                     | R002 Fabricación<br>de Pasamanos |  |

Fuente: Sistema ERP Odoo Avinox s.a.s.

Todos los procedimientos llevados a cabo anteriormente ayudan a obtener una estructura de costos para cada uno de los productos que se fabrican en el proceso de producción de Avinox s.a.s(Ver tabla **[32](#page-115-0)**). Adicionalmente se pueden lanzar órdenes de producción en dónde se especifican las cantidades de materias primas y las operaciones a realizar como se muestra en la figura **[26](#page-116-0)**.

**Tabla 32**: Estructura de materiales y costos dilatador para barandilla.

<span id="page-115-0"></span>

| Producto                                                 | LdM            | Cantidad | <b>Unidad</b><br>de medi-<br>da | Costo<br>del<br>producto | Costo de lista<br>de materiales |
|----------------------------------------------------------|----------------|----------|---------------------------------|--------------------------|---------------------------------|
| Dilatador (Pequeño)                                      | Dilatador 1,00 |          | Unidades                        | \$4.000                  | \$7.051,67                      |
| Varilla (7/8")                                           |                | 3.50     | cm                              | \$735,00                 | \$735.00                        |
| Operaciones                                              |                | 28,00    | <b>Minutos</b>                  |                          | \$6.316,67                      |
| Cortar-Estación de corte                                 |                | 2.00     | <b>Minutos</b>                  |                          | \$400.00                        |
| Refrentar-Estación torno industrial                      |                | 5,00     | <b>Minutos</b>                  |                          | \$1.250,00                      |
| Perforar horizontalmente-Estación<br>de torno industrial |                | 5.00     | <b>Minutos</b>                  |                          | \$1.250,00                      |
| Perforar verticalmente-Estación de<br>torno industrial   |                | 5.00     | <b>Minutos</b>                  |                          | \$1.250,00                      |
|                                                          |                | Continúa |                                 |                          |                                 |

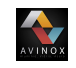

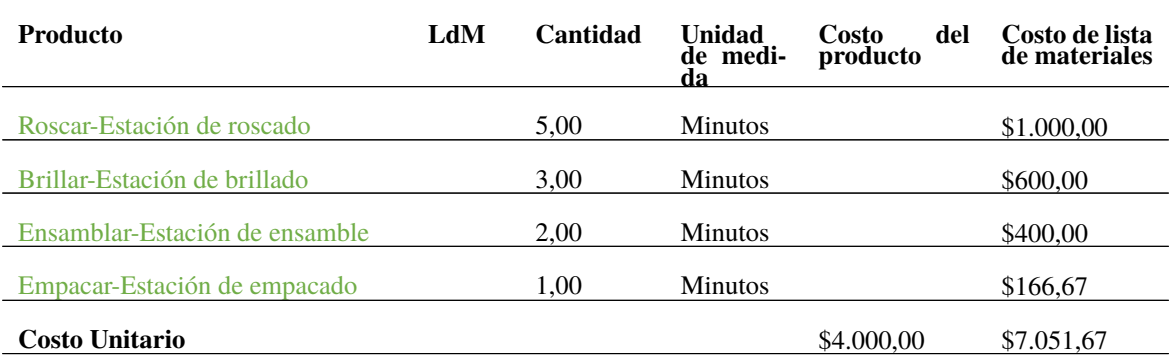

Fuente: Sistema ERP Odoo Avinox s.a.s.

### <span id="page-116-0"></span>**WH/MO/00001**

Responsable: Secretaría

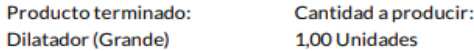

#### Operaciones planeadas

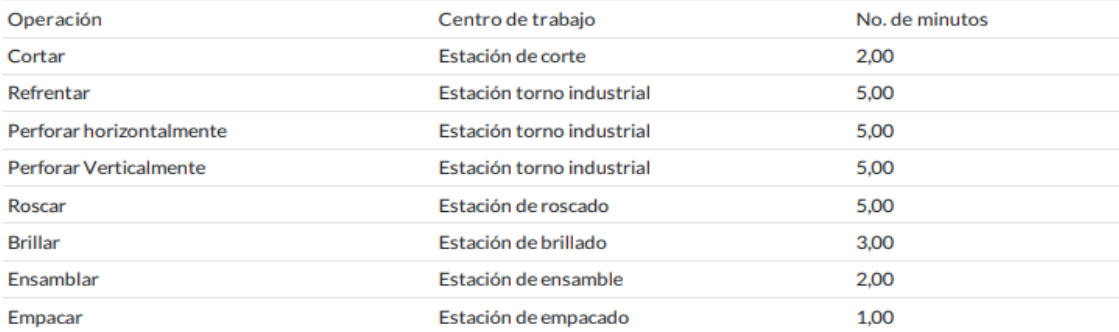

#### Productos a consumir

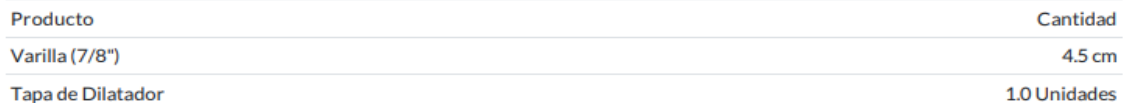

**Fig. 26**: Orden de producción producto dilatador para barandilla . **Fuente:**Sistema ERP Odoo Avinox s.a.s.

## **5.4. Facturación**

AVINOX

En la figura **[27](#page-117-0)** se muestra el formato de factura que se manejaba en la Avinox S.A.S; en éste se muestra que la información del cliente y producto no es legible y precisa. Otro problema que se evidenció es el no registro de las ventas y el valor de éstas.

<span id="page-117-0"></span>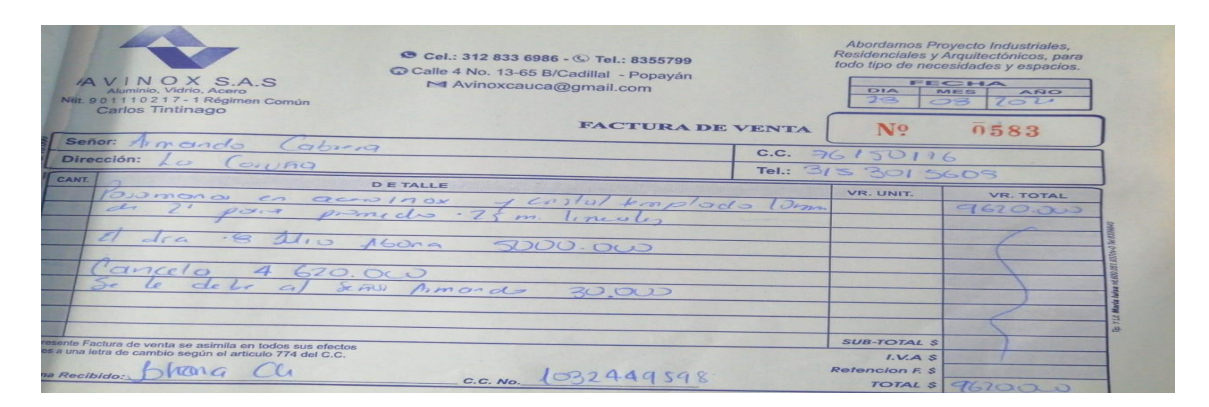

**Fig. 27**: Facturas manuales Avinox S.A.S **Fuente:**Elaboración propia.

Gracias a la instalación del módulo de facturación se logra expedir facturas en un formato totalmente legible como se muestra en la figura **[28](#page-118-0)**, el cual se puede entregar impreso o de manera digital al cliente.

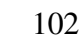

#### <span id="page-118-0"></span>PROPUESTA DE UN SISTEMA DE PLANIFICACIÓN DE RECURSOS EMPRESARIALES ERP...

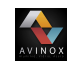

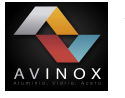

Calle 4No 13-15 B/ Cadillal Colombia

AVINOX S.A.S Siempre a tu servicio

Sabarain Samboni Muñoz Cra 6 # 10-31 B/ Empedradp

NIT: 1061698369

#### Apreciado Cliente

Nuestra compañía trabaja día a día por ofrecerle nuestro mejor servicio o nuestros mejores productos. Esperamos seguir disfrutando de su visita en un futuro para podérselo demostrar. Muchas gracias porsu confianza.

#### Factura INV/2021/0064

Fecha de factura: Fecha de vencimiento:

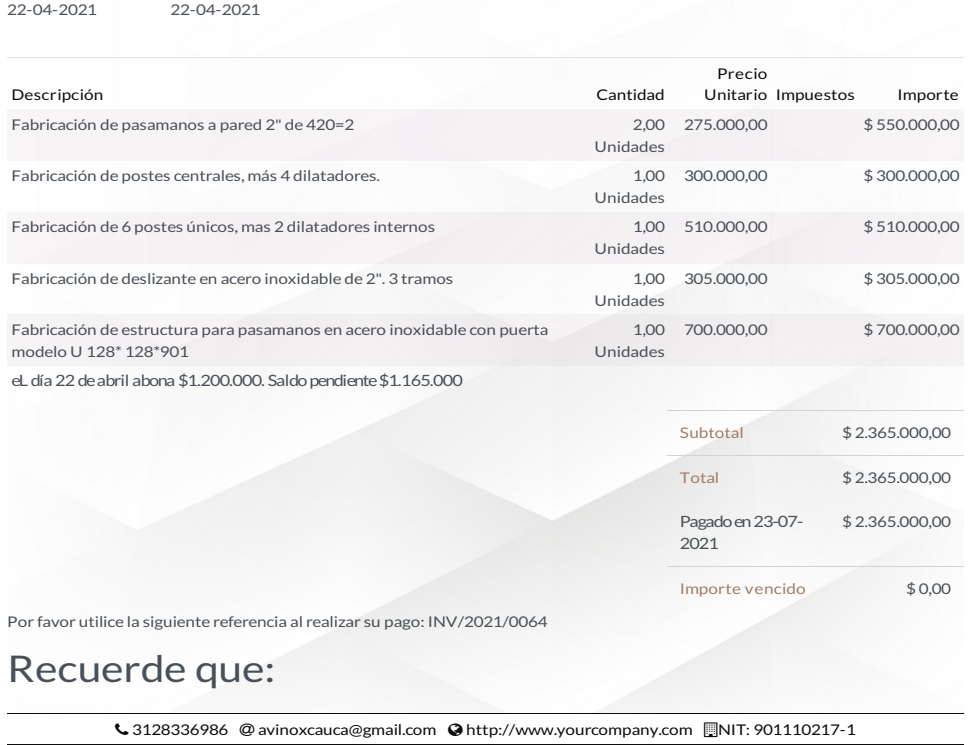

Horarios de atención lunes a viernes de 8:00am hasta 12m y 1:30pm hasta 5:00pm,sábado de 8:00am hasta 1:00pm. Página: 1 de 2

#### **Fig. 28**: Facturas Actual Avinox S.A.S **Fuente:**Elaboración propia.

Adicionalmente por medio de éste módulo se logra ver el comportamiento de la facturación mes a mes o en el periodo de tiempo que se requiera. En la figura **[21](#page-110-1)** se muestran las facturas

<span id="page-119-0"></span>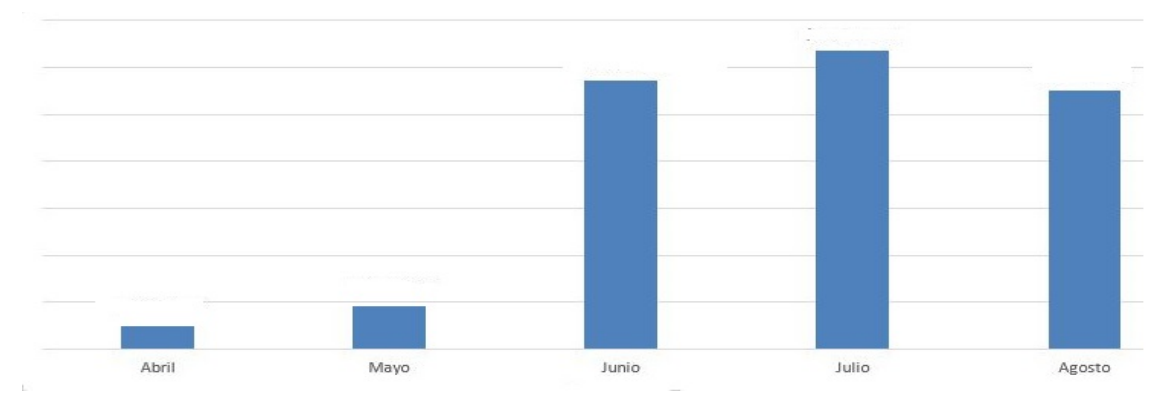

expedidas durante el año 2021.

AVINOX

**Fig. 29**: Facturas Avinox S.A.S **Fuente:**Elaboración propia.

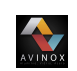

# **Capítulo VI**

## **Conclusiones y recomendaciones**

Como resultado del desarrollo de las actividades planificadas en el proyecto se concluye que:

- 1. El proceso de implementación de un sistema ERP es una tarea dispendiosa en la que debe haber una colaboración conjunta de las partes involucradas; teniendo en cuenta que éste proceso no se limita a la simple instalación de un software, sino que abarca actividades en las que debe haber participación de todo el personal operativo de la empresa, especialmente de aquellas personas que desempeñarán el rol de usuarios finales del sistema ERP.
- 2. En el mercado actual existe un gran número de empresas que desarrollan sistemas ERP que pueden ser utilizados de manera gratuita; sin embargo, la gran mayoría de éstos software no ofrecen información completa, confiable y gratuita que facilite la instalación, configuración y uso de las herramientas que éstos integran.
- 3. Las metodologías existentes para realizar la implementación de un sistema ERP son herramientas que guían a los ejecutores de éste tipo de proyectos, sin embargo no se adaptan de forma precisa a las distintas dinámicas o modelos de negocios de cada empresa.
- 4. La implementación del sistema ERP Odoo en la micro empresa Avinox S.A.S mejoró de manera significativa la gestión de la información, gracias a que éste sistema registra cada movimiento en una base de datos que restringe operaciones como modificar

y eliminar registros; con esto se garantiza fiabilidad y precisión en la información, mejorando así la toma de decisiones.

 $\sum_{n=1}^{\infty}$ 

- 5. Con la implementación del sistema ERP Odoo se brinda seguridad a la información, teniendo en cuenta que éste software permite integrar herramientas que crean copias de seguridad automáticamente en formatos zip encriptados, los cuales pueden ser manipulados con la contraseña maestra del sistema ERP original. Además estos archivos pueden ser alojados en carpetas ubicadas en la nube y ser restablecidos en el caso de perdida o daño del equipo de computo.
- 6. El sistema ERP Odoo se adaptó a las necesidades de la micro empresa Avinox S.A.S permitiendo configurar cada módulo instalado con los parámetros que se tienen en cuenta dentro del modelo de negocio, facilitando la expedición de documentos como cotizaciones, órdenes de entrega y producción, facturas y generación de informes.

Las recomendaciones a tener en cuenta para la microempresa Avinox S.A.S son:

- 1. Formalizar la contratación del usuario final del sistema ERP, en dónde se establezcan condiciones que se deben cumplir para realizar una renuncia laboral. Ésto con el fin de evitar salidas inesperadas que dificulten el manejo del sistema ERP por parte de los nuevos usuarios.
- 2. Mantener en formato físico y digital los manuales de instalación, configuración y manejo del sistema ERP, con el fin de facilitar la capacitación de los nuevos usuarios.
- 3. Contratar personal especializado para realizar actividades de alto grado de dificultad tales como: El mantenimiento del servidor web , la base de datos, migración a una nueva versión del sistema ERP, restaurar la base de datos e instalación de nuevos módulos.
- 4. Realizar mantenimiento de software y hardware al equipo de computo en periodos de tiempo de 3 meses por personal especializado.

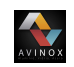

# **Bibliografía**

- [1] H. Sanín, "Analisis de problama y búsqueda de soluciones, Metodo de arboles," 1993. Notas de clase.
- [2] M. L. Montabla Gómez, "Integración de la teoría del pensamiento poderoso otsm– triz con la herrramienta de análisis de escenarios futures wheel y la matriz de vester. caso de estudio: Monitoreo de incendios forestales en el territorio nacional utilizando sistemas de drones de sobrevuelo.," thesis, Universidad Técnica Federico Santa María Departamento De Industrias, Ene 2008.
- [3] F. Velazquez, *Análisis y diagnóstico participativo en sistemas de producción con cerdos criollo cubanos*, vol. 15. Instituto de Investigaciones Porcinas (Cuba), 2008.
- [4] R. A. Española and E. Madrid, "Diccionario de la lengua española," *Real Academia Española*, 1992.
- [5] R. Stair and G. Reynolds, *Sistemas de información*. Mexico: Cengage learning, 9th ed., 2000.
- [6] R. C. Rodríguez, D. N. Rivero, and A. M. León, "Análisis evolutivo de los sistemas de información y su marco conceptual," *Ciencias de la Información*, vol. 44, no. 2, pp. 9–15, 2013.
- [7] M. Polanco, Y. Trigueros Vela, and K. Solange, "ïmplementación de un erp para t&ginformática"tesis :para optar el título profesional de ingeniera informático presentado por marcacuzco polanco, yanina trigueros," thesis, Universidad Ricardo Palma, 2014.

[8] J. Delgado and F. Marín, "Evolución en los sistemas de gestión empresarial. del mrp al erp," *Economía industrial*, vol. 331, no. 1, pp. 51–58, 2000.

AVINOX

- [9] Á. B. Vera, "Implementación de sistemas erp, su impacto en la gestión de la empresa e integración con otras tic," *Capic Review*, no. 4, p. 3, 2006.
- [10] P. A. da Conceição Menezes and F. González-Ladrón-de Guevara, "Maximización de los beneficios de los sistemas erp," *Revista de Gestão da Tecnologia e Sistemas de Informação*, vol. 7, no. 1, pp. 05–32, 2010.
- [11] J. Y. Okuma Zavala and J. A. Ucaña García, "Implementación del módulo de mantenimiento de planta de sap utilizando la metodología asap," thesis, Universidad Nacional Mayor De San Marcos, 2016.
- [12] J. A. Fernández Trueba, "Re-ingeniería de procesos y evaluación para la implementación de un bpms en una empresa aseguradora con un erp," Master's thesis, Universidad Panamericana, 2015.
- [13] P. Torres Muñoz, "Implementación de sistemas erp en pymes a nivel nacional como herramienta para el control de gestión y toma de decisiones en procesos de negocio," thesis, Universidad Academica De Humanismo Cristiano Carrera De Ingenieria Comercial, Mar 2014.
- [14] P. González, "Implantación de un sistema erp en una pyme," in *Implantación de un Sistema ERP en una PyME*, pp. 3–69, Jul 2015.
- [15] J. Vasco Padilla, "Análisis comparativo de dos sistemas integrados de gestión empresarial erp de código abierto. caso de estudio casfermarc," thesis, PUCE-Quito, May 2018.
- [16] G. Campana, "Sistemas integrados de recursos empresariales (erp) factores para una implementación exitosa," Master's thesis, Universidad Nacional de La Plata Facultad de Ciencias Económicas MBA - Maestría en Dirección de Empresas, July 2014.
- [17] E. Santos Torres, "Diseño de un caso de estudio para la docencia en la asignatura de logística utilizando el software erp odoo," thesis, Facultad de Ingeniería Mecánica e Industrial. Departamento de Ingeniería Industrial, 2016 - 2017.

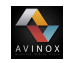

- [18] F. D. Rico Peña, *Sistemas ERP. Metodologías de Implementación y Evaluación de Software*. PhD thesis, Universidad de A Coruña, 2004.
- [19] W. López Zarate, *Modelo para la selección de un sistema de Planeación de Recursos Empresariales (ERP) para la Universidad Nacional de Trujillo*. PhD thesis, Universidad Nacional De Trujillo Escuela De Posgrado Posgrado en Administración, 2015.
- [20] M. Florencia Chiesa, "Metodología para selección de sistemas erp," *Reportes Técnicos en Ingeniería de Software*, vol. 6, no. 1, pp. 17–37, 2004.
- [21] P. A. Tarqui Silva, "Propuesta de una investigación con tecnología erp como solución a requerimientos gerenciales en toma de decisiones para la escuela de conducción practi-car," thesis, Universidad tecnológica Israel facultad de sistemas informáticos, Dic 2011.
- [22] G. Dizzett Utria, "Implementación de un sistema erp como soporte en la toma de decisiones para la ips amesco," thesis, Universidad de Cartagena Facultad de ingeniería Programa de sistemas Cartagena de indias D.T y C, 2017.
- [23] M. Malpica Rodríges, "Metodología de implementación de un erp. caso: Software libre en la gestión del proceso de ventas en una pyme de la ciudad de cajamarca, perú," Master's thesis, Universidad De Piura, Ago 2015.
- [24] A. Navarrete Zapata, "Metodología para la implementar un sistema integrado de información en la empresa celec ep - transelectric," thesis, Escuela politécnica del ejercito departamento de ciencias de la computación, Jun 2011.
- [25] F. G. Arias, *El proyecto de investigación. Introducción a la metodología científica. 6ta*. Fidias G. Arias Odón, 2012.
- [26] S. Fuertes García, "Selección e implantación de un sistema erp de código abierto," thesis, Universidad oberta de cataluña, 2016.
- [27] G. I. Itriago León, "Identificación de procesos de negocios en la veterinaria el rocío para la implementación del sistema erp odoo año 2018," thesis, Universidad Ca-

tólica de Cuenca Unidad Académica de Administración Carrera de Contabilidad y Auditoría, 2018.

[28] R. D. Muñoz Galeano, "Estudio comparativo de tres erp con distribución floss," thesis, Pontificia Universidad Católica Del Ecuador Facultad de Ingeniería Escuela de Sistemas, Ene 2017.

WINOX

- [29] C. Acosta Romero and C. H. Porras Medina, "Openbravo," report, Universidad Nacional de Colombia, Bogotá, Dic 2007.
- [30] J. E. Celi Jaime and D. C. C. Andrés, "Análisis de uso de tecnologías de información y comunicación , tic en el apoyo de la productividad en las pymes de la parroquia tarqui del cantón guayaquil," thesis, Universidad de Guayaquil facultad de Ciencias Administrativas Escuela de Ingeniería Comercial, Ago 2017.
- [31] J. A. Jiménez Pazmiño, "Implementación de un sistema de gestión empresarial basado en código libre para la integración de procesos y manejo óptimo de información en las pymes para la empresa "tecnomarcas"," Master's thesis, Pontificia Universidad Católica Del Ecuador Departamento de Investigación Y Postgrados, Mar 2017.
- [32] U. Arcos Rodrigues, "Implementación de sistemas erp en las pymes," thesis, Universidad Veracruzana, Facultad de Contaduría y Administración, Dic 2010.
- [33] A. Peña Lopez, "Implantación del erp odoo en una pyme dedicada al comercio minorista," thesis, Universidad de Valladolid, Escuela de Ingenierías Industriales, 2016.
- [34] A. Aguilar Sánchez, "Estudio para la implantación de un erp en una empresa textil," thesis, Universidad Autónoma de Barcelona, Jun 2009.
- [35] E. E. Benítez Gómez, "Estudio comparativo de las versiones erp con distribución floss," thesis, Universidad Técnica De Babahoyo Facultad de Administración, Finanzas e Informática, Oct 2018.
- [36] X. Olivan Crego, "Estudio para la implementación de un erp en una pyme," *Tfg En Ingeniería Informática, Escol D'Enginyeria(EE), Universitat Autónoma De Barcelona*, 2014.

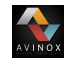

- [37] H. R. Muñoz Ramírez and L. C. Revelo Tobar, "Implementación del sistema de información empresarial openbravo en el laboratorio empresarial de la facultad de ciencias económicas y administrativas -facea -universidad de nariño," thesis, Universidad de Nariño, 2015.
- [38] M. Moreno and J. Yan, "Análisis de los sistemas de información en la productividad de la empresa belta ltda.," thesis, Universidad del Rosario, 2016.
- [39] J. Mancera and C. Hernández, "Modelo integral 5d's, diagnostico empresarial y tecnológico para evaluar la pertenencia y selección de un sistema erp," *Econografos*, no. 51, 2013.
- [40] G. E. Narro Vargas, "Impacto del sistema erp mandan xl en la gestión financiera de la empresa "inversiones ch computer"," thesis, Universidad de Cartagena Facultas de Ingeniería Programa de Ingeniería de Sistemas, 2017.
- [41] D. M. Avedaño Tejedor, "Cómo implementar la herramienta erp (sistema de planificación de recursos), como solución integral a las necesidades de la empresa kav colombia ltda, para el mejoramiento de procesos desde la Óptica de sistemas de información," thesis, Universidad de la Salle Facultad de Administración de Empresa, 2008.
- [42] Y. Pavón González, L. Puente Baró, M. Infante Abreu, and J. Blanco González, "Experiencia de trabajo para la configuración del erp odoo en pequeños negocios. caso de éxito en tostonet," *Ingeniare. Revista chilena de ingeniería*, vol. 26, no. 3, pp. 514–527, 2018.
- [43] S. M. Palpan Chávez, "Implementación de erp open source para integrar los procesos de la emprea cimacom sac. -lima," thesis, Universidad Nacional Daniel Alcides Carrión Facultad de Ingeniería Escuela de Formación Profesional de Sistemas y Computación, 2018.
- [44] C. A. Urbina Ramírez, "Adempiere," thesis, Politécnico Colombo Andino Facultad de Analisis y Diseño de Sistemas, Ago 2010.
- [45] F. Martí Picó, *Estudio comparativo de paquetes ERP en el ámbito del SW libre*. PhD thesis, Universidad Politécnica de Valencia, 2011.

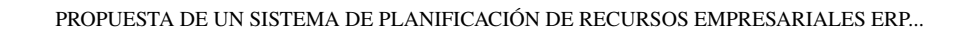

[46] J. V. Lladró Giner, "Modelo educacional dirigido al aprendizaje de las herramientas de administración del software openbravoerp," thesis, Universidad Politécnica de Valencia, 2010.

AVINOX